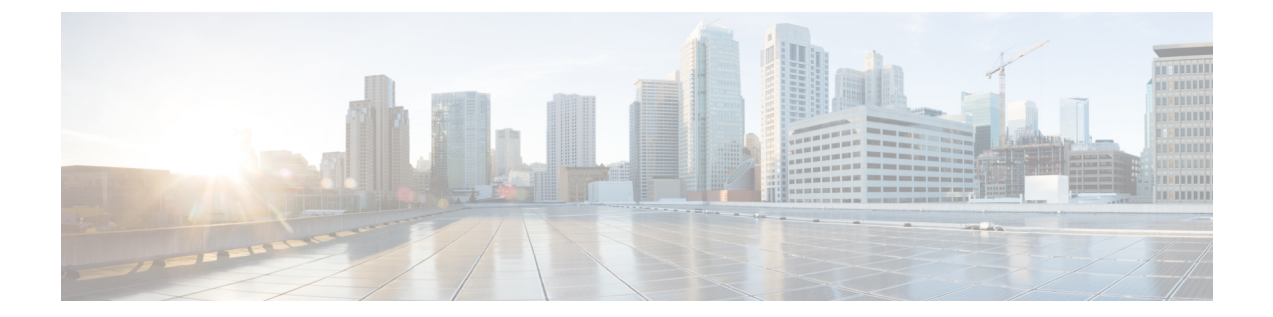

# 接続プロファイル、グループ ポリシー、 およびユーザー

この章では、VPN 接続プロファイル(以前は「トンネル グループ」と呼ばれていました)、 グループポリシー、およびユーザーの設定方法について説明します。この章は、次の項で構成 されています。

- 接続プロファイル、グループ ポリシー、およびユーザーの概要 (1 ページ)
- 接続プロファイル (3 ページ)
- 接続プロファイルの設定 (8 ページ)
- グループ ポリシー (38 ページ)
- Zone Labs Integrity サーバーの使用 (85 ページ)
- ユーザー属性の設定 (93 ページ)
- VPN フィルタ ACL の設定と調整に関するベストプラクティス (102 ページ)

# 接続プロファイル、グループポリシー、およびユーザー の概要

グループとユーザーは、バーチャル プライベート ネットワーク (VPN)のセキュリティ管理 と ASA の設定における中核的な概念です。グループとユーザーで指定される属性によって、 VPN へのユーザー アクセスと VPN の使用方法が決定されます。グループは、ユーザーの集合 を1つのエンティティとして扱うものです。ユーザーの属性は、グループポリシーから取得さ れます。接続プロファイルでは、特定の接続用のグループポリシーを指定します。ユーザーに 対して特定のグループ ポリシーを割り当てない場合は、接続のデフォルト グループ ポリシー が適用されます。

要約すると、最初に接続プロファイルを設定して、接続用の値を設定します。次に、グループ ポリシーを設定します。グループポリシーでは、ユーザーの集合に関する値が設定されます。 その後、ユーザーを設定します。ユーザーはグループの値を継承でき、さらに個別のユーザー 単位に特定の値を設定することができます。この章では、これらのエンティティを設定する方 法と理由について説明します。

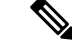

接続プロファイルは、**tunnel-group**コマンドを使用して設定します。この章では、「接続 プロファイル」と「トンネルグループ」は頻繁にほとんど同じ意味で使用されています。 (注)

接続プロファイルとグループ ポリシーを使用すると、システム管理が簡略化されます。コン フィギュレーション タスクを効率化するために、ASA にはデフォルトの LAN-to-LAN 接続プ ロファイル(DefaultL2Lgroup)、IKEv2 VPN用のデフォルトのリモートアクセス接続プロファ イル(DefaultRAgroup)、クライアントレス SSL および セキュアクライアント SSL 接続用の デフォルトの接続プロファイル(DefaultWEBVPNgroup)、およびデフォルトのグループポリ シー(DfltGrpPolicy)が用意されています。デフォルトの接続プロファイルとグループ ポリ シーでは、多くのユーザーに共通すると考えられる設定が提供されます。ユーザーを追加する ときに、グループポリシーからパラメータを「継承」するように指定できます。これにより、 数多くのユーザーに対して迅速に VPN アクセスを設定できます。

すべての VPN ユーザーに同一の権限を許可する場合は、特定の接続プロファイルやグループ ポリシーを設定する必要はありませんが、VPNがそのように使用されることはほとんどありま せん。たとえば、経理グループ、カスタマー サポート グループ、および MIS(経営情報シス テム)グループが、プライベートネットワークのそれぞれ異なる部分にアクセスできるように する場合が考えられます。また、MIS に所属する特定のユーザには、他の MIS ユーザにはア クセスできないシステムにアクセスを許可する場合があります。接続プロファイルとグループ ポリシーにより、このような柔軟な設定を安全に実行することができます。

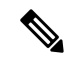

ASAには、オブジェクトグループという概念もあります。これは、ネットワークリスト のスーパーセットです。オブジェクト グループを使用すると、ポートやネットワークに 対する VPN アクセスを定義することができます。オブジェクト グループは、グループ ポリシーや接続プロファイルよりも、ACL と関連があります。オブジェクト グループの 使用方法の詳細については、一般的操作用コンフィギュレーション ガイドの第 20 章 「Objects」を参照してください。 (注)

セキュリティアプライアンスでは、さまざまなソースから属性値を適用できます。次の階層に 従って、属性値を適用します。

- **1.** Dynamic Access Policy (DAP)  $\nu = \nabla$
- **2.** ユーザー名
- **3.** グループ ポリシー
- **4.** 接続プロファイル用のグループ ポリシー
- **5.** デフォルトのグループ ポリシー

そのため、属性の DAP 値は、ユーザー、グループ ポリシー、または接続プロファイル用に設 定された値よりもプライオリティが高くなっています。

DAP レコードの属性をイネーブルまたはディセーブルにすると、ASA はその値を適用して実 行します。たとえば、DAP webvpn コンフィギュレーション モードで HTTP プロキシをディ セーブルにすると、ASAはそれ以上値を検索しません。代わりに、http-proxyコマンドのno値 を使用すると、属性は DAP レコードには存在しないため、セキュリティ アプライアンスは適 用する値を見つけるために、ユーザー名および必要に応じてグローバル ポリシーの AAA 属性 に移動して検索します。ASA クライアントレス SSL VPN コンフィギュレーションは、それぞ れ 1 つの **http-proxy** コマンドと 1 つの **https-proxy** コマンドのみサポートしています。ASDM を使用して DAP を設定することをお勧めします。

# 接続プロファイル

接続プロファイルは、トンネル接続ポリシーを決定するレコードのセットで構成されます。こ れらのレコードは、トンネルユーザーが認証先サーバー、および接続情報の送信先となるアカ ウンティングサーバー(存在する場合)を特定します。また、これらのレコードには、接続用 のデフォルト グループ ポリシーも指定され、さらにプロトコル固有の接続パラメータも含ま れています。接続プロファイルには、トンネル自体の作成に関連する少数の属性が含まれま す。接続プロファイルには、ユーザー関連の属性を定義するグループポリシーへのポインタも 含まれます。

ASA には、LAN-to-LAN 接続用の DefaultL2Lgroup、IPSEC リモートアクセス接続用の DefaultRAgroup、および SSL VPN(ブラウザベースおよび セキュアクライアント ベース)接 続用のDefaultWEBVPNGroupというデフォルト接続プロファイルがあります。これらのデフォ ルト接続プロファイルは変更できますが、削除はできません。また、環境に固有の接続プロ ファイルを1つ以上作成することもできます。接続プロファイルは、ASAのローカルな設定で あり、外部サーバーでは設定できません。

一部のプロファイル(フェーズ 1 の IKEv1 など)は、エンドポイントがリモート アクセ スまたは LAN-to-LAN かどうかを判別できないことがあります。トンネル グループを判 別できない場合、デフォルトで (注)

tunnel-group-map default-group <tunnel-group-name>

に設定されます(デフォルト値は *DefaultRAGroup* です)。

## 接続プロファイルの一般接続パラメータ

一般パラメータは、すべての VPN 接続に共通です。一般パラメータには、次のものがありま す。

- 接続プロファイル名:接続プロファイル名は、接続プロファイルを追加または編集すると きに指定します。次の注意事項があります。
	- 認証に事前共有キーを使用するクライアントの場合、接続プロファイル名はクライア ントが ASA に渡すグループ名と同じです。
- 認証に証明書を使用するクライアントはこの名前を証明書の一部として渡し、ASAが 証明書からこの名前を抽出します。
- 接続タイプ:接続タイプには、IKEv1 リモート アクセス、IPsec LAN-to-LAN、および AnyConnect(SSL/IKEv2)が含まれます。接続プロファイルでは、1 つの接続タイプだけ 指定できます。
- 認証、認可、アカウンティング サーバー:これらのパラメータでは、ASA が次の目的で 使用するサーバーのグループまたはリストを指定します。
	- ユーザーの認証
	- ユーザーがアクセスを認可されたサービスに関する情報の取得
	- アカウンティング レコードの保存

サーバー グループは、1 つ以上のサーバーで構成されます。

- 接続用のデフォルトグループポリシー:グループポリシーは、ユーザー関連の属性のセッ トです。デフォルト グループ ポリシーは、ASA がトンネル ユーザーを認証または認可す る際にデフォルトで使用する属性を含んだグループ ポリシーです。
- クライアント アドレスの割り当て方式:この方式には、ASA がクライアントに割り当て る 1 つ以上の DHCP サーバーまたはアドレス プールの値が含まれます。
- パスワード管理:このパラメータを使用すると、現在のパスワードが指定日数(デフォル トは 14 日)で期限切れになることをユーザーに警告して、パスワードを変更する機会を ユーザーに提供できます。
- グループ除去およびレルム除去:これらのパラメータにより、ASAが受信するユーザー名 を処理する方法が決まります。これらは、user@realmの形式で受信するユーザー名にだけ 適用されます。

領域は @ デリミタ付きでユーザー名に付加される管理ドメインです (user@abc)。レル ムを除去する場合、ASAはユーザー名およびグループ(ある場合)を認証に使用します。 グループを除去すると、ASA は認証にユーザー名およびレルム(ある場合)を使用しま す。

レルム修飾子を除去するには strip-realm コマンドを入力し、認証中にユーザー名からグ ループ修飾子を削除するには strip-group コマンドを入力します。両方の修飾子を削除する と、認証は*username*だけに基づいて行われます。それ以外の場合、認証は*username@realm* 文字列全体または *username*<delimiter> *group* 文字列に基づいて行われます。サーバーでデ リミタを解析できない場合は、strip-realm を指定する必要があります。

さらに、L2TP/IPsecクライアントの場合にstrip-groupコマンドを指定すると、ASAはVPN クライアントが提示したユーザー名からグループ名を取得してユーザー接続の接続プロ ファイル(トンネル グループ)を選択します。

• 認可の要求:このパラメータを使用すると、ユーザー接続の前に認可を要求したり、また はその要求を取り下げたりできます。

• 認可DN属性:このパラメータは、認可を実行するときに使用する認定者名属性を指定し ます。

## **IPSec** トンネルグループ接続パラメータ

IPSec パラメータには、次のものがあります。

- クライアント認証方式:事前共有キー、証明書、または両方。
	- 事前共有キーに基づいた IKE 接続の場合、接続ポリシーに関連付けられた英数字の キー自体です(最大 128 文字)。
	- ピア ID 確認の要求:このパラメータでは、ピアの証明書を使用してピア ID の確認を 要求するかどうかを指定します。
	- 認証方式に証明書または両方を指定する場合、エンドユーザーは認証のために有効な 証明書を指定する必要があります。
- 拡張ハイブリッド認証方式:XAUTH およびハイブリッド XAUTH。

**isakmp ikev1-user-authentication** コマンドは、ASA 認証にデジタル証明書を使用する必要 がある場合、およびリモート VPN ユーザー認証に RADIUS、TACACS+、または SecurID などのレガシーな方式を別途使用する必要がある場合に、ハイブリッドXAUTH認証を実 装するために使用します。

• ISAKMP(IKE)キープアライブの設定:この機能により、ASAはリモートピアの継続的 な存在をモニターし、自分自身の存在をピアに報告できます。ピアが応答しなくなると、 ASAは接続を削除します。IKEキープアライブをイネーブルにすると、IKEピアが接続を 失ったときに接続がハングしません。

IKEキープアライブにはさまざまな形式があります。この機能が動作するには、ASAとリ モートピアが共通の形式をサポートしている必要があります。この機能は、次のピアに対 して動作します。

- Cisco AnyConnet VPN Client
- Cisco IOS ソフトウェア
- Cisco Secure PIX Firewall

シスコ以外の VPN クライアントは IKE キープアライブをサポートしません。

IKEキープアライブをサポートするピアとサポートしないピアが混在するグループを 設定する場合は、グループ全体に対してIKEキープアライブをイネーブルにします。 この機能をサポートしないピアに影響はありません。

IKEキープアライブをディセーブルにすると、応答しないピアとの接続はタイムアウ トになるまでアクティブのままになるため、アイドルタイムアウトを短くすることを 推奨します。アイドル タイムアウトを変更するには、グループ ポリシーの設定 (42 ページ) を参照してください。

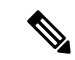

ISDN 回線経由で接続するクライアントがグループに含まれ る場合は、接続コストを削減するためにIKEキープアライブ をディセーブルにしてください。通常、ISDN 接続はアイド ルになると切断されますが、IKEキープアライブのメカニズ ムによって接続がアイドル状態にならないため、切断されな くなります。 (注)

> IKEキープアライブをディセーブルにすると、クライアント は IKE キーと IPSec キーのどちらかの期限が満了した場合に だけ切断されます。IKEキープアライブがイネーブルになっ ている場合とは異なり、障害が発生したトラフィックはPeer Timeout Profile 値を持つトンネルから切断されません。

> IKEメインモードを使用するLAN-to-LANコンフィギュレー ションの場合は、2 つのピアの IKE キープアライブのコン フィギュレーションが同じであることを確認してください。 両方のピアでIKEキープアライブがイネーブルになっている か、または両方のピアでIKEキープアライブがディセーブル になっている必要があります。

- デジタル証明書を使用して認証を設定する場合、証明書チェーン全体を送信する(ID 証 明書と発行するすべての証明書をピアに送信する)か、証明書だけを発行する(ルート証 明書とすべての下位 CA 証明書を含む)かを指定できます。
- Windows クライアント ソフトウェアの古いバージョンを使用しているユーザーに、クラ イアントをアップデートする必要があることを通知し、アップデートされたクライアント バージョンをユーザーが取得するためのメカニズムを提供できます。すべての接続プロ ファイルまたは特定の接続プロファイルに対して、client-update を設定および変更できま す。
- デジタル証明書を使用して認証を設定する場合は、IKEピアに送信する証明書を識別する トラストポイントの名前を指定できます。

## 接続プロファイルの **SSL VPN** セッション接続パラメータ

次の表は、SSLVPN(セキュアクライアントおよびクライアントレス)接続に固有の接続プロ ファイル属性のリストです。これらの属性に加えて、すべての VPN 接続に共通の一般接続プ ロファイルの属性を設定します。

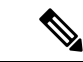

以前のリリースでは、「接続プロファイル」が「トンネル グループ」と呼ばれていまし た。接続プロファイルは、tunnel-group コマンドを使用して設定します。この章では、こ の 2 つの用語が同義的によく使用されています。 (注)

Ι

#### 表 **<sup>1</sup> : SSL VPN** 用接続プロファイルの属性

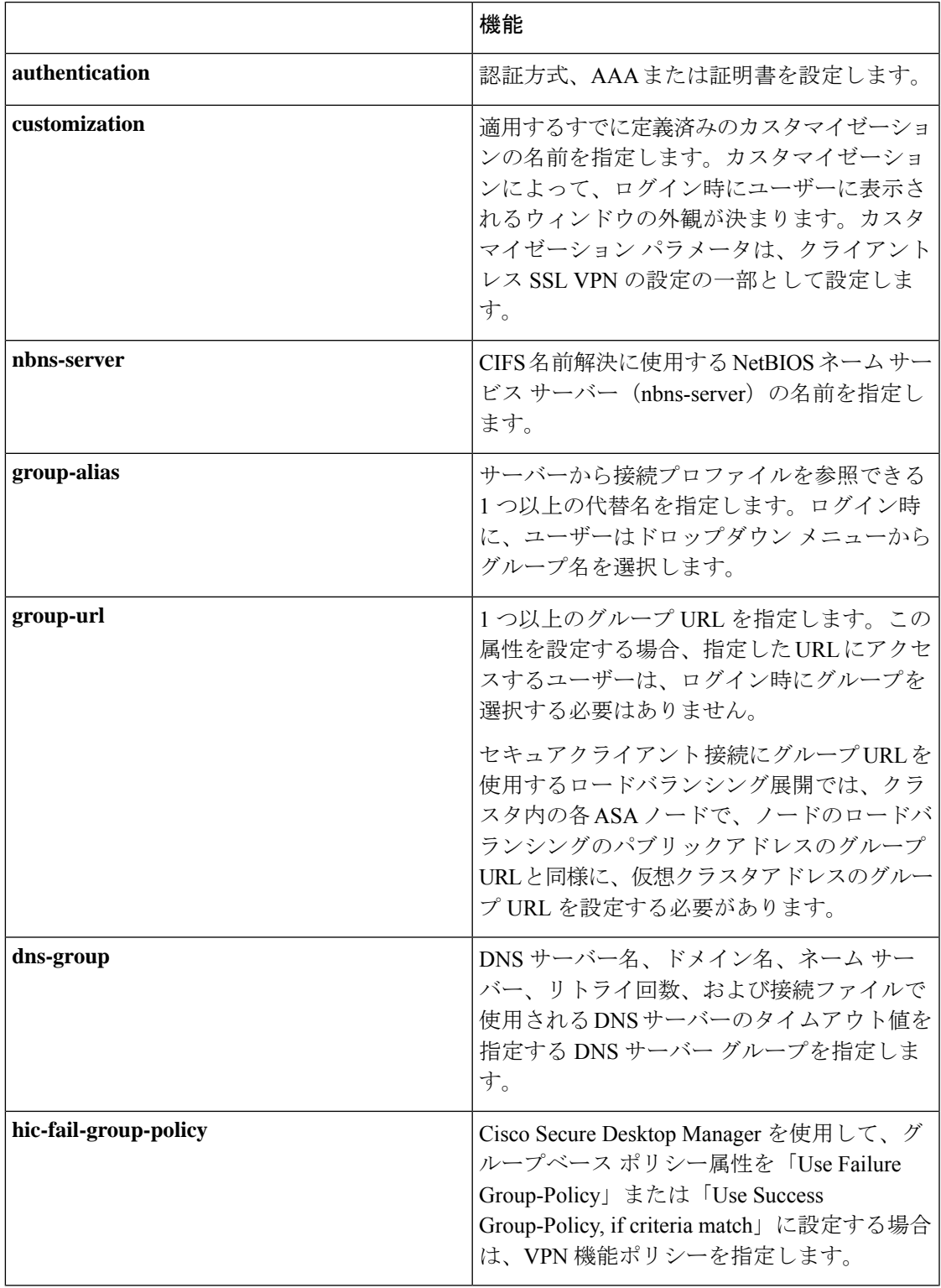

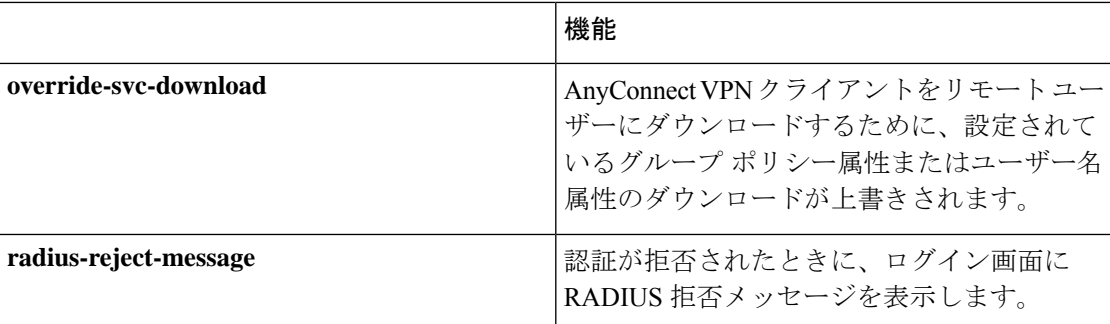

# 接続プロファイルの設定

ここでは、シングル コンテキスト モードまたはマルチ コンテキスト モードの両方での接続プ ロファイルの内容および設定について説明します。

マルチコンテキストモードは IKEv1 および IKEv2 サイトツーサイトにのみ適用され、 IKEv1 IPSec の セキュアクライアント、クライアントレス SSL VPN、レガシー Cisco VPN クライアント、Apple ネイティブ VPN クライアント、Microsoft ネイティブ VPN クライア ント、または cTCP には適用されません。 (注)

デフォルトの接続プロファイルを変更し、3つのトンネルグループタイプのいずれかで新しい 接続プロファイルを設定できます。接続プロファイル内で明示的に設定しない属性に対して は、その値がデフォルトの接続プロファイルから取得されます。デフォルトの接続プロファイ ル タイプはリモートアクセスです。その後のパラメータは、選択したトンネル タイプによっ て異なります。デフォルト接続プロファイルも含めて、すべての接続プロファイルの現在のコ ンフィギュレーションとデフォルトのコンフィギュレーションを確認するには、**show running-config all tunnel-group** コマンドを入力します。

## 接続プロファイルの最大数

1つの ASA がサポートできる接続プロファイル(トンネル グループ)の最大数は、プラット フォームの同時 VPN セッションの最大数 + 5 の関数です。制限を超えるトンネル グループを 追加しようとすると、「ERROR: The limit of 30 configured tunnel groups has been reached」メッ セージが表示されます。

## デフォルトの **IPsec** リモート アクセス接続プロファイルの設定

デフォルトのリモート アクセス接続プロファイルの内容は、次のとおりです。

```
tunnel-group DefaultRAGroup type remote-access
tunnel-group DefaultRAGroup general-attributes
no address-pool
no ipv6-address-pool
```

```
authentication-server-group LOCAL
accounting-server-group RADIUS
default-group-policy DfltGrpPolicy
no dhcp-server
no strip-realm
no password-management
no override-account-disable
no strip-group
no authorization-required
authorization-dn-attributes CN OU
tunnel-group DefaultRAGroup webvpn-attributes
hic-fail-group-policy DfltGrpPolicy
customization DfltCustomization
authentication aaa
no override-svc-download
no radius-reject-message
dns-group DefaultDNS
tunnel-group DefaultRAGroup ipsec-attributes
no pre-shared-key
peer-id-validate req
no chain
no trust-point
isakmp keepalive threshold 1500 retry 2
no radius-sdi-xauth
isakmp ikev1-user-authentication xauth
tunnel-group DefaultRAGroup ppp-attributes
no authentication pap
authentication chap
authentication ms-chap-v1
no authentication ms-chap-v2
no authentication eap-proxy
tunnel-group DefaultRAGroup type remote-access
tunnel-group DefaultRAGroup general-attributes
no address-pool
no ipv6-address-pool
authentication-server-group LOCAL
accounting-server-group RADIUS
default-group-policy DfltGrpPolicy
no dhcp-server
no strip-realm
no password-management
no strip-group
no authorization-required
authorization-dn-attributes CN OU
tunnel-group DefaultRAGroup webvpn-attributes
hic-fail-group-policy DfltGrpPolicy
customization DfltCustomization
authentication aaa
no override-svc-download
no radius-reject-message
dns-group DefaultDNS
tunnel-group DefaultRAGroup ipsec-attributes
no pre-shared-key
peer-id-validate req
no chain
no trust-point
isakmp keepalive threshold 1500 retry 2
no radius-sdi-xauth
isakmp ikev1-user-authentication xauth
tunnel-group DefaultRAGroup ppp-attributes
no authentication pap
authentication chap
authentication ms-chap-v1
```
no authentication ms-chap-v2 no authentication eap-proxy

## **IPsec** トンネルグループの一般属性

一般属性は、複数のトンネルグループ タイプに共通です。IPSec リモート アクセス トンネル とクライアントレス SSL VPN トンネルでは、同じ一般属性の大部分を共有しています。IPSec LAN-to-LAN トンネルは、サブセットを使用します。すべてのコマンドの詳細については、 『*Cisco Secure Firewall ASA Series Command Reference*』を参照してください。ここでは、リモー ト アクセス接続プロファイルおよび LAN-to-LAN 接続プロファイルを設定する方法について 順に説明します。

## リモート アクセス接続プロファイルの設定

次のリモート クライアントと中央サイトの ASA の間に接続を設定する場合は、リモート アク セス接続プロファイルを使用します。

- Secure Client (SSL または IPsec/IKEv2 と接続)
- •クライアントレス SSL VPN (SSL とのブラウザベースの接続)
- Cisco ASA 5500 Easy VPN ハードウェア クライアント (IPsec/IKEv1 と接続)

また、DfltGrpPolicy という名前のデフォルト グループ ポリシーも提供します。

リモート アクセス接続プロファイルを設定するには、最初にトンネル グループ一般属性を設 定し、次にリモート アクセス属性を設定します。次の項を参照してください。

- リモート アクセス接続プロファイルの名前とタイプの指定 (10 ページ)。
- リモート アクセス接続プロファイルの一般属性の設定 (11 ページ)を使用して無効にす ることができます。
- 二重認証の設定 (16 ページ)
- •リモートアクセス接続プロファイルの IPSec IKEv1 属性の設定 (18ページ)を使用して 無効にすることができます。
- IPSec リモート アクセス接続プロファイルの PPP 属性の設定 (20 ページ)

## リモート アクセス接続プロファイルの名前とタイプの指定

#### 手順

名前とタイプを指定して**tunnel-group**コマンドを入力することで、接続プロファイルを作成し ます。

リモート アクセス トンネルの場合、タイプは **remote-access** です。

#### **tunnel-group** *tunnel\_group\_name* **type remote-access**

#### 例:

たとえば、TunnelGroup1 という名前のリモート アクセス接続プロファイルを作成するには、 次のコマンドを入力します。

```
hostname(config)# tunnel-group TunnelGroup1 type remote-access
hostname(config)#
```
## リモート アクセス接続プロファイルの一般属性の設定

接続プロファイルの一般属性を設定または変更するには、次の手順でパラメータを指定しま す。

#### 手順

ステップ **1** 一般属性を設定するには、シングル コンテキスト モードまたはマルチ コンテキスト モードで **tunnel-group general-attributes** タスクを入力します。これで、トンネルグループ一般属性コン フィギュレーションモードが開始されます。プロンプトが変化して、モードが変更されたこと がわかります。

> hostname(config)# **tunnel-group** tunnel\_group\_name **general-attributes** hostname(config-tunnel-general)#

ステップ2 認証サーバーグループがある場合、使用するグループの名前を指定します。指定したサーバー グループに障害が発生したときにローカルデータベースを認証に使用する場合は、キーワード **LOCAL** を追加します。

> hostname(config-tunnel-general)# **authentication-server-group** [(interface name)] groupname [**LOCAL**] hostname(config-tunnel-general)#

認証サーバー グループの名前は、最大 16 文字です。

オプションで、グループ名の後ろにインターフェイス名を指定することにより、インターフェ イス固有の認証を設定することもできます。トンネルの終了場所を指定するインターフェイス 名は、丸カッコで囲む必要があります。次のコマンドでは、認証にサーバー servergroup1 を使 用する test という名前のインターフェイスのインターフェイス固有の認証が設定されます。

hostname(config-tunnel-general)# **authentication-server-group (test) servergroup1** hostname(config-tunnel-general)#

ステップ **3** 使用する認可サーバー グループの名前を指定します(存在する場合)。この値を設定する場 合、ユーザーは接続する認可データベースに存在する必要があります。

hostname(config-tunnel-general)# **authorization-server-group** groupname hostname(config-tunnel-general)#

認可サーバーグループの名前は、最大16文字です。たとえば、次のコマンドは、認可サーバー グループ FinGroup を使用することを指定しています。

hostname(config-tunnel-general)# **authorization-server-groupFinGroup** hostname(config-tunnel-general)#

ステップ **4** アカウンティングサーバー グループがある場合、使用するグループの名前を指定します。

hostname(config-tunnel-general)# **accounting-server-group** groupname hostname(config-tunnel-general)#

アカウンティング サーバー グループの名前は、最大 16 文字です。たとえば、次のコマンド は、アカウンティングサーバー グループ comptroller を使用することを指定しています。

hostname(config-tunnel-general)# **accounting-server-group comptroller** hostname(config-tunnel-general)#

ステップ **5** デフォルト グループ ポリシーの名前を指定します。

hostname(config-tunnel-general)# **default-group-policy** policyname hostname(config-tunnel-general)#

グループポリシーの名前は、最大64文字です。次の例では、デフォルトグループポリシーの 名前として DfltGrpPolicy を設定しています。

hostname(config-tunnel-general)# **default-group-policy DfltGrpPolicy** hostname(config-tunnel-general)#

ステップ **6** DHCP サーバー(最大 10 サーバー)の名前または IP アドレス、および DHCP アドレス プール (最大6プール)の名前を指定します。デフォルトでは、DHCPサーバーとアドレスプールは 使用されません。dhcp-server コマンドにより、VPN クライアントの IP アドレスを取得しよう とするときに、指定の DHCP サーバーに追加オプションを送信するように ASA を設定できる ようになります。詳細については、『Cisco Secure Firewall ASA Series Command Reference』ガ イドの dhcp-server コマンドを参照してください。

```
hostname(config-tunnel-general)# dhcp-server server1 [...server10]
hostname(config-tunnel-general)# address-pool [(interface name)] address_pool1
[...address_pool6]
hostname(config-tunnel-general)#
```
インターフェイス名を指定する場合は、丸カッコで囲む必要があります。 (注)

アドレス プールは、グローバル コンフィギュレーション モードで **ip local pool** コマ ンドを使用して設定します。

ステップ **7** ネットワークアドミッションコントロールを使用している場合は、ネットワークアドミッショ ン コントロール ポスチャ検証で使用される認証サーバーのグループを特定するために、NAC 認証サーバー グループの名前を指定します。NAC をサポートするように、少なくとも 1 つの アクセスコントロールサーバーを設定します。ACSグループの名前を指定するには、**aaa-server** コマンドを使用します。次に、その同じ名前をサーバー グループに使用して、 **nac-authentication-server-group** コマンドを使用します。

次に、NAC ポスチャ検証に使用される認証サーバー グループとして acs-group1 を識別する例

を示します。

hostname(config-group-policy)# **nac-authentication-server-group acs-group1** hostname(config-group-policy)

次に、デフォルトのリモート アクセス グループから認証サーバー グループを継承する例を示 します。

hostname(config-group-policy)# **no nac-authentication-server-group** hostname(config-group-policy)

- NAC を使用するには、リモート ホスト上に Cisco Trust Agent が存在する必要があり ます。 (注)
- ステップ **8** ユーザー名を AAA サーバーに渡す前に、ユーザー名からグループまたは領域を除去するかど うかを指定します。デフォルトでは、グループ名もレルムも除去されません。

hostname(config-tunnel-general)# **strip-group** hostname(config-tunnel-general)# **strip-realm** hostname(config-tunnel-general)#

レルムとは管理ドメインのことです。レルムを除去する場合、ASAはユーザー名およびグルー プ(ある場合)認証を使用します。グループを除去すると、ASAは認証にユーザー名およびレ ルム(ある場合)を使用します。レルム修飾子を削除するには**strip-realm**コマンドを入力し、 認証中にユーザー名からグループ修飾子を削除するにはstrip-groupコマンドを使用します。両 方の修飾子を削除すると、認証は *username* だけに基づいて行われます。それ以外の場合、認 証は *username@realm* 文字列全体または *username*<delimiter> *group* 文字列に基づいて行われま す。サーバーでデリミタを解析できない場合は、**strip-realm** を指定する必要があります。

ステップ **9** サーバーが RADIUS、RADIUS with NT、または LDAP サーバーの場合、オプションで、パス ワード管理をイネーブルにできます。

認証に LDAP ディレクトリ サーバーを使用している場合、パスワード管理は Sun Microsystems JAVA System Directory Server (旧名称は Sun ONE Directory Server) およ び Microsoft Active Directory を使用してサポートされます。 (注)

Sun:Sun ディレクトリ サーバーにアクセスするために ASA に設定されている DN が、サーバーのデフォルト パスワード ポリシーにアクセスできる必要があります。 DN として、ディレクトリ管理者、またはディレクトリ管理者権限を持つユーザーを 使用することを推奨します。または、デフォルト パスワード ポリシーに ACI を設定 できます。

Microsoft:Microsoft Active Directoryでパスワード管理をイネーブルにするには、LDAP over SSL を設定する必要があります。

この機能はデフォルトでディセーブルになっており、現在のパスワードの有効期限が 近づくとユーザーに警告を表示します。デフォルトでは、期限切れの 14 日前に警告 が開始されます。

hostname(config-tunnel-general)# **password-management** hostname(config-tunnel-general)#

サーバーがLDAPサーバーの場合、有効期限が近いことに関する警告が開始されるまでの日数 (0 ~ 180)を指定できます。

hostname(config-tunnel-general)# **password-management [password-expire in days** n**]** hostname(config-tunnel-general)#

トンネルグループ一般属性コンフィギュレーション モードで入力した **password-management** コマンドによって、トンネルグループ ipsec 属性モードで事前 に入力された非推奨の **radius-with-expiry** コマンドが置き換えられます。 (注)

**password-management**コマンドを設定すると、リモートユーザーがログインするときに、ASA は、ユーザーの現在のパスワードの有効期限が近づいていること、または期限が切れているこ とを通知します。それから ASA は、ユーザーがパスワードを変更できるようにします。現行 のパスワードが失効していない場合、ユーザーはそのパスワードを使用してログインし続ける ことができます。RADIUS または LDAP 認証が設定されていない場合、ASA ではこのコマン ドが無視されます。

これによってパスワードが期限切れになるまでの日数が変更されるわけではなく、ASAがパス ワードが期限切れになる何日前にユーザーへの警告を開始するかが変更されるという点に注意 してください。

**password-expire-in-days** キーワードを指定する場合は、日数も指定する必要があります。

このコマンドで日数に 0 を指定すると、このコマンドはディセーブルになります。ASA は、 ユーザーに対して失効が迫っていることを通知しませんが、失効後にユーザーはパスワードを 変更できます。

詳細については、パスワード管理用の Microsoft Active Directory の設定 (33 ページ)を参照し てください。

ASA Version 7.1 以降では、LDAP または MS-CHAPv2 をサポートする RADIUS 接続で認証を行 うときに、AnyConnect VPN Client 接続、Cisco IPSec VPN Client 接続、SSL VPN 完全トンネリ ング クライアント接続、およびクライアントレス接続に対するパスワード管理が一般的にサ ポートされています。Kerberos/AD(Windows パスワード)または NT 4.0 ドメインに対するこ れらの接続タイプのいずれでも、パスワード管理はサポートされていません。

MS-CHAP をサポートしている一部の RADIUS サーバーは、現在 MS-CHAPv2 をサポートして いません。**password-management** コマンドを使用するには、MS-CHAPv2 が必要なため、ベン ダーに確認してください。

RADIUS サーバー (Cisco ACS など)は、認証要求を別の認証サーバーにプロキシす る場合があります。ただし、ASA からは RADIUS サーバーとのみ通信しているよう に見えます。 (注)

LDAP でパスワードを変更するには、市販の LDAP サーバーごとに独自の方法が使用 されています。現在、ASA では Microsoft Active Directory および Sun LDAP サーバー に対してのみ、独自のパスワード管理ロジックを実装しています。ネイティブLDAP には、SSL 接続が必要です。LDAP のパスワード管理を実行する前に、SSL 上での LDAP をイネーブルにする必要があります。デフォルトでは、LDAP はポート 636 を 使用します。

#### ステップ **10**

ステップ **11** 証明書から認可クエリー用の名前を得るために使用する1つまたは複数の属性を指定します。 この属性により、サブジェクトDNフィールドのどの部分を認可用のユーザー名として使用す るかが指定されます。

> hostname(config-tunnel-general)# **authorization-dn-attributes** {primary-attribute [secondary-attribute] | **use-entire-name**}

たとえば、次のコマンドは、CN 属性を認可用のユーザー名として使用することを指定してい ます。

hostname(config-tunnel-general)# **authorization-dn-attributes CN** hostname(config-tunnel-general)#

authorization-dn-attributes は、**C**(国)、**CN**(通常名)、**DNQ**(DN 修飾子)、**EA**(電子メー ル アドレス)、**GENQ**(世代修飾子)、**GN**(名)、**I**(イニシャル)、**L**(地名)、**N**(名 前)、**O**(組織)、**OU**(組織ユニット)、**SER**(シリアル番号)、**SN**(姓)、**SP**(州または 都道府県)、**T**(役職)、**UID**(ユーザーID)、および**UPN**(ユーザープリンシパルネーム) があります。

ステップ **12** ユーザーに接続を許可する前に、そのユーザーが正常に認可されている必要があるかどうかを 指定します。デフォルトでは認可は要求されません。

hostname(config-tunnel-general)# **authorization-required**

hostname(config-tunnel-general)#

### 二重認証の設定

二重認証は、ユーザーがログイン画面に追加の認証クレデンシャル(2 つ目のユーザー名とパ スワードなど)を入力するよう要求するオプションの機能です。二重認証を設定するには、次 のコマンドを指定します。

#### 手順

- ステップ **1** セカンダリ認証サーバー グループを指定します。このコマンドはセカンダリ AAA サーバーと して使用する AAA サーバー グループを指定します。
	- (注) このコマンドは、AnyConnect VPN 接続にだけ適用されます。

セカンダリのサーバー グループでは SDI サーバー グループを指定できません。デフォルトで は、セカンダリ認証は必要ありません。

hostname(config-tunnel-general)# **secondary-authentication-server-group** [interface\_name]

{**none** | **LOCAL** | groupname [**LOCAL**]} [**use-primary-name**]

none キーワードを指定すると、セカンダリ認証は要求されません。*groupname* 値は AAA サー バー グループ名を示します。ローカルは内部サーバー データベースを使用することを示し、 groupname 値と併用すると、LOCAL はフォールバックを示します。

たとえば、プライマリ認証サーバーグループを sdi\_group に、セカンダリ認証サーバー グルー プを Idap server に設定するには、次のコマンドを入力します。

hostname(config-tunnel-general)# **authentication-server-group** hostname(config-tunnel-general)# **secondary-authentication-server-group**

- **use-primary-name**キーワードを使用する場合、ログインダイアログは1つのユーザー 名だけ要求します。また、ユーザー名をデジタル証明書から抽出する場合、プライマ リ ユーザー名だけが認証に使用されます。 (注)
- ステップ **2** セカンダリ ユーザー名を証明書から取得する場合は、**secondary-username-from-certificate** を 入力します。

hostname(config-tunnel-general)# **secondary-username-from-certificate C** | **CN** | ... | **use-script**

セカンダリユーザー名として使用するために証明書から抽出するDNフィールドの値は、プラ イマリの **username-from-certificate** コマンドと同じです。または、use-script キーワードを指定 して、ASDM によって生成されたスクリプト ファイルを使用するよう ASA に指示できます。

たとえば、プライマリ ユーザー名フィールドとして通常名を、セカンダリ ユーザー名フィー ルドとして組織ユニットを指定するには、次のコマンドを入力します。

hostname(config-tunnel-general)# **tunnel-group test1 general-attributes** hostname(config-tunnel-general)# **username-from-certificate cn** hostname(config-tunnel-general)# **secondary-username-from-certificate ou**

ステップ **3** 認証で使用するためにクライアント証明書からセカンダリユーザー名を抽出できるようにする には、トンネルグループ webvpn 属性モードで **secondary-pre-fill-username** コマンドを使用し ます。このコマンドをクライアントレス接続または SSL VPN クライアント (AnyConnect)接 続に適用するかどうか、抽出されたユーザー名をエンドユーザーに非表示にするかどうかを指 定するキーワードを使用します。この機能はデフォルトで無効に設定されています。クライア ントレス オプションと SSL クライアント オプションは同時に使用できますが、それぞれ別個 のコマンドで設定する必要があります。

> hostname(config-tunnel-general)# **secondary-pre-fill-username-from-certificate** {**clientless** | **client**} [**hide**]

たとえば、接続のプライマリとセカンダリの両方の認証に pre-fill-username を使用するには、 次のコマンドを入力します。

hostname(config-tunnel-general)# **tunnel-group test1 general-attributes** hostname(config-tunnel-general)# **pre-fill-username client** hostname(config-tunnel-general)# **secondary-pre-fill-username client**

ステップ **4** 接続に適用する認可属性を取得するために使用する認証サーバーを指定します。デフォルトの 選択は、プライマリ認証サーバーです。このコマンドは二重認証でのみ意味を持ちます。

hostname(config-tunnel-general)# **authentication-attr-from-server** {**primary** | **secondary**}

たとえば、セカンダリ認証サーバーを指定するには、次のコマンドを入力します。

hostname(config-tunnel-general)# **tunnel-group test1 general-attributes** hostname(config-tunnel-general)# **authentication-attr-from-server secondary**

ステップ **5** セッションと関連付ける認証ユーザー名(プライマリまたはセカンダリ)を指定します。デ フォルト値はプライマリです。二重認証をイネーブルにすると、2 つの別のユーザー名でセッ ションを認証できます。管理者はセッションのユーザー名として認証されたユーザー名のいず れかを指定する必要があります。セッションのユーザー名は、アカウンティング、セッション データベース、syslog、デバッグ出力に提供されるユーザー名です。

hostname(config-tunnel-general)# **authenticated-session-username** {**primary** | **secondary**}

たとえば、セッションと関連付ける認証ユーザー名をセカンダリ認証サーバーから取得するよ う指定するには、次のコマンドを入力します。

hostname(config-tunnel-general)# **tunnel-group test1 general-attributes** hostname(config-tunnel-general)# **authenticated-session-username** secondary

### リモート アクセス接続プロファイルの **IPSec IKEv1** 属性の設定

リモート アクセス接続プロファイルの IPSec IKEv1 属性を設定するには、次の手順を実行しま す。次の説明は、リモートアクセス接続プロファイルをすでに作成していることを前提として います。リモートアクセス接続プロファイルには、LAN-to-LAN接続プロファイルよりも多く の属性があります。

#### 手順

ステップ **1** リモート アクセス トンネル グループの IPSec 属性を指定するには、シングル コンテキスト モードまたはマルチ コンテキスト モードで次のコマンドを入力してトンネルグループ ipsec 属 性モードを開始します。プロンプトが変化して、モードが変更されたことがわかります。

> hostname(config)# **tunnel-group** tunnel-group-name **ipsec-attributes** hostname(config-tunnel-ipsec)#

このコマンドにより、トンネル グループ ipsec 属性コンフィギュレーション モードが開始され ます。このモードでは、シングル コンテキスト モードまたはマルチ コンテキスト モードでリ モート アクセス トンネルグループの IPSec 属性を設定します。

たとえば、次のコマンドは、TG1という名前の接続プロファイルに関係するトンネルグループ ipsec 属性モードのコマンドが続くことを指定しています。プロンプトが変化して、トンネル グループ ipsec 属性モードに入ったことがわかります。

hostname(config)# **tunnel-group** TG1 **type remote-access** hostname(config)# **tunnel-group** TG1 **ipsec-attributes** hostname(config-tunnel-ipsec)#

ステップ **2** 事前共有キーに基づくIKEv1接続をサポートするために、事前共有キーを指定します。たとえ ば、次のコマンドは、IPsec IKEv1 リモート アクセス接続プロファイルの IKEv1 接続をサポー トするために、事前共有キー xyzx を指定しています。

> hostname(config-tunnel-ipsec)# ikev1 **pre-shared-key xyzx** hostname(config-tunnel-ipsec)#

ステップ **3** ピアの証明書を使用してピアの ID を検証するかどうかを指定します。

hostname(config-tunnel-ipsec)# **peer-id-validate** *option* hostname(config-tunnel-ipsec)#

使用できるオプション値は、**req**(必須)、**cert(**(証明書でサポートされている場合)、**nocheck (**(調べない)です。デフォルトは **req** です。

たとえば、次のコマンドは peer-id 検証が必要なことを指定しています。

hostname(config-tunnel-ipsec)# **peer-id-validate req** hostname(config-tunnel-ipsec)#

ステップ **4** 証明書チェーンを送信できるかどうかを指定します。次のコマンドは、ルート証明書とすべて の下位 CA 証明書を送信しています。

> hostname(config-tunnel-ipsec)# **chain** hostname(config-tunnel-ipsec)#

この属性は、すべての IPsec トンネルグループ タイプに適用されます。

ステップ **5** IKE ピアに送信する証明書を識別するトラストポイントの名前を指定します。

hostname(config-tunnel-ipsec)# ikev1 **trust-point** trust-point-name hostname(config-tunnel-ipsec)#

次のコマンドは、IKE ピアに送信する証明書の名前として mytrustpoint を指定しています。

hostname(config-ipsec)# ikev1 **trust-point mytrustpoint**

ステップ **6** ISAKMP キープアライブのしきい値と許可されるリトライ回数を指定します。

hostname(config-tunnel-ipsec)# **isakmp keepalive threshold** <number> **retry** <number> hostname(config-tunnel-ipsec)#

**threshold** パラメータでは、ピアがキープアライブ モニタリングを開始するまでの最長アイド ル時間を秒数(10 ~ 3600)で指定します。**retry** パラメータは、キープアライブ応答が受信さ れなくなった後のリトライ間の間隔です(2~10秒)。IKEキープアライブは、デフォルトで イネーブルです。ISAKMPキープアライブをディセーブルにするには、**isakmpkeepalivedisable** と入力します。

たとえば、次のコマンドは、IKE キープアライブのしきい値を 15 秒に設定し、リトライ イン ターバルを 10 秒に設定します。

hostname(config-tunnel-ipsec)# **isakmp keepalive threshold 15 retry 10** hostname(config-tunnel-ipsec)#

**threshold** パラメータのデフォルト値は、リモートアクセスの場合は 300、LAN-to-LAN の場合 は 10 です。また、retry パラメータのデフォルト値は 2 です。

中央サイト(セキュア ゲートウェイ)で、ISAKMP モニタリングを決して開始しないように 指定する場合は、次のコマンドを入力します。

hostname(config-tunnel-ipsec)# **isakmp keepalive threshold infinite** hostname(config-tunnel-ipsec)#

ステップ **7** ISAKMP ハイブリッド認証方式、XAUTH またはハイブリッド XAUTH を指定します。

**isakmp ikev1-user-authentication** コマンドは、ASA 認証にデジタル証明書を使用する必要があ る場合、およびリモート VPN ユーザー認証に RADIUS、TACACS+、または SecurID などのレ ガシーな方式を別途使用する必要がある場合に、ハイブリッドXAUTH認証を実装するために 使用します。ハイブリッド XAUTH によって、IKE のフェーズ 1 が次の 2 つの手順に分割され ます。2 つ合せてハイブリッド認証と呼ばれます。

- a) ASA は、標準の公開キー技術を使用して、リモート VPN ユーザーに対して認証します。 これにより、単方向に認証する IKE セキュリティ アソシエーションが確立されます。
- b) 次に、XAUTH交換がリモートVPNユーザーを認証します。この拡張認証では、サポート されている従来のいずれかの認証方式を使用できます。
	- 認証タイプをハイブリッドに設定するには、事前に認証サーバーを設定し、事前 共有キーを作成し、トラストポイントを設定する必要があります。 (注)

**isakmpikev1-user-authentication** コマンドとオプションの interface パラメータを使用して、 特定のインターフェイスを指定できます。interface パラメータを省略すると、このコマン ドはすべてのインターフェイスに適用され、インターフェイスごとにコマンドが指定され ていない場合のバックアップとして機能します。接続プロファイルに 2 つの **isakmp**

**ikev1-user-authentication** コマンドを指定していて、1つは**interface**パラメータを使用し、 もう 1 つは使用しない場合、インターフェイスを指定するコマンドはその特定のインター フェイスを優先します。

たとえば、次のコマンドは、example-group と呼ばれる接続プロファイルの内部インター フェイスでハイブリッド XAUTH をイネーブルにします。

hostname(config)# **tunnel-group example-group type remote-access** hostname(config)# **tunnel-group example-group ipsec-attributes** hostname(config-tunnel-ipsec)# **isakmp ikev1-user-authentication (inside) hybrid** hostname(config-tunnel-ipsec)#

### **IPSec** リモート アクセス接続プロファイルの **PPP** 属性の設定

リモートアクセス接続プロファイルのポイントツーポイントプロトコル属性を設定するには、 次の手順を実行します。PPP 属性は、IPSec リモート アクセスの接続プロファイルにだけ適用 されます。次の説明は、IPSec リモート アクセス接続プロファイルをすでに作成していること を前提としています。

#### 手順

ステップ **1** トンネルグループppp属性コンフィギュレーションモードに入ります。このモードで、次のコ マンドを入力して、リモートアクセス トンネルグループ PPP 属性を設定します。プロンプト が変化して、モードが変更されたことがわかります。

> hostname(config)# **tunnel-group** tunnel-group-name **type remote-access** hostname(config)# **tunnel-group** tunnel-group-name **ppp-attributes** hostname(config-tunnel-ppp)#

たとえば、次のコマンドは、TG1という名前の接続プロファイルに関係するトンネルグループ ppp 属性モードのコマンドが続くことを指定しています。プロンプトが変化して、トンネルグ ループ ppp 属性モードに入ったことがわかります。

hostname(config)# **tunnel-group** TG1 **type remote-access** hostname(config)# **tunnel-group** TG1 **ppp-attributes** hostname(config-tunnel-ppp)#

- ステップ **2** PPP 接続に対する固有のプロトコルを使用する認証をイネーブルにするかどうかを指定しま す。プロトコルの値は次のいずれかになります。
	- pap: PPP接続でPassword Authentication Protocol (パスワード認証プロトコル)の使用をイ ネーブルにします。
	- chap: PPP接続で Challenge Handshake Authentication (チャレンジハンドシェイク認証プロ トコル)の使用をイネーブルにします。
	- ms-chap-v1 または ms-chap-v2 : PPP 接続で Microsoft Challenge Handshake Authentication Protocol (Microsoft チャレンジ ハンドシェイク認証プロトコル)のバージョン 1 または バージョン 2 の使用をイネーブルにします。
	- eap: PPP 接続で Extensible Authentication Protocol (拡張認証プロトコル) の使用をイネー ブルにします。

CHAP と MSCHAPv1 は、デフォルトでイネーブルになっています。

このコマンドの構文は次のとおりです。

hostname(config-tunnel-ppp)# **authentication** protocol hostname(config-tunnel-ppp)#

特定のプロトコルの認証をディセーブルにするには、このコマンドの **no** 形式を使用します。

hostname(config-tunnel-ppp)# **no authentication** *protocol* hostname(config-tunnel-ppp)#

たとえば、次のコマンドは PPP 接続で PAP プロトコルの使用をイネーブルにします。

```
hostname(config-tunnel-ppp)# authentication pap
hostname(config-tunnel-ppp)#
次のコマンドは、PPP 接続で MS-CHAP バージョン 2 プロトコルの使用をイネーブルにしま
す。
hostname(config-tunnel-ppp)# authentication ms-chap-v2
hostname(config-tunnel-ppp)#
次のコマンドは、PPP 接続で EAP-PROXY プロトコルの使用をイネーブルにします。
hostname(config-tunnel-ppp)# authentication pap
hostname(config-tunnel-ppp)#
次のコマンドは、PPP 接続で MS-CHAP バージョン 1 プロトコルの使用をディセーブルにしま
す。
hostname(config-tunnel-ppp)# no authentication ms-chap-v1
hostname(config-tunnel-ppp)#
```
## **LAN-to-LAN** 接続プロファイルの設定

IPSec LAN-to-LAN VPN 接続プロファイルは、LAN-to-LAN IPSec クライアント接続にだけ適用 されます。設定するパラメータの多くはIPSecリモートアクセスの接続プロファイルのものと 同じですが、LAN-to-LAN トンネルの方がパラメータの数は少なくなります。ここでは、 LAN-to-LAN 接続プロファイルを設定する方法について説明します。

- LAN-to-LAN 接続プロファイルの名前とタイプの指定 (23 ページ)
- LAN-to-LAN 接続プロファイルの一般属性の設定 (23 ページ)
- LAN-to-LAN IPSec IKEv1 属性の設定 (24 ページ)

### デフォルトの **LAN-to-LAN** 接続プロファイルのコンフィギュレーション

デフォルトの LAN-to-LAN 接続プロファイルの内容は、次のとおりです。

```
tunnel-group DefaultL2LGroup type ipsec-l2l
tunnel-group DefaultL2LGroup general-attributes
default-group-policy DfltGrpPolicy
tunnel-group DefaultL2LGroup ipsec-attributes
no ikev1 pre-shared-key
peer-id-validate req
no chain
no ikev1 trust-point
isakmp keepalive threshold 10 retry 2
```
LAN-to-LAN接続プロファイルのパラメータはリモートアクセス接続プロファイルのパラメー タより少なく、そのほとんどはどちらのグループでも同じです。実際に接続を設定する場合の 利便性を考え、ここではこのグループのパラメータを個別に説明します。明示的に設定しない パラメータはすべて、デフォルトの接続プロファイルからその値を継承します。

## **LAN-to-LAN** 接続プロファイルの名前とタイプの指定

接続プロファイルの名前とタイプを指定するには、次のように**tunnel-group**コマンドを入力し ます。

hostname(config)# **tunnel-group** tunnel\_group\_name **type** tunnel\_type

LAN-to-LAN トンネルの場合、タイプは **ipsec-l2l** になります。たとえば、docs という名前の LAN-to-LAN 接続プロファイルを作成するには、次のコマンドを入力します。

hostname(config)# **tunnel-group docs type ipsec-l2l** hostname(config)#

## **LAN-to-LAN** 接続プロファイルの一般属性の設定

接続プロファイルの一般属性を設定するには、次の手順を実行します。

#### 手順

ステップ **1** シングル コンテキスト モードまたはマルチ コンテキスト モードで general-attributes キーワー ドを指定して、トンネルグループ一般属性モードを開始します。

#### **tunnel-group** *tunnel-group-name* **general-attributes**

#### 例:

docs という名前の接続プロファイルの場合は、次のコマンドを入力します。

hostname(config)# **tunnel-group docs general-attributes** hostname(config-tunnel-general)#

プロンプトが変化して、config-generalモードに入ったことがわかります。トンネルグループの 一般属性は、このモードで設定します。

ステップ **2** デフォルト グループ ポリシーの名前を指定します。

#### **default-group-policy** *policyname*

#### 例:

次のコマンドは、デフォルト グループ ポリシーの名前に MyPolicy を指定しています。

hostname(config-tunnel-general)# **default-group-policy MyPolicy**

接続プロファイル、グループ ポリシー、およびユーザー

hostname(config-tunnel-general)#

## **LAN-to-LAN IPSec IKEv1** 属性の設定

IPsec IKEv1 属性を設定するには、次の手順を実行します。

#### 手順

ステップ **1** トンネルグループIPSec IKEv1属性を設定するには、シングルコンテキストモードまたはマル チ コンテキスト モードで IPSec-attributes キーワードを指定して tunnel-group コマンドを入力 し、トンネルグループ ipsec 属性コンフィギュレーション モードを開始します。

> hostname(config)# **tunnel-group** tunnel-group-name **ipsec-attributes** hostname(config-tunnel-ipsec)#

たとえば、次のコマンドでは、config-ipsec モードを開始し、TG1 という名前の接続プロファ イルのパラメータを設定できます。

hostname(config)# **tunnel-group** TG1 **ipsec-attributes** hostname(config-tunnel-ipsec)#

プロンプトが変化して、トンネルグループ ipsec 属性コンフィギュレーション モードに入った ことがわかります。

ステップ **2** 事前共有キーに基づく IKEv1 接続をサポートするために、事前共有キーを指定します。

hostname(config-tunnel-ipsec)# ikev1 **pre-shared-key** key hostname(config-tunnel-ipsec)#

たとえば、次のコマンドは、LAN-to-LAN 接続プロファイルの IKEv1 接続をサポートするため に、事前共有キー XYZX を指定しています。

hostname(config-tunnel-ipsec)# ikev1 **pre-shared-key xyzx** hostname(config-tunnel-general)#

ステップ **3** ピアの証明書を使用してピアの ID を検証するかどうかを指定します。

hostname(config-tunnel-ipsec)# **peer-id-validate** *option* hostname(config-tunnel-ipsec)#

使用できるオプションは、**req**(必須)、**cert(**(証明書でサポートされている場合)、**nocheck (**(調べない)です。デフォルトは **req** です。たとえば、次のコマンドは、peer-id-validate オプ ションを **nocheck** に設定しています。

hostname(config-tunnel-ipsec)# **peer-id-validate nocheck** hostname(config-tunnel-ipsec)#

ステップ **4** 証明書チェーンを送信できるかどうかを指定します。次のアクションは、ルート証明書とすべ ての下位 CA 証明書を送信しています。

> hostname(config-tunnel-ipsec)# **chain** hostname(config-tunnel-ipsec)#

この属性は、すべてのトンネル グループ タイプに適用できます。

ステップ **5** IKE ピアに送信する証明書を識別するトラストポイントの名前を指定します。

hostname(config-tunnel-ipsec)# **trust-point** trust-point-name hostname(config-tunnel-ipsec)#

たとえば、次のコマンドは、トラストポイント名を mytrustpoint に設定しています。

hostname(config-tunnel-ipsec)# **trust-point mytrustpoint** hostname(config-tunnel-ipsec)#

この属性は、すべてのトンネル グループ タイプに適用できます。

ステップ **6** ISAKMP(IKE)キープアライブのしきい値と許可されるリトライ回数を指定します。**threshold** パラメータでは、ピアがキープアライブモニタリングを開始するまでの最長アイドル時間を秒 数 (10~3600) で指定します。retry パラメータは、キープアライブ応答が受信されなくなっ た後のリトライ間の間隔です(2~10秒)。IKEキープアライブは、デフォルトでイネーブル です。IKE キープアライブをディセーブルにするには、**isakmp** コマンドの **no** 形式を入力しま す。

> hostname(config)# **isakmp keepalive threshold** <number> **retry** <number> hostname(config-tunnel-ipsec)#

たとえば、次のコマンドは、ISAKMP キープアライブのしきい値を 15 秒に設定し、リトライ インターバルを 10 秒に設定します。

hostname(config-tunnel-ipsec)# **isakmp keepalive threshold 15 retry 10** hostname(config-tunnel-ipsec)#

**threshold** パラメータのデフォルト値は、LAN-to-LAN の場合は 10 です。retry パラメータのデ フォルト値は 2 です。

中央サイト(セキュア ゲートウェイ)で、ISAKMP モニタリングを決して開始しないように 指定する場合は、次のコマンドを入力します。

hostname(config-tunnel-ipsec)# **isakmp keepalive threshold infinite** hostname(config-tunnel-ipsec)#

ステップ **7** ISAKMP ハイブリッド認証方式、XAUTH またはハイブリッド XAUTH を指定します。

**isakmp ikev1-user-authentication** コマンドは、ASA 認証にデジタル証明書を使用する必要があ る場合、およびリモート VPN ユーザー認証に RADIUS、TACACS+、または SecurID などのレ ガシーな方式を別途使用する必要がある場合に、ハイブリッドXAUTH認証を実装するために 使用します。ハイブリッド XAUTH によって、IKE のフェーズ 1 が次の 2 つの手順に分割され ます。2 つ合せてハイブリッド認証と呼ばれます。

- a) ASA は、標準の公開キー技術を使用して、リモート VPN ユーザーに対して認証します。 これにより、単方向に認証する IKE セキュリティ アソシエーションが確立されます。
- b) 次に、XAUTH交換がリモートVPNユーザーを認証します。この拡張認証では、サポート されている従来のいずれかの認証方式を使用できます。
	- 認証タイプをハイブリッドに設定するには、事前に認証サーバーを設定し、事前 共有キーを作成し、トラストポイントを設定する必要があります。 (注)

たとえば、次のコマンドは、example-group と呼ばれる接続プロファイルのハイブリッド XAUTH をイネーブルにします。

hostname(config)# tunnel-group example-group type remote-access hostname(config)# **tunnel-group example-group ipsec-attributes** hostname(config-tunnel-ipsec)# **isakmp ikev1-user-authentication hybrid** hostname(config-tunnel-ipsec)#

## 標準ベースの **IKEv2** クライアントのトンネル グループについて

トンネルグループは、トンネル接続ポリシーを格納したレコードのセットです。AAAサーバー を識別するトンネル グループを設定し、接続パラメータを指定し、デフォルトのグループ ポ リシーを定義します。ASA は、トンネル グループを内部的に保存します。

IPSec リモートアクセスのデフォルト トンネル グループは DefaultRAGroup です。デフォルト トンネル グループは、変更することはできますが、削除することはできません。

IKEv2では、別のローカルおよびリモート認証CLIを使用して非対称認証方式を設定できます (つまり、送信元に対しては事前共有キー認証を設定し、応答側に対しては証明書認証または EAP認証を設定できます)。したがって、IKEv2を使用すると、両方の側がそれぞれ異なるク レデンシャルで認証する非対称認証を使用できます(事前共有キー、証明書、またはEAP)。

DefaultRAGroup は EAP 認証用に設定する必要があります。これは、証明書認証が証明書 DN 照合に使用されていなければ、これらのクライアント接続を特定のトンネルグループにマッピ ングすることができないためです。

#### 標準ベースの **IKEv2** 属性のサポート

ASA では、次の IKEv2 属性がサポートされます。

• INTERNAL IP4 ADDRESS/INTERNAL IP6 ADDRESS: IPv4 または IPv6 アドレス

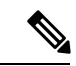

- デュアル スタック(IPv4 と IPv6 の両方のアドレス割り当 て)は、IKEv2 ではサポートされません。IPv4 アドレスと IPv6アドレスの両方が要求され、両方のアドレスが割り当て 可能な場合は、IPv4 アドレスのみが割り当てられます。 (注)
	- INTERNAL\_IP4\_NETMASK: IPv4 アドレス ネットワーク マスク
	- INTERNAL\_IP4\_DNS/INTERNAL\_IP6\_DNS:プライマリ/セカンダリ DNS アドレス
	- INTERNAL\_IP4\_NBNS:プライマリ/セカンダリ WINS アドレス
	- INTERNAL\_IP4\_SUBNET/INTERNAL\_IP6\_SUBNET:スプリット トンネリングのリスト
	- · APPLICATION VERSION: 無視されます。セキュリティ上の理由から、ASA のバージョ ン情報を伝達しないように応答は送信されません。ただし、クライアント設定ペイロード 要求にこの属性を含めることができ、文字列がASAの**vpn-sessiondb**コマンド出力とsyslog に表示されます。

### **DAP** のサポート

接続タイプごとの DAP ポリシー設定を許可するには、新しいクライアント タイプの IPsec-IKEv2-Generic-RA を使用してこの接続タイプに特定のポリシーを適用することができま す。

### リモート アクセス クライアントのトンネル グループ選択

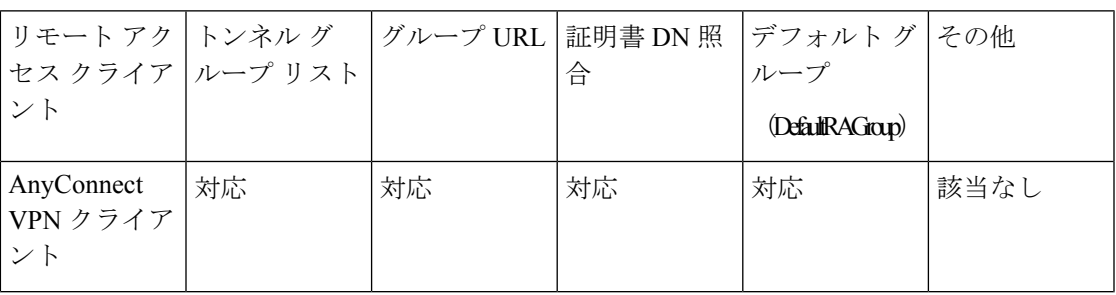

次の表に、リモート アクセス クライアントと使用可能なトンネル グループ オプションのリス トを示します。

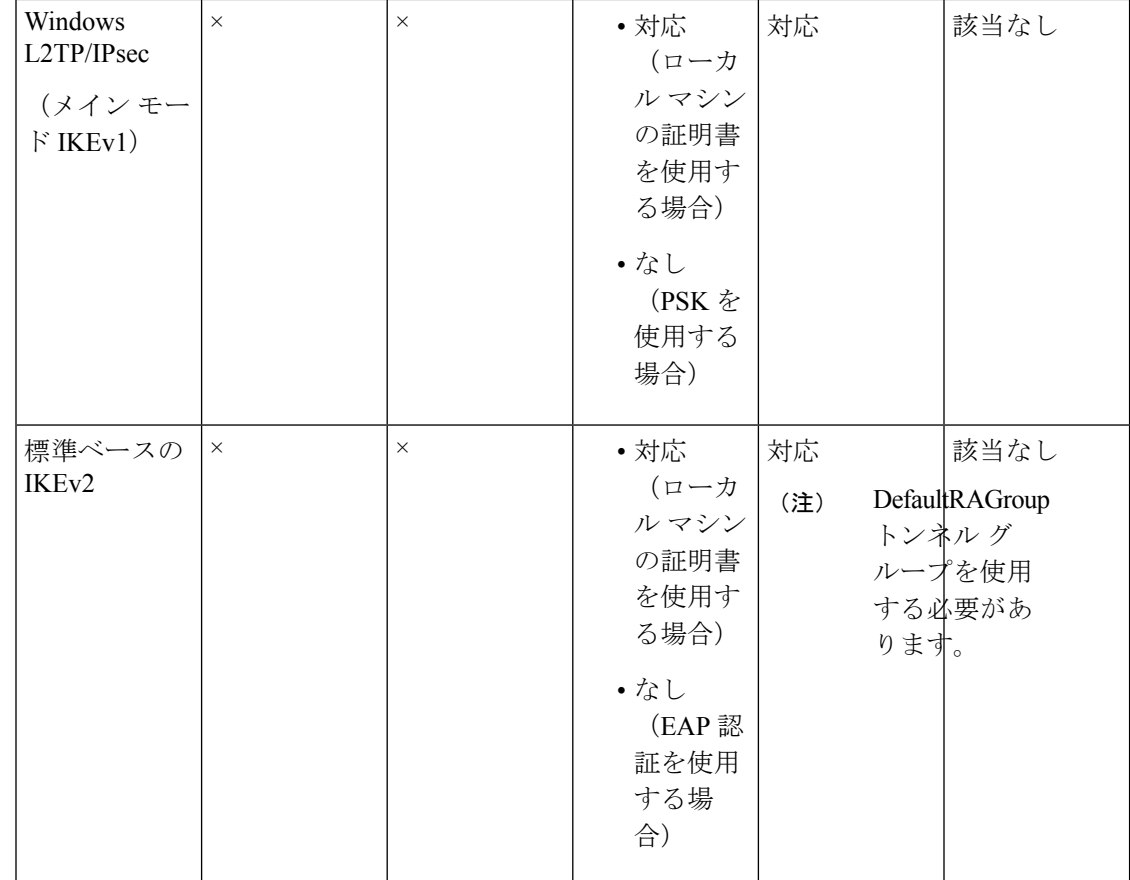

## 標準ベースの **IKEv2** クライアントの認証サポート

次の表に、標準ベースのIKEv2クライアントとサポートされている認証方式のリストを示しま す。

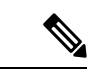

認証方式の制限は、ASA 上ではなく、クライアント上のサポートの有無に基づきます。 すべての EAP 方式の認証は、クライアントと EAP サーバー間で ASA によってプロキシ されます。EAP方式のサポートは、クライアントとEAPサーバーのEAP方式のサポート に基づきます。 (注)

Ι

ш

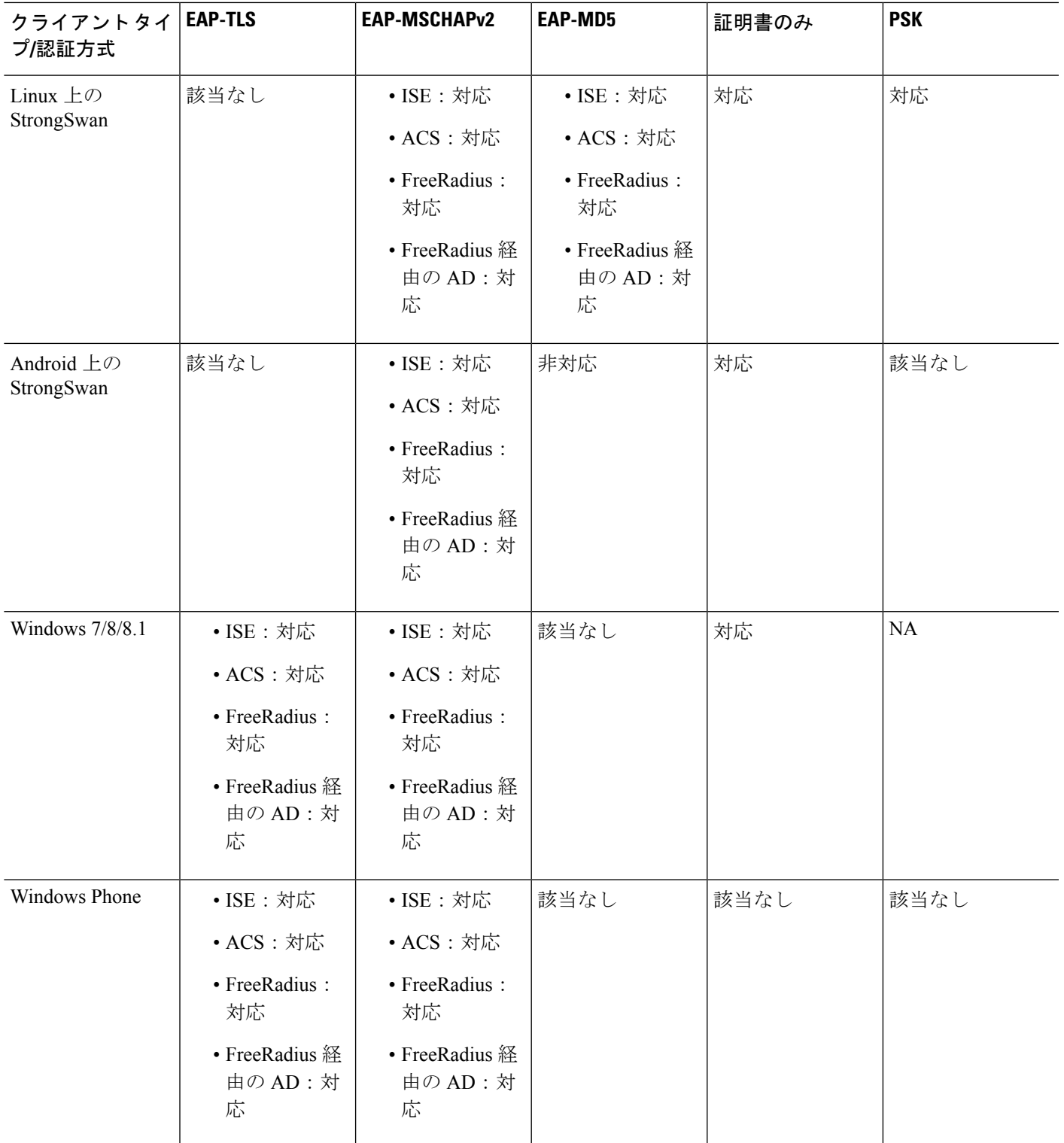

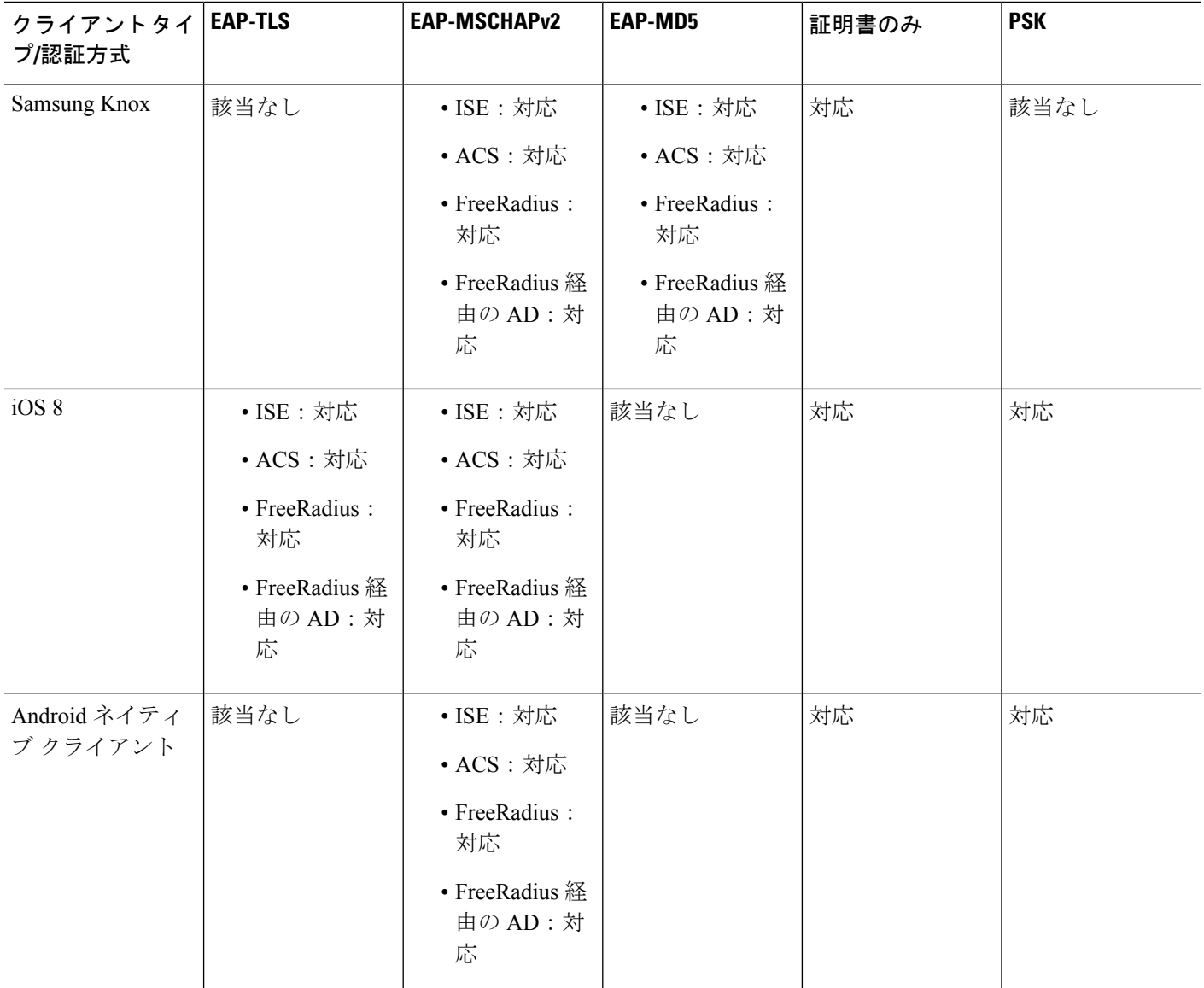

## 複数証明書認証の追加

マルチ証明書認証のプロトコル交換を定義し、これを両方のセッションタイプで利用できるよ うに、集約認証プロトコルが拡張されました。クライアントがSSL接続を行なって集約認証を 開始すると、別の SSL 接続が行なわれ、ASA は、クライアントが証明書認証を必要としクラ イアント証明書を要求していることを確認します。

ASA は、リモートアクセスタイプのトンネルグループの セキュアクライアント 接続に必要な 認証を設定します。トンネルグループ マッピングは、証明書ルール マッピング、group-url な どの既存の方法で実行されますが、必要な認証方法はクライアントとネゴシエートされます。

#### 例

tunnel-group <name> webvpn-attributes

authentication {aaa [certificate | multiple-certificate] | multiple-certificate [aaa | saml] | saml [certificate | multiple-certificate]}

認証オプションは、AAA のみ、証明書のみ、複数証明書のみ、AAA と証明書、AAA と複数証明書、SAML、SAML と証明書、または複数証明書と SAML です。

ASA(config)# tunnel-group AnyConnect webvpn-attributes ASA(config-tunnel-webvpn)# authentication? tunnel-group-webvpn mode commands/options: aaa Use username and password for authentication certificate Use certificate for authentication multiple-certificate Use multiple certificates for authentication saml Use SAML for authentication ASA(config-tunnel-webvpn)# authentication multiple-certificate?

tunnel-group-webvpn mode commands/options: aaa Use username and password for authentication saml Use SAML for authentication  $\langle c r \rangle$ 

ASA(config-tunnel-webvpn)# authentication aaa?

tunnel-group-webvpn mode commands/options: certificate Use certificate for authentication multiple-certificate Use multiple certificates for authentication <cr>ASA(config-tunnel-webvpn)# authentication aaa?

```
ASA(config-tunnel-webvpn)# authentication saml?
tunnel-group-webvpn mode commands/options:
certificate Use certificate for authentication
multiple-certificate Use multiple certificates for authentication
<cr>
```
## **EAP ID** を取得するためのクエリ **ID** オプションの設定

Microsoft Windows 7 IKEv2 クライアントは、Cisco ASA サーバーがトンネル グループ検索に使 用できないようにするために、IP アドレスをインターネット キー交換(IKE)ID として送信 します。ASA は、ASA がクライアントから有効な EAP ID を取得できるように、EAP 認証用 の **query-identity** オプションを使用して設定する必要があります。

証明書ベースの認証の場合は、次のように、ASA サーバーと Microsoft Windows 7 クライアン トの証明書に拡張キー使用法(EKU)フィールドが含まれている必要があります。

- クライアント証明書では、EKU フィールド = クライアント認証証明書です。
- サーバー証明書では、EKU フィールド = サーバー認証証明書です。

証明書は、Microsoft Certificate Server またはその他の CA サーバーから取得できます。

EAP 認証の場合は、Microsoft Windows 7 IKEv2 クライアントが他の EAP 要求の前に EAP ID 要 求を待ちます。クライアントに EAP ID 要求を送信するには、IKEv2 ASA サーバー上のトンネ ルグループプロファイル内で**query-identity**キーワードが設定されていることを確認してくだ さい。

Windows でスプリット トンネリングが実行できるように IKEv2 では DHCP 代行受信がサ ポートされます。この機能は、IPv4 スプリット トンネリング属性でのみ動作します。 (注)

#### 手順

ステップ **1** 接続タイプを IPsec リモート アクセスに設定するには、 **tunnel-group** コマンドを入力します。 構文は、**tunnel-group** *name***type** *type* です。ここで、name はトンネル グループに割り当てる名 前であり、type はトンネルのタイプです。

次の例では、IKEv2 事前共有キーが 44kkaol59636jnfx に設定されます。

hostname(config-tunnel-ipsec)# **ikev2 local-authentication pre-shared-key 44kkaol59636jnfx**

- 認証を完了するには、**ikev2 remote-authenticationpre-shared-key** コマンドまたは **ikev2 remote-authentication certificate** コマンドを設定する必要があります。 (注)
- ステップ **2** 標準ベースのサードパーティ IKEv2 リモート アクセス クライアントを使用したユーザー認証 をサポートする方式として拡張認証プロトコル(EAP)を指定するには、**ikev2 remote-authentication eap** [**query-identity**] コマンドを使用します。

リモート認証で EAP をイネーブルにするには、証明書を使用してローカル認証を設 定し、**ikev2 local-authentication** {**certificate** *trustpoint*} コマンドを使用して有効なトラ ストポイントを設定する必要があります。そうしなかった場合は、EAP認証要求が拒 否されます。 (注)

クライアントが、リモート認証用に設定されたオプションのすべてではなく、一部を 使用できるようにする複数のオプションがあります。

IKEv2接続の場合、トンネルグループのマッピングで、リモート認証に使用できる認 証方式(PSK、証明書、およびEAP)とローカル認証に使用できる認証方式(PSKお よび証明書)、およびローカル認証で使用するトラストポイントを特定する必要があ ります。現在、マッピングの実行には、ピアまたはピア証明書のフィールドの値から 取得(証明書マップを使用)された IKE ID が使用されます。両方のオプションが失 敗した場合は、着信接続がデフォルトのリモート アクセス トンネル グループ DefaultRAGroup にマッピングされます。証明書マップは、リモート ピアが証明書で 認証された場合にのみ適用されるオプションです。このマップにより、異なるトンネ ルグループへのマッピングが可能です。証明書認証の場合のみ、ルールまたはデフォ ルトの設定を使用してトンネル グループの参照が行われます。EAP 認証および PSK 認証の場合は、クライアント(トンネルグループ名が一致するクライアント)のIKE ID またはデフォルトの設定を使用してトンネル グループの参照が行われます。

EAP 認証で、クライアントが IKE ID とユーザー名を個別に設定できない場合は、 DefaultRAGroup トンネル グループを使用する必要があります。

次の例では、EAP 認証要求が拒否されています。

```
ciscoasa(config-tunnel-ipsec)# ikev2 remote-authentication eap query-identity
ciscoasa(config-tunnel-ipsec)# ikev2 remote-authentication certificate
ciscoasa(config-tunnel-ipsec)# ikev2 local-authentication pre-shared-key 12345678
ERROR: The local-authentication method is required to be certificate based
if remote-authentication allows EAP
ciscoasa(config-tunnel-ipsec)# ikev2 local-authentication certificate myIDcert
```
ステップ **3** 変更を保存します。

hostname(config)# **write memory** hostname(config)#

トンネルが稼働中であることを確認するには、**show vpn-sessiondbsummary**または**show crypto ipsec sa** コマンドを使用します。

## パスワード管理用の **Microsoft Active Directory** の設定

認証に LDAP ディレクトリ サーバーを使用している場合、パスワード管理は Sun Microsystems JAVA System Directory Server (旧名称は Sun ONE Directory Server) および Microsoft Active Directory を使用してサポートされます。

- Sun:Sun ディレクトリ サーバーにアクセスするために ASA に設定されている DN が、 サーバーのデフォルト パスワード ポリシーにアクセスできる必要があります。DN とし て、ディレクトリ管理者、またはディレクトリ管理者権限を持つユーザーを使用すること を推奨します。または、デフォルト パスワード ポリシーに ACI を設定できます。
- Microsoft:Microsoft Active Directory でパスワード管理をイネーブルにするには、LDAP over SSL を設定する必要があります。

Microsoft Active Directory でパスワード管理を使用するには、一定の Active Directory パラメー タを設定し、ASAでパスワード管理を設定する必要があります。この項では、さまざまなパス ワード管理アクションに関連する Active Directory の設定について説明します。これらの説明 は、ASAでのパスワード管理がイネーブルになっていて、対応するパスワード管理属性が設定 されていることを前提としています。この項の特定の手順では、Windows 2000におけるActive Directory の用語に言及しています。この項では、認証に LDAP ディレクトリ サーバーを使用 していることを前提としています。

### 次回ログイン時にパスワードの変更をユーザーに強制するための **Active Directory** の使用

次回ログイン時にユーザー パスワードの変更をユーザーに強制するには、ASA のトンネルグ ループ一般属性コンフィギュレーションモードで**password-management**コマンドを指定して、 Active Directory で次の手順を実行します。

#### 手順

- ステップ **1 [Start]** > **[Programs]** > **[Administrative Tools]** > **[Active Directory Users and Computers]** の順に選 択します。
- ステップ **2** 右クリックして、**[Username]** > **[Properties]** > **[Account]** を選択します。
- ステップ **3** [User must change password at next logon] チェックボックスをオンにします。

このユーザーが次回ログインするときに、ASAで次のプロンプトが表示されます「Newpassword required. Password change required. You must enter a new password with a minimum length *n* to continue.」最小必須パスワード長 *n* は、[Start] > [Programs] > [Administrative Tools] > [Domain Security Policy] > [Windows Settings] > [Security Settings] > [Account Policies] > [Password Policy] で Active Directory 設定の一部として設定できます。[Minimum password length] を選択します。

## **Active Directory** を使用したパスワードの最大有効日数の指定

セキュリティを強化するために、一定の日数経過後パスワードが期限切れになるように指定で きます。ユーザー パスワードの最大有効日数を指定するには、ASA のトンネルグループ一般 属性コンフィギュレーションモードで**password-management**コマンドを指定し、ActiveDirectory で次の手順を実行します。

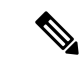

以前、パスワードの有効日数の設定機能を実行するためにトンネルグループ リモートア クセスコンフィギュレーションの一部として設定されていた**radius-with-expiry**コマンド は非推奨になっています。このコマンドは、トンネルグループ一般属性モードで入力さ れる **password-management** コマンドに置き換えられます。 (注)

#### 手順

- ステップ **1 [Start]** > **[Programs]** > **[Administrative Tools]** > **[Domain Security Policy]** > **[Windows Settings]** > **[Security Settings]** > **[Account Policies]** > **[Password Policy]** を選択します。
- ステップ **2** [Maximum password age] をダブルクリックします。
- ステップ **3** [Define this policy setting] チェックボックスをオンにして、許可する [Maximum password age] を 日単位で指定します。

### **Active Directory** を使用した最小パスワード長の強制

パスワードの最小長を強制するには、ASAのトンネルグループ一般属性コンフィギュレーショ ン モードで **password-management** コマンドを指定し、Active Directory で次の手順を実行しま す。

#### 手順

- ステップ **1 [Start]** > **[Programs]** > **[Administrative Tools]** > **[Domain Security Policy]** を選択します。
- ステップ **2 [Windows Settings]** > **[Security Settings]** > **[Account Policies]** > **[Password Policy]** を選択します。
- ステップ **3** [Minimum Password Length] をダブルクリックします。
- ステップ **4** [Define this policy setting] チェックボックスをオンにして、パスワードに含める必要がある最小 文字数を指定します。

## **Active Directory** を使用したパスワードの複雑性の強制

複雑なパスワード、たとえば、大文字と小文字、数字、および特殊文字を含むパスワードを要 求するには、ASA のトンネルグループ一般属性コンフィギュレーション モードで **password-management** コマンドを入力し、Active Directory で次の手順を実行します。

#### 手順

ステップ **1 [Start]** > **[Programs]** > **[Administrative Tools]** > **[DomainSecurity Policy]** を選択します。**[Windows Settings]** > **[Security Settings]** > **[Account Policies]** > **[Password Policy]** を選択します。

- ステップ **2** [Password must meet complexity requirements] をダブルクリックして、[Security Policy Setting] ダ イアログボックスを開きます。
- ステップ **3** [Define this policy setting] チェックボックスをオンにして、[Enable] を選択します。

パスワードの複雑性の強制は、ユーザーがパスワードを変更するときにだけ有効になります。 たとえば、次回ログイン時にパスワード変更を強制する、または*n*日後にパスワードが期限切 れになるように設定した場合です。ログイン時に、新しいパスワードの入力を求めるプロンプ トが表示され、システムは複雑なパスワードだけを受け入れます。

## セキュアクライアント をサポートする **RADIUS/SDI** メッセージの接続 プロファイルの設定

この項では、RSA SecureID ソフトウェア トークンを使用する AnyConnect VPN クライアント が、SDIサーバーにプロキシするRADIUSサーバー経由でクライアントに配信されるユーザー プロンプトに正しく応答できるようにする手順について説明します。

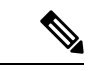

<sup>(</sup>注)

二重認証機能を設定した場合、SDI認証はプライマリ認証サーバーでだけサポートされま す。

リモート ユーザーが AnyConnect VPN クライアントで ASA に接続し、RSA SecurID トークン を使用して認証を試みると、ASAはRADIUSサーバーと通信を行い、次に、認証についてSDI サーバーと通信を行います。

認証の間に、RADIUS サーバは ASA にアクセス チャレンジ メッセージを提示します。これら のチャレンジメッセージ内に、SDIサーバからのテキストを含む応答メッセージがあります。 このメッセージ テキストは、ASA が SDI サーバーと直接通信している場合と RADIUS プロキ シを経由して通信している場合とで異なります。そのため、セキュアクライアントにネイティ ブ SDI サーバーとして認識させるために、ASA は RADIUS サーバーからのメッセージを解釈 する必要があります。

また、SDI メッセージは SDI サーバで設定可能であるため、ASA のメッセージ テキストの全 体または一部が、SDIサーバのメッセージテキストと一致する必要があります。一致しない場 合、リモートクライアントユーザに表示されるプロンプトが、認証中に必要とされるアクショ ンに対して適切でない場合があります。そのため、セキュアクライアントが応答できずに、認 証が失敗する可能性があります。

RADIUS/SDI メッセージをサポートするためのセキュリティ アプライアンスの設定 (36 ペー ジ) クライアントと SDI サーバー間の認証を確実に成功させるように ASA を設定する方法に ついて説明します。

### **RADIUS/SDI** メッセージをサポートするためのセキュリティ アプライアンスの設定

SDI 固有の RADIUS 応答メッセージを解釈し、セキュアクライアント ユーザーに適切なアク ションを求めるプロンプトを表示するように ASA を設定するには、次の手順を実行します。
#### 手順

ステップ **1** トンネルグループ webvpn コンフィギュレーション モードで **proxy-auth sdi** コマンドを使用し て、SDI サーバーとの直接通信をシミュレートする方法で、RADIUS 応答メッセージを転送す るための接続プロファイル(トンネル グループ)を設定します。SDI サーバーに認証される ユーザーは、この接続プロファイルを介して接続する必要があります。

#### 例:

hostname(config)# **tunnel-group sales webvpn attributes** hostname(tunnel-group-webvpn)# **proxy-auth sdi**

ステップ **2** トンネルグループ webvpn コンフィギュレーション モードで **proxy-auth\_mapsdi** コマンドを使 用して、RADIUSサーバーによって送信されるメッセージテキストと全体または一部が一致す る RADIUS 応答メッセージ テキストを ASA で設定します。

> ASAが使用するデフォルトのメッセージテキストは、Cisco Secure Access Control Server (ACS) で使用されるデフォルトのメッセージ テキストです。Cisco Secure ACS を使用していて、デ フォルトのメッセージ テキストを使用している場合、ASA でメッセージ テキストを設定する 必要はありません。それ以外の場合は、**proxy-auth\_mapsdi** コマンドを使用して、メッセージ テキストが一致するようにします。

> 次の表に、メッセージコード、デフォルトのRADIUS応答メッセージテキスト、および各メッ セージの機能を示します。セキュリティアプライアンスは、テーブルに表示される順番に文字 列を検索するため、メッセージテキストに使用する文字列は別の文字列のサブセットではない ようにする必要があります。

> たとえば、「new PIN」がnew-pin-supとnext-ccode-and-reauthの両方に対するデフォルトのメッ セージ テキストのサブセットであるとします。new-pin-sup を「new PIN」として設定した場 合、セキュリティ アプライアンスは RADIUS サーバから「new PIN with the next card code」を 受信すると、next-ccode-and-reauthコードではなくnew-pin-supコードとテキストを照合します。

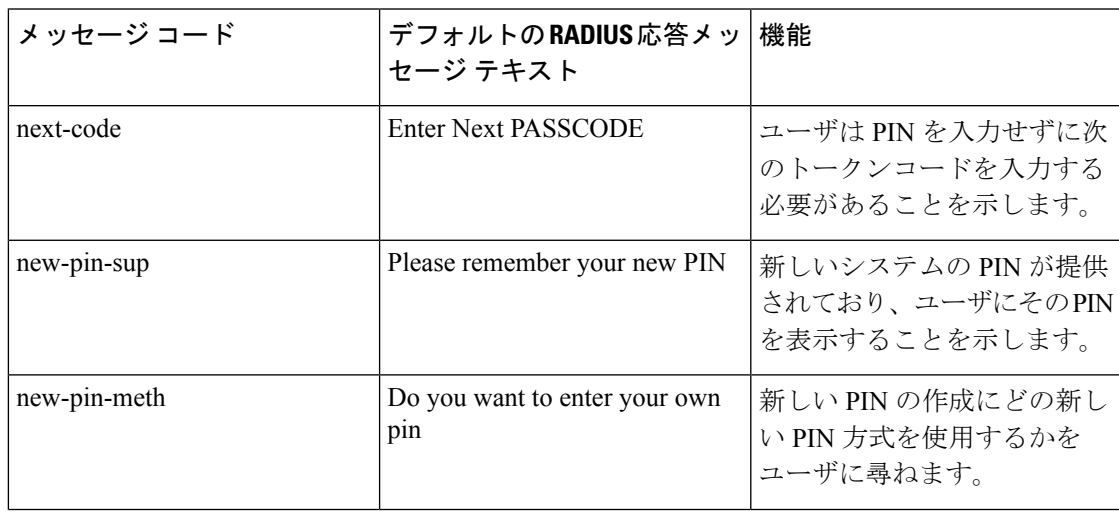

SDI 操作コード、デフォルトのメッセージ テキスト、およびメッセージの機能

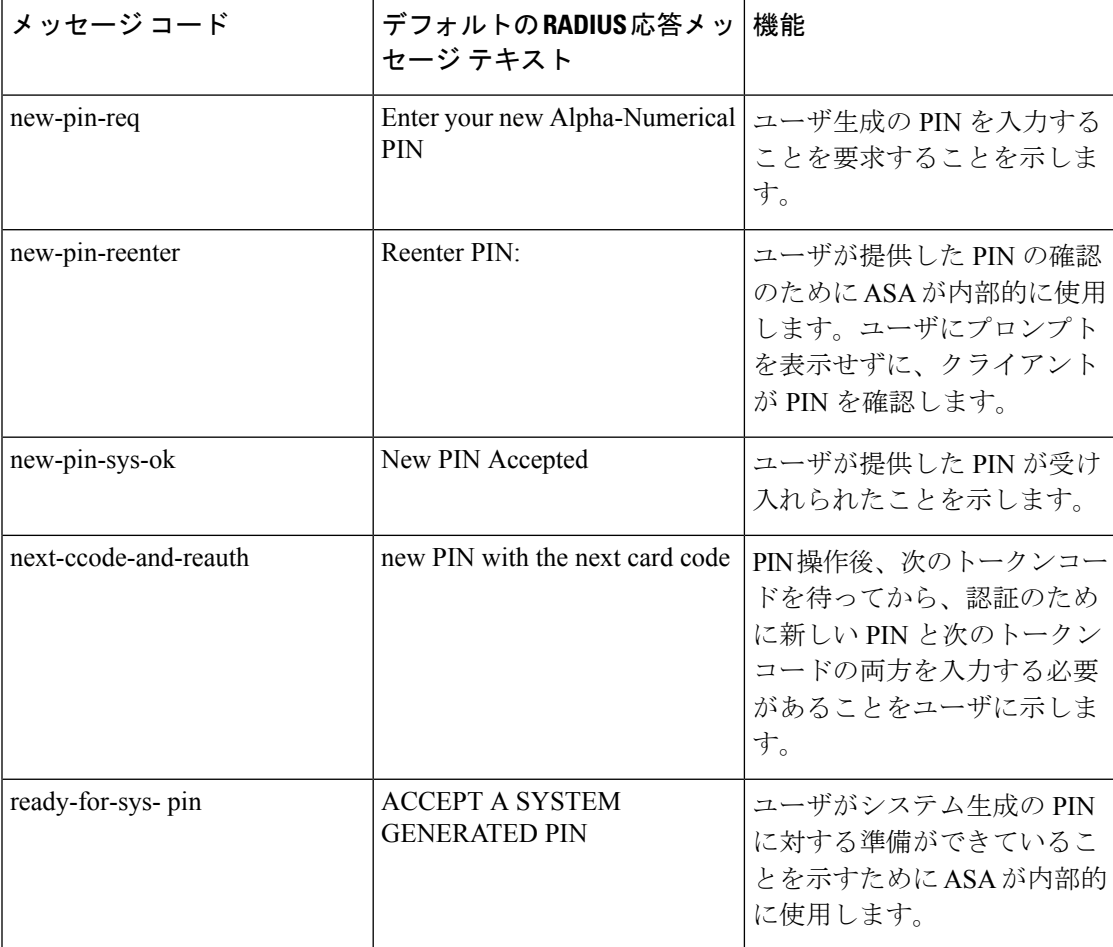

次の例では、aaa-server-host モードに入り、RADIUS 応答メッセージ new-pin-sup のテキストを 変更します。

hostname(config)# **aaa-server radius\_sales host 10.10.10.1** hostname(config-aaa-server-host)# **proxy-auth\_map sdi new-pin-sup "This is your new PIN"**

# グループ ポリシー

この項では、グループ ポリシーとその設定方法について説明します。

グループ ポリシーは、IPSec 接続用のユーザー関連の属性と値のペアがセットになったもの で、デバイスに内部的(ローカル)に保存されるか、外部の RADIUS サーバーに保存されま す。接続プロファイルでは、トンネル確立後、ユーザー接続の条件を設定するグループ ポリ シーが使用されます。グループポリシーを使用すると、ユーザーまたはユーザーのグループに

属性セット全体を適用できるので、ユーザーごとに各属性を個別に指定する必要がありませ  $h_{\rm o}$ 

ユーザーにグループ ポリシーを割り当てたり、特定のユーザーのグループ ポリシーを変更し たりするには、グローバル コンフィギュレーション モードで **group-policy** コマンドを入力し ます。

ASA には、デフォルトのグループ ポリシーが含まれています。変更はできても削除はできな いデフォルトのグループ ポリシーに加え、自分の環境に固有の 1 つ以上のグループ ポリシー を作成することもできます。

内部グループ ポリシーと外部グループ ポリシーを設定できます。内部グループは ASA の内部 データベースで設定されます。外部グループはRADIUSなどの外部認証サーバーに設定されま す。グループ ポリシーには、次の属性があります。

- Identity
- サーバーの定義
- クライアント ファイアウォールの設定
- トンネリング プロトコル
- IPsec の設定
- ハードウェア クライアントの設定
- Filters
- クライアント コンフィギュレーションの設定
- 接続の設定

## デフォルトのグループ ポリシーの変更

ASA では、デフォルトのグループ ポリシーが提供されます。このデフォルト グループ ポリ シーは変更できますが、削除はできません。デフォルトのグループポリシーは、DfltGrpPolicy という名前で ASA に常に存在していますが、このデフォルトのグループ ポリシーは、ASA で それを使用するように設定しない限り有効にはなりません。その他のグループポリシーを設定 する場合、明示的に指定しない属性の値はデフォルトのグループポリシーから継承されます。

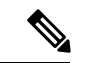

DfltGrpPolicy に設定されている(その後に割り当てられた)すべての セキュアクライア ント プロファイルタイプ(Network Access Manager、Cisco Umbrella など)を含む セキュ アクライアント プロファイルは、他のグループポリシーが DfltGrpPolicy から継承するよ うに明示的に設定されていない限り、他のグループポリシーによって継承されません。 つまり、特定の セキュアクライアント プロファイルがグループポリシーで設定されてい る場合、DfltGrpPolicy に関連付けられている セキュアクライアント プロファイルは継承 されません。 (注)

デフォルトのグループ ポリシーを表示するには、次のコマンドを入力します。

hostname(config)# **show running-config all group-policy DfltGrpPolicy** hostname(config)#

デフォルトのグループ ポリシーを設定するには、次のコマンドを入力します。

```
hostname(config)# group-policy DfltGrpPolicy internal
hostname(config)#
```
(注)

デフォルトのグループ ポリシーは、常に内部(internal)です。コマンドの構文は、 hostname(config)# group-policy DfltGrpPolicy {internal | external} ですが、タイプを外部 (external)に変更することはできません。

デフォルトのグループ ポリシーの任意の属性を変更する場合は、**group-policy attributes** コマ ンドを使用して属性モードに入り、その後、変更対象の属性を変更するためのコマンドを指定 します。

hostname(config)# **group-policy DfltGrpPolicy attributes**

(注) 属性モードは内部グループ ポリシーにだけ適用されます。

ASA で提供されるデフォルトのグループ ポリシー DfltGrpPolicy は、次のとおりです。

```
hostname# show run all group-policy DfltGrpPolicy
group-policy DfltGrpPolicy internal
group-policy DfltGrpPolicy attributes
banner none
wins-server none
 dns-server value 10.10.10.1.1
 dhcp-network-scope none
 vpn-access-hours none
 vpn-simultaneous-logins 3
 vpn-idle-timeout 30
 vpn-idle-timeout alert-interval 1
 vpn-session-timeout none
 vpn-session-timeout alert-interval 1
 vpn-filter none
 vpn-tunnel-protocol ikev1 ikev2 l2tp-ipsec ssl-client
password-storage disable
 ip-comp disable
 re-xauth disable
 group-lock none
pfs disable
ipsec-udp disable
 ipsec-udp-port 10000
 split-tunnel-policy tunnelall
 ipv6-split-tunnel-policy tunnelall
```
split-tunnel-network-list none default-domain value cisco.com split-dns none split-tunnel-all-dns disable intercept-dhcp 255.255.255.255 disable secure-unit-authentication disable user-authentication disable user-authentication-idle-timeout 30 ip-phone-bypass disable client-bypass-protocol disable gateway-fqdn none leap-bypass disable nem disable backup-servers keep-client-config msie-proxy server none msie-proxy method no-modify msie-proxy except-list none msie-proxy local-bypass disable msie-proxy pac-url none msie-proxy lockdown enable vlan none nac-settings none address-pools none ipv6-address-pools none smartcard-removal-disconnect enable scep-forwarding-url none client-firewall none client-access-rule none webvpn url-list none filter none homepage none html-content-filter none http-proxy disable anyconnect ssl dtls enable anyconnect mtu 1406 anyconnect firewall-rule client-interface private none anyconnect firewall-rule client-interface public none anyconnect keep-installer installed anyconnect ssl keepalive 20 anyconnect ssl rekey time none anyconnect ssl rekey method none anyconnect dpd-interval client 30 anyconnect dpd-interval gateway 30 anyconnect ssl compression none anyconnect dtls compression lzs anyconnect modules none anyconnect profiles none anyconnect ask none customization none keep-alive-ignore 4 http-comp gzip download-max-size 2147483647 upload-max-size 2147483647 post-max-size 2147483647 user-storage none storage-objects value cookies, credentials storage-key none hidden-shares none activex-relay enable

unix-auth-uid 65534

```
unix-auth-gid 65534
  file-entry enable
  file-browsing enable
 url-entry enable
 deny-message value Login was successful, but because certain criteria have not been
met or due to some specific group policy, you do not have permission to use any of the
VPN features. Contact your IT administrator for more information
  anyconnect ssl df-bit-ignore disable
```

```
anyconnect routing-filtering-ignore disable
```

```
always-on-vpn profile-setting
```
デフォルト グループ ポリシーは変更可能です。また、環境に固有の 1 つ以上のグループ ポリ シーを作成することもできます。

## グループ ポリシーの設定

グループポリシーは、すべての種類のトンネルに適用できます。どちらの場合も、パラメータ が明示的に指定されていなければ、そのグループはデフォルト グループ ポリシーの値を使用 します。

設定タスクは、シングル コンテキスト モードまたはマルチ コンテキスト モードの両方で実行 できます。

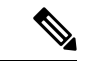

マルチ コンテキスト モードは IKEv1 および IKEv2 サイトツーサイトにのみ適用され、 IKEv1 IPSec の AnyConnect、クライアントレス SSL VPN、Apple ネイティブ VPN クライ アント、Microsoft ネイティブ VPN クライアント、または cTCP には適用されません。 (注)

### 外部グループ ポリシーの設定

外部グループポリシーの属性値には、指定する外部サーバーの値が取得されます。外部グルー プポリシーの場合は、ASAが属性のクエリーを実行できるAAAサーバーグループを特定し、 その外部 AAA サーバー グループから属性を取得するときに使用するパスワードを指定する必 要があります。外部認証サーバーを使用していて、外部グループポリシー属性が、認証する予 定のユーザーと同じRADIUSサーバーにある場合、それらの間で名前が重複しないようにする 必要があります。

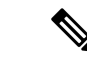

ASAでの外部グループ名は、RADIUSサーバーのユーザー名を参照しています。つまり、 ASA に外部グループ X を設定した場合、RADIUS サーバーはクエリーをユーザー X に対 する認証要求と見なします。したがって、外部グループは、ASA にとって特別な意味を 持つ RADIUS サーバー上のユーザー アカウントにすぎません。外部グループ属性が認証 する予定のユーザーと同じ RADIUS サーバーに存在する場合、それらの間で名前を重複 させることはできません。 (注)

ASA は、外部 LDAP または RADIUS サーバーでのユーザー認証をサポートしています。外部 サーバーを使用するように ASA を設定する前に、適切な ASA 認可属性を指定してサーバーを 設定し、それらの属性のサブセットから個々のユーザーに対する特定の許可を割り当てる必要 があります。外部サーバーを設定するには、VPNの外部AAA[サーバーの設定](asa-918-vpn-config_chapter12.pdf#nameddest=unique_145)の説明に従って ください。

#### 手順

外部グループ ポリシーを設定するには、次の手順を実行して、server-group 名とパスワードと ともにグループ ポリシーの名前とタイプを指定します。

hostname(config)# **group-policy** group\_policy\_name type **server-group** server\_group\_name **password** server\_password hostname(config)#

外部グループ ポリシーの場合、サポートされる AAA サーバー タイプは RADIUS だ けです。 (注)

たとえば、次のコマンドは、ExtGroup という名前の外部グループ ポリシーが作成します。こ のグループポリシーの属性は、ExtRADという名前の外部RADIUSサーバーから取得され、属 性を取得するときに使用されるパスワードが newpassword に指定されます。

hostname(config)# **group-policy ExtGroup external server-group ExtRAD password newpassword** hostname(config)#

VPNの外部AAA[サーバーの設定](asa-918-vpn-config_chapter12.pdf#nameddest=unique_145)に説明されているように、いくつかのベンダー固有 属性(VSA)を設定できます。RADIUSサーバーがClass属性(#25)を返すように設 定されている場合、ASA は、グループ名の認証にその属性を使用します。RADIUS サーバーでは、属性は次の形式で指定する必要があります。OU=*groupname*。ここで、 *groupname* は、ASA で設定されたグループ名と同一です。例、OU=Finance。 (注)

### 内部グループ ポリシーの作成

内部グループ ポリシーを設定するには、コンフィギュレーション モードを開始します。 group-policy コマンドを使用して、グループ ポリシーの名前と **internal** タイプを指定します。

hostname(config)# **group-policy** group\_policy\_name **internal** hostname(config)#

たとえば、次のコマンドは GroupPolicy1 という名前の内部グループ ポリシーを作成します。

hostname(config)# **group-policy GroupPolicy1 internal** hostname(config)#

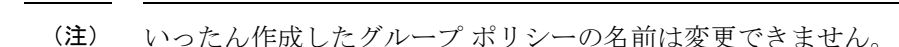

キーワード **from** を追加して既存のポリシーの名前を指定することにより、既存のグループ ポ リシーの値をコピーして、内部グループ ポリシーの属性を設定できます。

hostname(config)# **group-policy** group\_policy\_name **internal from** group\_policy\_name hostname(config-group-policy)#

たとえば、次のコマンドは GroupPolicy1 の属性をコピーして、GroupPolicy2 という名前の内部 グループ ポリシーを作成します。

hostname(config)# **group-policy GroupPolicy2 internal from GroupPolicy1** hostname(config-group-policy)#

## 一般的な内部グループ ポリシー属性の設定

### グループ ポリシー名

グループ ポリシーの名前は内部グループ ポリシーの作成時に選択されています。いったん作 成されたグループポリシーの名前は変更できません。詳細については、内部グループポリシー の作成 (43ページ)を参照してください。

### グループ ポリシーのバナー メッセージの設定

表示するバナーまたは初期メッセージ(ある場合)を指定します。デフォルトでは、バナーは 表示されません。指定したメッセージは、リモートクライアントが接続したときに、そのクラ イアントに表示されます。バナーを指定するには、グループ ポリシー コンフィギュレーショ ン モードで **banner** コマンドを入力します。バナー テキストの長さは 500 文字までです。復 帰改行を挿入する場合は、「\n」シーケンスを入力します。

VPN リモート クライアントでのログイン後に表示される全体的なバナーの長さは、ASA バー ジョン 9.5.1 で 510 ~ 4000 文字に増加しました。

(注) バナー内の復帰改行は、2 文字として数えられます。

バナーを削除するには、このコマンドの**no**形式を入力します。このコマンドの**no**形式を使用 すると、グループ ポリシーのすべてのバナーが削除されることに注意してください。

グループ ポリシーは、別のグループ ポリシーからこの値を継承できます。値を継承しないよ うにするには、次のように、バナー文字列の値を指定する代わりに **none** キーワードを入力し ます。

hostname(config-group-policy)# **banner** {**value** *banner\_string* | **none**}

次の例は、FirstGroup という名前のグループ ポリシーにバナーを作成する方法を示していま す。

hostname(config)# **group-policy FirstGroup attributes** hostname(config-group-policy)# **banner value Welcome to Cisco Systems ASA 9.0.**

### リモート アクセス接続のアドレス プールの指定

リモートアクセスクライアントがASAに接続する場合、ASAは、接続に指定されたグループ ポリシーに基づいて IPv4 または IPv6 アドレスをクライアントに割り当てることができます。

ローカル アドレスの割り当てに使用する最大 6 個のローカル アドレス プールのリストを指定 できます。プールの指定順序は重要です。ASAでは、このコマンドでプールを指定した順序に 従って、それらのプールからアドレスが割り当てられます。

### 内部グループ ポリシーへの **IPv4** アドレス プールの割り当て

#### 始める前に

IPv4 アドレス プールを作成します。

#### 手順

ステップ1 グループ ポリシー コンフィギュレーション モードを開始します。

#### **group-policy** *value* **attributes**

#### 例:

```
hostname> en
hostname# config t
hostname(config)# group-policy FirstGroup attributes
hostname(config-group-policy)#
```
ステップ **2** ipv4-pool1、ipv4-pool2、および ipv4-pool3 という名前のアドレス プールを FirstGroup グループ ポリシーに割り当てます。グループ ポリシーには、最大 6 個のアドレス プールを指定できま す。

**address-pools value** *pool-name1 pool-name2 pool-name6*

例:

```
asa4(config-group-policy)# address-pools value ipv4-pool1 ipv4-pool2 ipv4-pool3
asa4(config-group-policy)#
```
ステップ **3** (任意) グループ ポリシー設定からアドレス プールを削除し、アドレス プール設定を戻して DefltGroupPolicyなどの他のソースからのアドレスプール情報を継承するには、**no address-pools value pool-name** コマンドを使用します。

**no address-pools value** *pool-name1 pool-name2 pool-name6*

例:

hostname(config-group-policy)# **no address-pools value ipv4-pool1 ipv4-pool2 ipv4-pool3** hostname(config-group-policy)#

ステップ4 (任意) **address-pools none** コマンドは、ポリシーの別のソース (DefltGrpPolicy など)からこ の属性を継承することをディセーブルにします。

> hostname(config-group-policy)# **address-pools none** hostname(config-group-policy)#

ステップ **5** (任意) **no address pools none** コマンドは、 **address-pools none** コマンドをグループ ポリシー から削除して、デフォルト値(継承の許可)に戻します。

```
hostname(config-group-policy)# no address-pools none
hostname(config-group-policy)#
```
### 内部グループ ポリシーへの **IPv6** アドレス プールの割り当て

#### 始める前に

IPv6 アドレス プールを作成します。VPN の IP [アドレス](asa-918-vpn-config_chapter6.pdf#nameddest=unique_159)を参照してください。

#### 手順

ステップ1 グループ ポリシー コンフィギュレーション モードを開始します。

#### **group-policy** *value* **attributes**

#### 例:

```
hostname> en
hostname# config t
hostname(config)# group-policy FirstGroup attributes
hostname(config-group-policy)#
```
ステップ **2** ipv6-poolという名前のアドレスプールをFirstGroupグループポリシーに割り当てます。グルー プ ポリシーには、最大 6 個の IPv6 アドレス プールを割り当てることができます。

例:

この例では、ipv6-pool1、ipv6-pool2、および ipv6-pool3 が FirstGroup グループ ポリシーに割り 当てられています。

hostname(config-group-policy)# **ipv6-address-pools value ipv6-pool1 ipv6-pool2 ipv6-pool3** hostname(config-group-policy)#

ステップ **3** (任意) グループ ポリシー設定からアドレス プールを削除し、アドレス プール設定を戻して DfltGroupPolicy などの他のソースからのアドレス プール情報を継承するには、**no ipv6-address-pools value pool-name** コマンドを使用します。

**no ipv6-address-pools value pool-name1 pool-name2 pool-name6**

例:

hostname(config-group-policy)# **no ipv6-address-pools value ipv6-pool1 ipv6-pool2 ipv6-pool3** hostname(config-group-policy)#

ステップ **4** (任意) この属性が DfltGrpPolicy など他のポリシーのソースから継承されないようにするに は、**ipv6-address-pools none** コマンドを使用します。

> hostname(config-group-policy)# **ipv6-address-pools none** hostname(config-group-policy)#

ステップ **5** (任意) **no ipv6-address pools none** コマンドを使用して、 **ipv6-address-pools none** コマンドを グループ ポリシーから削除して、デフォルト値(継承の許可)に戻します。

> hostname(config-group-policy)# **no ipv6-address-pools none** hostname(config-group-policy)#

### グループ ポリシーのトンネリング プロトコルの指定

グループポリシーコンフィギュレーションモードで**vpn-tunnel-protocol**{ ikev1 | ikev2 | l2tp-ipsec |ssl-client}コマンドを入力して、このグループポリシーのVPNトンネルタイプを指定します。

デフォルト値は、デフォルト グループ ポリシーの属性を継承することです。この属性を実行 コンフィギュレーションから削除するには、このコマンドの **no** 形式を入力します。

このコマンドのパラメータの値には次のものがあります。

- ikev1:2つのピア (Cisco VPN Client または別のセキュア ゲートウェイ)間の IPsec IKEv1 トンネルをネゴシエートします。認証、暗号化、カプセル化、およびキー管理を制御する セキュリティ アソシエーションを作成します。
- ikev2: 2 つのピア (セキュアクライアント または別のセキュアゲートウェイ)間の IPsec IKEv2トンネルをネゴシエートします。認証、暗号化、カプセル化、およびキー管理を制 御するセキュリティ アソシエーションを作成します。
- **l2tp-ipsec**:L2TP 接続の IPsec トンネルをネゴシエートします。

• ssl-client:セキュアクライアント で TLS または DTLS を使用して、SSL トンネルをネゴシ エートします。

このコマンドを入力して、1つ以上のトンネリングモードを設定します。VPNトンネルを介し て接続するユーザーには、少なくとも1つのトンネリングモードを設定する必要があります。

次の例は、FirstGroup という名前のグループ ポリシーに IPsec IKEv1 トンネリング モードを設 定する方法を示しています。

hostname(config)# **group-policy FirstGroup attributes** hostname(config-group-policy)# **vpn-tunnel-protocol ikev1** hostname(config-group-policy)#

### リモートアクセスの**VLAN**の指定またはグループポリシーへの統合アクセスコントロー ル ルールの適用

フィルタは複数のルールから構成されています。これらのルールは、ASAを介して着信したト ンネリング データ パケットを許可するか拒否するかを、送信元アドレス、宛先アドレス、プ ロトコルなどに基づいて決定します。グループ ポリシーの IPv4 または IPv6 統合アクセス コ ントロールリストを指定するか、またはデフォルトグループポリシーで指定されたACLを継 承するようにできます。

次のオプションのいずれかを選択して、リモートアクセス用の出力VLAN(「VLAN マッピ ング」とも呼ばれる)、またはトラフィックをフィルタリングする ACL を指定します。

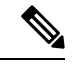

- IPv6を使用してVLANマッピングを実行する場合、復号化されたトラフィックが内部ネッ トワークにルーティングされるようにするために、外部(宛先)アドレスは VLAN ごと に固有にする必要があります。異なる VLAN およびルート メトリックに対して同じ宛先 ネットワークを使用することはできません。 (注)
	- グループポリシーコンフィギュレーションモードで次のコマンドを入力して、このグルー プ ポリシーまたはこのグループ ポリシーを継承するグループ ポリシーに割り当てられて いるリモートアクセス VPN セッション用の出力 VLAN を指定します。

[**no**] **vlan** {*vlan\_id* |**none**}

*no vlan* は、グループ ポリシーから *vlan\_id* を削除します。グループ ポリシーは、デフォル トのグループ ポリシーから vlan 値を継承します。

*none* は、グループ ポリシーから *vlan\_id* を削除し、このグループ ポリシーに対する VLAN マッピングをディセーブルにします。グループ ポリシーは、デフォルトのグループ ポリ シーから vlan 値を継承しません。

*vlan\_id*は、このグループポリシーを使用するリモートアクセスVPNセッションに割り当 てる VLAN の番号(10 進表記)です。VLAN は、一般的操作用コンフィギュレーション ガイドの「Configuring VLAN Subinterfaces and 802.1Q Trunking」の手順に従って、このASA で設定する必要があります。

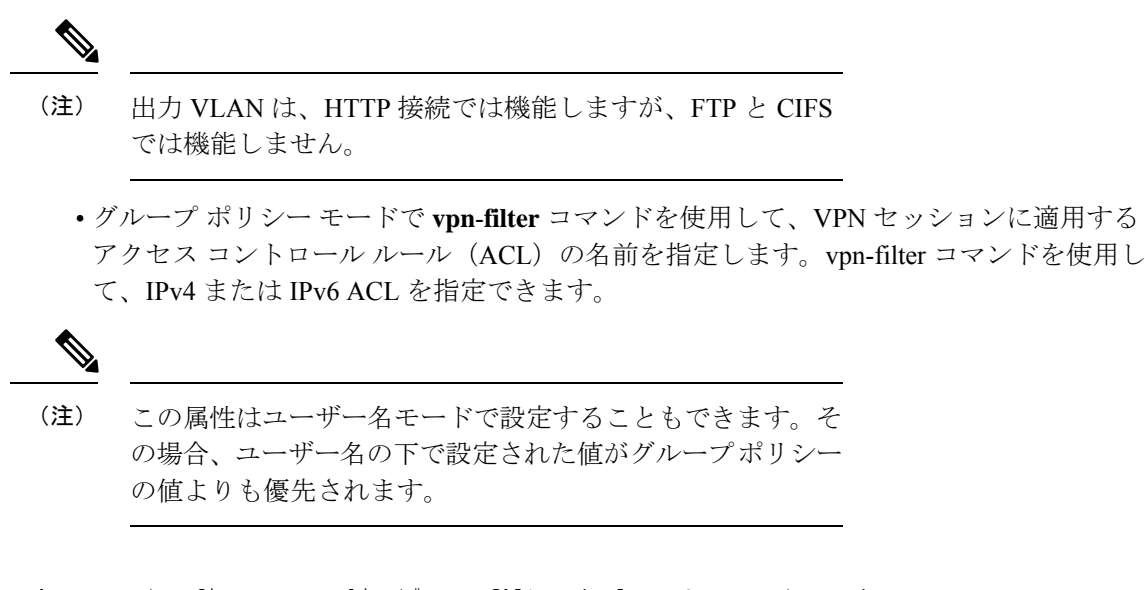

hostname(config-group-policy)# **vpn-filter** {**value** *ACL name* | **none**} hostname(config-group-policy)#

ACL を設定して、このグループ ポリシーについて、さまざまなタイプのトラフィックを許可 または拒否します。次に、**vpn-filter** コマンドを入力して、これらの ACL を適用します。

**vpn**-**filter none** コマンドを入力して作成したヌル値を含めて、ACL を削除するには、このコマ ンドの**no**形式を入力します。**no**オプションを使用すると、値を別のグループポリシーから継 承できるようになります。

グループ ポリシーは、別のグループ ポリシーからこの値を継承できます。値を継承しないよ うにするには、ACL 名を指定する代わりに、**none** キーワードを入力します。**none** キーワード は、ACL がないことを示します。このキーワードにより、ヌル値が設定され、ACL が拒否さ れます。

次に、FirstGroup という名前のグループ ポリシーの、acl\_vpn という ACL を呼び出すフィルタ を設定する例を示します。

hostname(config)# **group-policy FirstGroup attributes** hostname(config-group-policy)# **vpn-filter acl\_vpn** hostname(config-group-policy)#

**vpn-filter** コマンドは、トンネルから出た後の復号化後のトラフィックと、トンネルに入る前 の暗号化前のトラフィックに適用されます。vpn-filterに使用されるACLをinterface access-group にも使用することはできません。**vpn-filter** コマンドを、リモート アクセス VPN クライアント 接続を制御するグループ ポリシーに適用する場合は、ACL の **src\_ip** の位置のクライアント割 り当て IP アドレスおよび ACL の **dest\_ip** の位置のローカル ネットワークに対して ACL を設定 する必要があります。

**vpn-filter**コマンドを、LAN-to-LANVPN接続を制御するグループポリシーに適用する場合は、 ACL の **src\_ip** の位置のリモート ネットワークおよび ACL の **dest\_ip** の位置のローカル ネット ワークに対して ACL を設定する必要があります。

vpn-filter 機能で使用するために ACL を設定する場合は、注意する必要があります。ACL は、 復号化後のトラフィックに対して構築されていることに留意してください。ただし、ACLは反 対方向のトラフィックに対しても適用されます。トンネル宛ての、暗号化前のこのトラフィッ クについては、ACL は **src\_ip** の位置と **dest\_ip** の位置を入れ替えたものに対して構築されてい ます。

VPN フィルタは初期接続にのみ適用されることにも留意してください。アプリケーション イ ンスペクションのアクションによって開かれたSIPメディア接続などのセカンダリ接続には適 用されません。

次の例では、vpn-filter をリモート アクセス VPN クライアントと共に使用します。 この例で は、クライアント割り当てIPアドレスを10.10.10.1/24、ローカルネットワークを192.168.1.0/24 としています。

次の ACE によって、リモート アクセス VPN クライアントがローカル ネットワークに Telnet を使用することが許可されます。

hostname(config-group-policy)# **access-list vpnfilt-ra permit 10.10.10.1 255.255.255.255 192.168.1.0 255.255.255.0 eq 23**

次の ACE によって、ローカル ネットワークがリモート アクセス クライアントに Telnet を使 用することが許可されます。

hostname(config-group-policy)# **access-list vpnfilt-ra permit 10.10.10.1 255.255.255.255 eq 23 192.168.1.0 255.255.255.0**

ACE の **access-list vpnfilt-ra permit 10.10.10.1 255.255.255.255 192.168.1.0 255.255.255.0 eq 23** によって、ローカル ネットワークは、送信元 ポート 23 を使用している場合に任意の TCP ポートでのリモート アクセス クライアント への接続開始が許可されます。ACE の **access-list vpnfilt-ra permit 10.10.10.1 255.255.255.255 eq 23 192.168.1.0 255.255.255.0**によって、 リモート アクセス クライアントは、送信元ポート 23 を使用している場合に任意の TCP ポートでのローカル ネットワークへの接続開始が許可されます。 (注)

次の例では、vpn-filterをLAN-to-LAN VPN接続と共に使用します。この例では、リモートネッ トワークを 10.0.0.0/24、ローカル ネットワークを 192.168.1.0/24 としています。 次の ACE に よって、リモートネットワークがローカルネットワークにTelnetを使用することが許可されま す。

hostname(config-group-policy)# **access-list vpnfilt-l2l permit 10.0.0.0 255.255.255.0 192.168.1.0 255.255.255.0 eq 23**

次の ACE によって、ローカル ネットワークがリモート ネットワークに Telnet を使用すること が許可されます。

hostname(config-group-policy)# **access-list vpnfilt-l2l permit 10.0.0.0 255.255.255.0 eq**

**23 192.168.1.0 255.255.255.0**

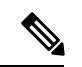

ACE の **access-list vpnfilt-l2l permit 10.0.0.0 255.255.255.0 192.168.1.0 255.255.255.0 eq 23** によって、ローカル ネットワークは、送信元 ポート 23 を使用している場合に任意の TCP ポートでのリモート ネットワークへの接続 開始が許可されます。ACE の **access-list vpnfilt-l2l permit 10.0.0.0 255.255.255.0 eq 23 192.168.1.0 255.255.255.0** によって、リモートネット ワークは、送信元ポート23を使用している場合に任意のTCPポートでのローカルネット ワークへの接続開始が許可されます。 (注)

### グループ ポリシーの **VPN** アクセス時間の指定

#### 始める前に

時間の範囲を作成します。一般的操作用コンフィギュレーション ガイドの「Configuring Time Ranges」を参照してください。

#### 手順

ステップ1 グループ ポリシー コンフィギュレーション モードを開始します。

#### **group-policy** *value* **attributes**

#### 例:

hostname**> en** hostname# **config t** hostname(config)# **group-policy FirstGroup attributes** hostname(config-group-policy)#

ステップ **2** グループ ポリシー コンフィギュレーション モードで **vpn-access-hours** コマンドを使用して、 グループ ポリシーと設定済みの time-range ポリシーを関連付けることによって、VPN アクセ ス時間を設定できます。このコマンドは、business-hours という名前の VPN アクセス時間範囲 を FirstGroup という名前のグループ ポリシーに割り当てます。

> グループ ポリシーは、デフォルトまたは指定されたグループ ポリシーの time-range の値を継 承することができます。この継承が発生しないようにするには、このコマンドで time-range の 名前ではなく **none** キーワードを入力します。このキーワードにより、VPN アクセス時間がヌ ル値に設定され、time-range ポリシーは許可されなくなります。

**vpn-access-hours value**{*time-range-name* | **none**}

例:

hostname(config-group-policy)# **vpn-access-hours value business-hours**

hostname(config-group-policy)#

### グループ ポリシーの同時 **VPN** ログインの指定

特定のユーザーがグループポリシーに対して維持できる同時セッション数の制限を設定できま す。デフォルトの同時セッション数は 3 です。

失効したセキュアクライアント、IPsecクライアント、またはクライアントレスセッション(異 常終了したセッション)は、同じユーザー名で「新しい」セッションが確立されても、セッ ションデータベースに残る場合があります。

許可される同時セッション数が1で、異常終了後に同じユーザーが再度ログインした場合、失 効したセッションはデータベースから削除され、新しいセッションが確立されます。ただし、 既存のセッションがまだアクティブな接続である場合は、同じユーザーが別の PC などから再 度ログインすると、最初のセッションがログオフし、データベースから削除されて、新しい セッションが確立されます。

許可される同時セッション数が1より大きい場合、その最大数に達した状態でユーザーが再度 ログインを試みると、最もアイドル時間が長いセッションがログオフされます。現在のすべて のセッションが同じくらい長い間アイドル状態の場合は、最も古いセッションがログオフしま す。このアクションにより、セッションが解放されて新しいログインが可能になります。

最大セッション制限に達すると、システムが最も古いセッションを削除するまでに時間がかか ります。そのため、ユーザーはすぐにログオンできず、削除が正常に完了する前に新しい接続 を再試行する必要が生じる場合があります。ユーザーが想定どおりにログオフした場合、これ は問題になりません。必要に応じて、削除の完了を待たずにすぐに新しいユーザー接続を許可 するようにシステムを設定することで、遅延を解消できます。

#### 手順

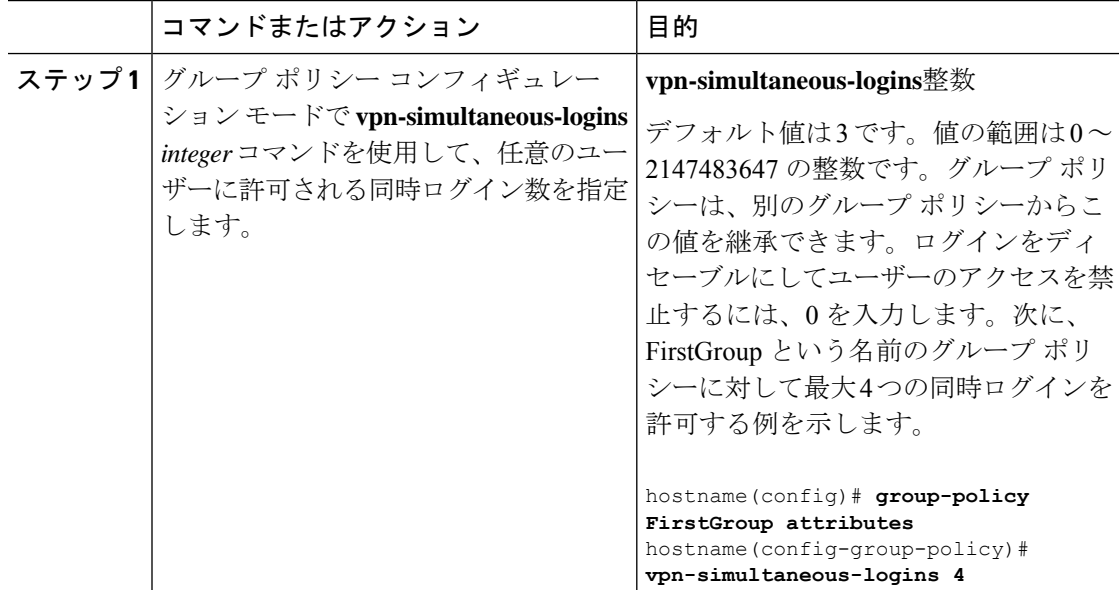

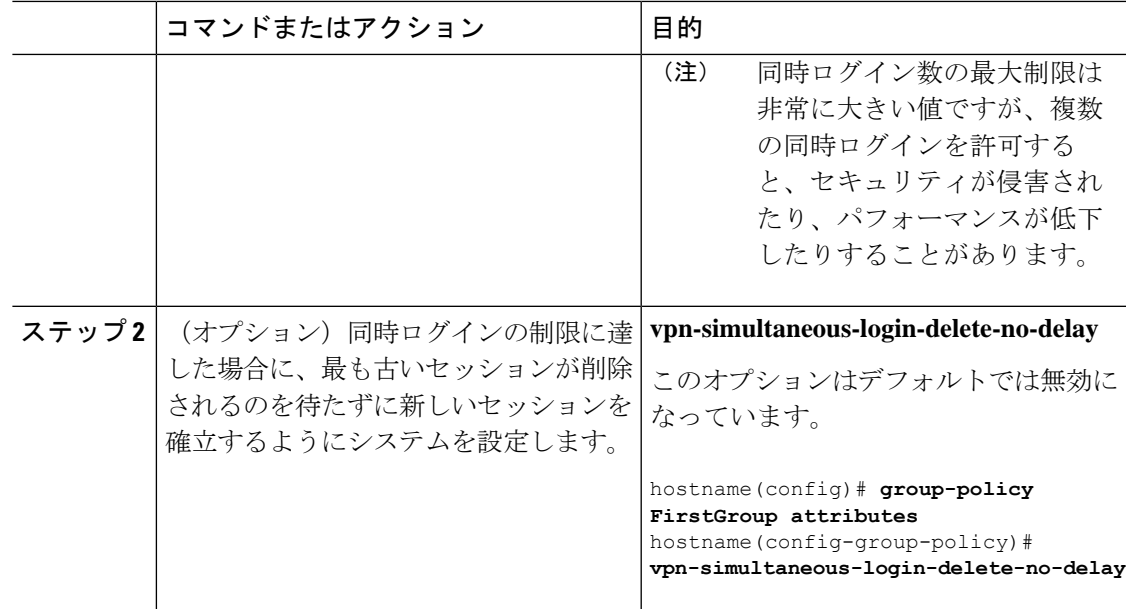

### 特定の接続プロファイルへのアクセスの制限

グループ ポリシー コンフィギュレーション モードで **group-lock** コマンドを使用して、接続プ ロファイルを介してのみアクセスするようにリモートユーザーを制限するかどうかを指定しま す。

```
hostname(config-group-policy)# group-lock {value tunnel-grp-name | none}
hostname(config-group-policy)# no group-lock
hostname(config-group-policy)#
```
*tunnel-grp-name*変数は、ASAがユーザーの接続に関して要求する既存の接続プロファイルの名 前を指定します。group-lock は、VPN クライアントで設定されたグループが、そのユーザーが 割り当てられている接続プロファイルと同じかどうかをチェックすることによって、ユーザー を制限します。一致していない場合、ASAはユーザーが接続できないようにします。グループ ロックを設定しない場合、ASAは、割り当てられたグループとは関係なく、ユーザーを認証し ます。グループのロックは、デフォルトではディセーブルになっています。

**group-lock** 属性を実行コンフィギュレーションから削除するには、このコマンドの **no** 形式を 入力します。このオプションを使用すると、別のグループ ポリシーの値を継承できます。

group-lock をディセーブルにするには、**none** キーワードを指定して **group-lock** コマンドを入 力します。none キーワードにより、group-lock はヌル値に設定され、group-lock の制限が拒否 されます。また、デフォルトまたは指定されたグループポリシーからgroup-lockの値が継承さ れなくなります。

### グループ ポリシーの **VPN** の最大接続時間の指定

#### 手順

ステップ **1** (任意) グループ ポリシー コンフィギュレーション モードまたはユーザー名コンフィギュ レーション モードで **vpn-session-timeout** {*minutes* コマンドを使用して、VPN 接続の最大時間 を設定します。

> 最小時間は 1 分で、最大時間は 35791394 分です。デフォルト値はありません。この期間が終 了すると、ASA は接続を終了します。

> 次に、FirstGroup という名前のグループ ポリシーに対して 180 分の VPN セッション タイムア ウトを設定する例を示します。

hostname(config)# **group-policy FirstGroup attributes** hostname(config-group-policy)# **vpn-session-timeout 180** hostname(config-group-policy)#

次の例は、anyuser という名前のユーザーに 180 分の VPN セッション タイムアウトを設定する 方法を示しています。

```
hostname(config)# username anyuser attributes
hostname(config-username)# vpn-session-timeout 180
hostname(config-username)#
```
[**no**] **vpn-session-timeout** {*minutes* |**none**} コマンドを使用したその他のアクションは次のとおり です。

- このポリシーから属性を削除し、継承を許可するには、このコマンドの **no vpn-session-timeout** 形式を入力します。
- 無制限のタイムアウト期間を許可し、タイムアウト値を継承しないようにするには、 **vpn-session-timeout none** を入力します。
- ステップ **2 vpn-session-timeout alert-interval**{*minutes* | } コマンドを使用して、セッション タイムアウトの アラート メッセージがユーザーに表示される時間を設定します。

このアラート メッセージは、VPN セッションが自動的に切断されるまでに何分あるかをユー ザーに伝えます。次に、VPN セッションが切断される 20 分前にユーザーに通知されるよう指 定する例を示します。1 ~ 30 分の範囲を指定できます。

hostname(config-webvpn)# **vpn-session-timeout alert-interval 20**

[**no**] **vpn-session-timeout alert-interval** {*minutes* | **none**} コマンドを使用したその他のアクション は次のとおりです。

• VPNセッションタイムアウトアラート間隔属性がデフォルトグループポリシーから継承 されることを示すには、このコマンドの no 形式を使用します。

hostname(config-webvpn)# **no vpn-session-timeout alert-interval**

• **vpn-session-timeout alert-intervalnone** は、ユーザーが通知を受信しないことを示します。

### グループ ポリシーの **VPN** セッション アイドル タイムアウトの指定

#### 手順

ステップ **1** (任意) VPN アイドル タイムアウト期間を設定するには、グループ ポリシー コンフィギュ レーションモードまたはユーザー名コンフィギュレーションモードで**vpn-idle-timeout** *minutes* コマンドを使用します。

> この期間中に接続上で通信アクティビティがない場合、ASAは接続を終了します。最小時間は 1 分、最大時間は 35791394 分であり、デフォルトは 30 分です。

> 次の例は、FirstGroup という名前のグループ ポリシーに 15 分の VPN アイドル タイムアウトを 設定する方法を示しています。

hostname(config)# **group-policy FirstGroup attributes** hostname(config-group-policy)# **vpn-idle-timeout 15** hostname(config-group-policy)#

[**no**] **vpn-idle-timeout** {*minutes* | **none**} コマンドを使用したその他のアクションは次のとおりで す。

• VPN アイドル タイムアウトを無効にし、タイムアウト値を継承しないようにするには、 **vpn-idle-timeout none** を入力します。

```
hostname(config)# group-policy FirstGroup attributes
hostname(config-group-policy)# vpn-idle-timeout none
hostname(config-group-policy)#
```
これにより、セキュアクライアント(SSL と IPsec/IKEv2 の両方)およびクライアントレ ス VPN がグローバル webvpn **default-idle-timeout** *seconds* 値を使用するようになります。 このコマンドは、webvpn コンフィギュレーション モードで入力します。たとえば、 hostnamee(config-webvpn)# default-idle-timeout 300 のように入力します。デフォルトは 1800 秒(30 分)で、範囲は 60 ~ 86400 秒です。

すべての webvon 接続において、**default-idle-timeout** 値が適用されるのは、グループ ポリ シー/ユーザー名属性に **vpn-idle-timeout none** が設定されている場合のみです。すべての セキュアクライアント 接続で、ASA によりゼロ以外のアイドルタイムアウト値が要求さ れます。

サイト間 (IKEv1、IKEv2) およびIKEv1リモートアクセスVPNの場合は、タイムアウト をディセーブルにし、無制限のアイドル期間を許可することを推奨します。

• このグループ ポリシーまたはユーザー ポリシーのアイドル タイムアウトを無効にするに は、**no vpn-idle-timeout** を入力します。値は継承されます。

• **vpn-idle-timeout** をまったく設定しない場合、値は継承されます。デフォルトは 30 分で す。

ステップ **2** (任意) オプションで、**vpn-idle-timeout alert-interval** {*minutes*} コマンドを使用して、アイド ル タイムアウトのアラート メッセージがユーザーに表示される時間を設定できます。

> このアラート メッセージは、VPN セッションが非アクティブ状態のため切断されるまでに何 分あるかをユーザーに伝えます。デフォルトのアラート間隔は 1 分です。

> 次の例は、anyuser という名前のユーザーに 3 分の VPN アイドル タイムアウトのアラート間隔 を設定する方法を示しています。

```
hostname(config)# username anyuser attributes
hostname(config-username)# vpn-idle-timeout alert-interval 3
hostname(config-username)#
```
[**no**] **vpn-idle-timeout alert-interval** {*minutes* | **none**} コマンドを使用したその他のアクションは 次のとおりです。

• **none** パラメータは、ユーザーが通知を受信しないことを示します。

```
hostname(config)# username anyuser attributes
hostname(config-username)# vpn-idle-timeout none
hostname(config-username)#
```
- このグループまたはユーザーポリシーのアラート間隔を削除するには、**no vpn-idle-timeout alert-interval** を入力します。値は継承されます。
- このパラメータをまったく設定しない場合、デフォルトのアラート間隔は 1 分です。

## グループ ポリシーの **WINS** サーバーと **DNS** サーバーの設定

プライマリおよびセカンダリの WINS サーバーと DNS サーバーを指定できます。それぞれの デフォルト値は none です。これらのサーバーを指定するには、次の手順を実行します。

#### 手順

ステップ **1** プライマリとセカンダリの WINS サーバーを指定します。

hostname(config-group-policy)# **wins-server value** {*ip\_address* [*ip\_address*] | **none**} hostname(config-group-policy)#

最初に指定する IP アドレスがプライマリ WINS サーバーの IP アドレスです。2 番目(任意) のIPアドレスはセカンダリWINSサーバーのIPアドレスです。IPアドレスではなく**none**キー ワードを指定すると、WINS サーバーにヌル値が設定されます。この設定により、WINS サー バーは許可されず、デフォルトまたは指定のグループ ポリシーから値が継承されなくなりま す。

**wins-server** コマンドを入力するたびに、既存の設定がオーバーライドされます。たとえば、 WINS サーバー x.x.x.x を設定してから WINS サーバー y.y.y.y を設定すると、2番めのコマンド によって最初の設定が上書きされ、y.y.y.y が唯一の WINS サーバーになります。サーバーを複 数設定する場合も同様です。設定済みのサーバーを上書きするのではなく、WINS サーバーを 追加するには、このコマンドを入力するときに、すべての WINS サーバーの IP アドレスを含 めます。

次の例は、FirstGroupという名前のグループポリシーに、IPアドレスが10.10.10.15と10.10.10.30 である WINS サーバーを設定する方法を示しています。

hostname(config)# **group-policy FirstGroup attributes** hostname(config-group-policy)# **wins-server value 10.10.10.15 10.10.10.30** hostname(config-group-policy)#

ステップ **2** プライマリとセカンダリの DNS サーバーを指定します。

hostname(config-group-policy)# **dns-server value** {ip\_address [*ip\_address*] | **none**} hostname(config-group-policy)#

最初に指定する IP アドレスがプライマリ DNS サーバーの IP アドレスです。2番目 (任意)の IPアドレスはセカンダリDNSサーバーのIPアドレスです。IPアドレスではなく**none**キーワー ドを指定すると、DNS サーバーにヌル値が設定されます。この設定により、DNS サーバーは 許可されず、デフォルトまたは指定のグループポリシーから値が継承されなくなります。DNS サーバー アドレスは最大 4 つ、IPv4 アドレスと IPv6 アドレスで 2 つずつ指定できます。

**dns-server**コマンドを入力するたびに、既存の設定がオーバーライドされます。たとえば、DNS サーバー x.x.x.x を設定し、次に DNS サーバー y.y.y.y を設定した場合、2 番めのコマンドは最 初のコマンドを上書きし、y.y.y.y が唯一の DNS サーバーになります。サーバーを複数設定す る場合も同様です。以前に設定された DNS サーバーを上書きする代わりにサーバーを追加す るには、このコマンドを入力するときにすべての DNS サーバーの IP アドレスを含めます。

次に、FirstGroup という名前のグループ ポリシーで、IP アドレスが 10.10.10.15、10.10.10.30、 2001:DB8::1、および 2001:DB8::2 の DNS サーバーを設定する例を示します。

hostname(config)# **group-policy FirstGroup attributes** hostname(config-group-policy)# **dns-server value 10.10.10.15 10.10.10.30 2001:DB8::1 2001:DB8::2** hostname(config-group-policy)#

ステップ **3** DefaultDNS DNS サーバーグループにデフォルトのドメイン名が指定されていない場合は、デ フォルトドメインを指定する必要があります。たとえば、**example.com.**というドメイン名およ びトップ レベル ドメインを使用します。

> asa4(config)# **group-policy FirstGroup attributes** asa4(config-group-policy)# **default-domain value example.com** asa4(config-group-policy)#

ステップ **4** (オプション)DHCP ネットワーク スコープを次のように設定します。

#### **dhcp-network-scope** {*ip\_address*| **none**}

接続プロファイルのアドレスプールにDHCPサーバーを設定した場合、DHCPスコープはこの グループのプールに使用するサブネットを識別します。DHCPサーバーには、そのスコープに よって識別される同じサブネット内のアドレスも設定されている必要があります。スコープを 使用すると、この特定のグループに使用するDHCPサーバーで定義されているアドレスプール のサブセットを選択できます。

ネットワーク スコープを定義しない場合、DHCP サーバーはアドレス プールの設定順にプー ル内を探して IP アドレスを割り当てます。未割り当てのアドレスが見つかるまで、プールが 順に検索されます。

スコープを指定するには、目的のプールと同じサブネット上にあり、そのプール内にはない ルーティング可能なアドレスを入力します。DHCP サーバーは、この IP アドレスが属するサ ブネットを判別し、そのプールからの IP アドレスを割り当てます。

ルーティングの目的で可能な場合は常に、インターフェイスの IP アドレスを使用することを 推奨します。たとえば、プールが 10.100.10.2 ~ 10.100.10.254 で、インターフェイスアドレス が 10.100.10.1/24 の場合、DHCP スコープとして 10.100.10.1 を使用します。ネットワーク番号 は使用しないでください。DHCP は IPv4 アドレス指定にのみ使用することができます。選択 したアドレスがインターフェイスアドレスではない場合、スコープアドレスのスタティック ルートを作成する必要があります。

**none** を指定すると、たとえば、デフォルトまたは継承されたグループポリシーから DHCP ア ドレスが割り当てられなくなります。

#### 例:

次の例では、FirstGroup の属性コンフィギュレーション モードを開始し、DHCP スコープを 10.100.10.1 に設定します。

hostname(config)# **group-policy FirstGroup attributes** hostname(config-group-policy)# **dhcp-network-scope 10.100.10.1**

### スプリット トンネリング ポリシーの設定

IPv4 トラフィックのスプリット トンネリング ポリシーを指定して、トラフィックのトンネリ ング ルールを設定します。

**split-tunnel-policy** {**tunnelall** | **tunnelspecified** | **excludespecified**}

#### **no split-tunnel-policy**

IPv6 トラフィックのスプリット トンネリング ポリシーを指定して、トラフィックのトンネリ ング ルールを設定します。

#### **ipv6-split-tunnel-policy** {**tunnelall** | **tunnelspecified** | **excludespecified**}

#### **no ipv6-split-tunnel-policy**

ポリシー オプションは次のとおりです。

• **tunnelspecified**:トンネルを通じてネットワーク リストに指定されているネットワークに 対するすべてのトラフィックをトンネリングします。その他すべてのアドレスに対する データは、クリア テキストで送信され、リモート ユーザーのインターネット サービス プ ロバイダーによってルーティングされます。

ASA 9.1.4 以降のバージョンでは、インクルード リストを指定するときに、インクルード 範囲内のサブネットにエクスクルードリストも指定できます。除外されたサブネットのア ドレスは、トンネリングされず、インクルードリストの残りの部分がトンネリングされま す。エクスクルージョンリストのネットワークはトンネルを介して送信されません。エク スクルージョン リストは拒否エントリを使用して指定され、インクルージョン リストは 許可エントリを使用して指定されます。

• **excludespecified**ネットワークリストに指定されているネットワークとの双方向のトラフィッ クをトンネリングしません。その他すべてのアドレスに対するトラフィックはトンネリン グされます。クライアント上でアクティブになっている VPN クライアント プロファイル は、ローカルLANアクセスを有効にしておく必要があります。このオプションは、セキュ アクライアント クライアントでのみ機能します。

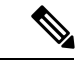

- インクルードリストのサブネットではないエクスクルージョ ン リスト内のネットワークは、クライアントで無視されま す。 (注)
	- **tunnelall —**すべてのトラフィックがトンネルを通過するよう指定します。このポリシー は、スプリット トンネリングをディセーブルにします。リモート ユーザーは企業ネット ワークにアクセスできますが、ローカルネットワークへはアクセスできません。これがデ フォルトのオプションです。

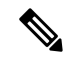

スプリット トンネリングはセキュリティ機能ではなく、トラフィック管理機能です。最 大限のセキュリティを確保するには、スプリット トンネリングをイネーブルにしないこ とを推奨します。 (注)

#### 例

次に、IPv4 と IPv6 の FirstGroup という名前のグループ ポリシーに対して、指定した ネットワークのみをトンネリングするスプリットトンネリングポリシーを設定する例 を示します。

```
hostname(config)# group-policy FirstGroup attributes
hostname(config-group-policy)# split-tunnel-policy tunnelspecified
```

```
hostname(config)# group-policy FirstGroup attributes
hostname(config-group-policy)# ipv6-split-tunnel-policy tunnelspecified
```
### スプリット トンネリング用のネットワーク リストの指定

スプリットトンネリングでは、トンネルを通過するネットワークトラフィックがネットワーク リストによって決定されます。セキュアクライアント は、ACL であるネットワークリストに 基づいてスプリットトンネリングに関する決定を行います。

hostname(config-group-policy)# **split-tunnel-network-list** {**value** *access-list\_name* | **none**} hostname(config-group-policy)# **no split-tunnel-network-list value** [*access-list\_name*]

- **value** access-list name:トンネリングを実行するネットワークまたは実行しないネットワー クを列挙した ACL を指定します。ACL には、IPv4 と IPv6 の両方のアドレスを指定する ACE が含まれている統合 ACL を指定できます。
- **none** :スプリット トンネリング用のネットワーク リストが存在しないことを示し、ASA はすべてのトラフィックをトンネリングします。**none**キーワードを指定すると、スプリッ ト トンネリングのネットワーク リストにヌル値が設定され、スプリット トンネリングが 拒否されます。また、これにより、デフォルトまたは指定されたグループポリシーから、 デフォルトのスプリット トンネリング ネットワーク リストが継承されなくなります。

ネットワーク リストを削除するには、このコマンドの **no** 形式を入力します。すべてのスプ リット トンネリング ネットワーク リストを削除するには、引数を指定せずに **no split-tunnel-network-list** コマンドを入力します。このコマンドにより、**none**キーワードを入力 して作成したヌル リストがあればそれも含めて、設定済みのすべてのネットワーク リストが 削除されます。

スプリット トンネリング ネットワーク リストがない場合、ユーザーはデフォルトのグループ ポリシーまたは指定したグループ ポリシー内に存在するネットワーク リストを継承します。 ユーザーがこのようなネットワークリストを継承しないようにするには、**split-tunnel-network-list none** コマンドを入力します。

#### 例

次に、FirstList という名前のネットワーク リストを作成し、FirstGroup という名前のグループ ポリシーに追加する例を示します。FistListはエクスクルージョンリストであり、エクスクルー ジョン リストのサブネットであるインクルージョン リストです。

hostname(config)# **split-tunnel-policy tunnelspecified** hostname(config)# **access-list FirstList deny ip 10.10.10.0 255.255.255.0 any** hostname(config)# **access-list FirstList permit ip 10.0.0.0 255.0.0.0 any**

hostname(config)# group-policy **FirstGroup attributes** hostname(config-group-policy)# **split-tunnel-network-list value FirstList**

次に、v6 という名前のネットワーク リストを作成し、GroupPolicy\_ipv6-ikev2 という名前のグ ループ ポリシーに v6 スプリット トンネル ポリシーを追加する例を示します。v6 はエクスク ルージョン リストであり、エクスクルージョン リストのサブネットであるインクルージョン リストです。

hostname(config)# **access-list v6 extended permit ip fd90:5000::/32 any6**

hostname(config)# **access-list v6 extended deny ip fd90:5000:3000:2880::/64 any6**

```
hostname(config)# group-policy GroupPolicy_ipv6-ikev2 internal
hostname(config)# group-policy GroupPolicy_ipv6-ikev2 attributes
hostname(config-group-policy)# vpn-tunnel-protocol ikev2 ssl-client
hostname(config-group-policy)# ipv6-split-tunnel-policy tunnelspecified
hostname(config-group-policy)# split-tunnel-network-list value v6
```
#### スプリット トンネル設定の確認

**show runn group-policy attributes** コマンドを実行して、設定を確認します。次の例は、管理者 が IPv4 と IPv6 の両方のネットワーク ポリシーを設定し、両方のポリシーに対してネットワー ク リスト(統合 ACL)**FirstList** を使用したことを示しています。

```
hostname(config-group-policy)# show runn group-policy FirstGroup attributes
group-policy FirstGroup attributes
 split-tunnel-policy tunnelspecified
 ipv6-split-tunnel-policy tunnelspecified
 split-tunnel-network-list value FirstList
```
### スプリット トンネリング用のドメイン属性の設定

デフォルト ドメイン名、またはスプリット トンネルを介して解決する、スプリット DNS と呼 ばれるドメインのリストを指定できます。

AnyConnect 3.1 は、Windows および Mac OS X のプラットフォームのトゥルー スプリット DNS 機能をサポートします。セキュリティ アプライアンスのグループ ポリシーにより Split-Include トンネリングがイネーブルになっており、トンネリング対象のDNS名が指定されている場合、 AnyConnect は、この名前に一致するすべての DNS クエリーをプライベート DNS サーバーに トンネリングします。トゥルー スプリット DNS を使用すると、ASA によってクライアントに プッシュダウンされたドメインに一致する DNS 要求へのトンネル アクセスのみが許可されま す。これらの要求は、クリア テキストでは送信されません。一方、DNS 要求が ASA によって プッシュダウンされたドメインに一致しない場合は、AnyConnectは、クライアントのオペレー ティング システムにある DNS リゾルバから、DNS 解決に使用されるホスト名を暗号化せずに 送信させます。

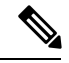

スプリット DNS は、標準クエリーおよび更新クエリー(A、AAAA、NS、TXT、MX、 SOA、ANY、SRV、PTR、CNAME など)をサポートしています。トンネリングされた ネットワークのいずれかに一致する PTR クエリーは、トンネル経由で許可されます。 (注)

Mac OS X の場合、AnyConnect は、次のいずれかの条件を満たす場合のみ、ある IP プロトコル のトゥルー スプリット DNS を使用できます。

- •グループ ポリシーで、スプリット DNS が 1 つの IP プロトコル(IPv4 など)に設定され ており、クライアント バイパス プロトコルがもう片方の IP プロトコル(IPv6 など)に設 定されている(後者の IP プロトコルにはアドレス プールは設定されていない)。
- スプリット DNS が両方の IP プロトコルに設定されている。

#### デフォルトのドメイン名の定義

ASA は セキュアクライアント にデフォルトドメイン名を渡します。クライアントは、ドメイ ン フィールドを省略した DNS クエリーにドメイン名を追加します。このドメイン名は、トン ネルパケットにだけ適用されます。デフォルトのドメイン名がない場合、ユーザーはデフォル ト グループ ポリシーのデフォルト ドメイン名を継承します。

グループ ポリシーのユーザーのデフォルト ドメイン名を指定するには、グループ ポリシー コ ンフィギュレーション モードで **default-domain** コマンドを入力します。ドメイン名を削除す るには、このコマンドの **no** 形式を入力します。

hostname(config-group-policy)# **default-domain** {**value** *domain-name* | **none**} hostname(config-group-policy)# **no default-domain** [domain-name]

**value** domain-name パラメータは、グループのデフォルト ドメイン名を識別します。デフォル ト ドメイン名が存在しないことを指定するには、**none** キーワードを入力します。このコマン ドにより、デフォルト ドメイン名にヌル値が設定され、デフォルト ドメイン名が拒否されま す。また、デフォルトまたは指定されたグループ ポリシーからデフォルト ドメイン名が継承 されなくなります。

すべてのデフォルト ドメイン名を削除するには、引数を指定せずに **no default-domain** コマン ドを入力します。このコマンドにより、**none** キーワードを指定し、**default-domain** コマンド を入力して作成したヌル リストがあればそれも含めて、設定済みのすべてのデフォルト ドメ イン名が削除されます。**no** 形式を使用すると、ドメイン名の継承が許可されます。

次に、FirstGroup という名前のグループ ポリシーに対して、FirstDomain のデフォルト ドメイ ン名を設定する例を示します。

hostname(config)# **group-policy FirstGroup attributes** hostname(config-group-policy)# **default-domain value FirstDomain**

#### スプリット トンネリング用のドメイン リストの定義

デフォルトのドメイン名のほかに、スプリットトンネルを介して解決されるドメインのリスト を入力します。グループ ポリシー コンフィギュレーション モードで **split-dns** コマンドを入力 します。リストを削除するには、このコマンドの **no** 形式を入力します。

スプリット トンネリング ドメインのリストがない場合、ユーザーはデフォルトのグループ ポ リシー内に存在するリストを継承します。ユーザーがこのようなスプリット トンネリング ド メイン リストを継承しないようにするには、**none** キーワードを指定して **split-dns** コマンドを 入力します。

すべてのスプリット トンネリング ドメイン リストを削除するには、引数を指定せずに **no split-dns** コマンドを入力します。これにより、**none** キーワードを指定して **split-dns** コマンド を発行して作成したヌル リストを含めて、設定済みのすべてのスプリット トンネリング ドメ イン リストが削除されます。

パラメータ **value** domain-name では、ASA がスプリット トンネルを介して解決するドメイン 名を指定します。**none** キーワードは、スプリット DNS リストが存在しないことを示します。 また、このキーワードにより、スプリット DNS リストにヌル値が設定されます。そのため、

スプリットDNSリストは拒否され、デフォルトまたは指定されたグループポリシーのスプリッ ト DNS リストが継承されなくなります。このコマンドの構文は次のとおりです。

hostname(config-group-policy)# **split-dns** {**value** domain-name1 [domain-name2... domain-nameN] | **none**}

hostname(config-group-policy)# **no split-dns** [*domain-name domain-name2 domain-nameN*]

ドメインのリスト内で各エントリを区切るには、スペースを1つ入力します。エントリ数に制 限はありませんが、ストリング全体の長さは492文字以下にします。英数字、ハイフン(-)、 およびピリオド(.)のみを使用できます。デフォルト ドメイン名がトンネルを介して解決さ れる場合は、そのドメイン名をこのリストに明示的に含める必要があります。

次の例は、FirstGroup という名前のグループ ポリシーで、Domain1、Domain2、Domain3、 Domain4の各ドメインがスプリットトンネリングを介して解決されるように設定する方法を示 しています。

hostname(config)# **group-policy FirstGroup attributes** hostname(config-group-policy)# **split-dns value Domain1 Domain2 Domain3 Domain4**

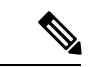

スプリット DNS を設定する場合、指定したプライベート DNS サーバーが、クライアン ト プラットフォームに設定されている DNS サーバーと重複していないことを確認しま す。重複していると、名前解決が正しく動作せず、クエリーがドロップされる可能性が あります。 (注)

### **Windows XP** およびスプリット トンネリング用の **DHCP** 代行受信の設定

スプリット トンネル オプションが 255 バイトを超えていると、Microsoft XP で異常が発生し、 ドメイン名が破損します。この問題を回避するには、ASAで送信ルートの数を27~40に制限 します。ルートの数はルートのクラスによって異なります。

DHCP 代行受信によって、Microsoft Windows XP クライアントは ASA でスプリット トンネリ ングを使用できるようになります。ASA は、Microsoft Windows XP クライアント DHCP Inform メッセージに直接応答して、クライアントにトンネル IP アドレス用のサブネット マスク、ド メイン名、およびクラスレス スタティック ルートを提供します。Windows XP 以前の Windows クライアントの場合、DHCP 代行受信によってドメイン名とサブネット マスクが提供されま す。これは、DHCP サーバーを使用するのが効果的でない環境で役立ちます。

**intercept-dhcp** コマンドは、DHCP 代行受信をイネーブルまたはディセーブルにします。

hostname(config-group-policy)# **intercept-dhcp** *netmask* {**enable | disable**} hostname(config-group-policy)#

*netmask* 変数で、トンネル IP アドレスのサブネット マスクを提供します。このコマンドの **no** 形式は、コンフィギュレーションから DHCP 代行受信を削除します。

#### [**no**] **intercept-dhcp**

次に、FirstGroup というグループ ポリシーに DHCP 代行受信を設定する例を示します。

hostname(config)# **group-policy FirstGroup attributes** hostname(config-group-policy)# **intercept-dhcp enable**

## リモート アクセス クライアントで使用するためのブラウザ プロキシ 設定の設定

クライアントのプロキシ サーバー パラメータを設定するには、次の手順を実行します。

#### 手順

ステップ **1** グループ ポリシー コンフィギュレーション モードで **msie-proxy server** コマンドを入力し、ク ライアント デバイスのブラウザのプロキシ サーバーとポートを設定します。

> hostname(config-group-policy)# **msie-proxy server** {**value** *server*[:*port*] | **none**} hostname(config-group-policy)#

デフォルト値は **none** で、クライアント デバイスのブラウザでプロキシ サーバーの設定を指定 していません。コンフィギュレーションから属性を削除するには、このコマンドの **no** 形式を 使用します。

hostname(config-group-policy)# **no msie-proxy server** hostname(config-group-policy)#

プロキシサーバーのIPアドレスまたはホスト名およびポート番号が含まれている行の長さは、 100 文字未満である必要があります。

次に、ブラウザ プロキシ サーバーとして IP アドレス 192.168.10.1 を設定し、ポート 880 を使 用し、FirstGroup というグループ ポリシーを対象にする例を示します。

hostname(config)# **group-policy FirstGroup attributes** hostname(config-group-policy)# **msie-proxy server value 192.168.21.1:880** hostname(config-group-policy)#

ステップ **2** グループポリシーコンフィギュレーションモードで**msie-proxymethod**コマンドを入力して、 クライアント デバイスのブラウザ プロキシ アクション(「メソッド」)を設定します。

> hostname(config-group-policy)# **msie-proxy method** [**auto-detect** | **no-modify** | **no-proxy** | **use-server**] hostname(config-group-policy)#

デフォルト値は **no-modify** です。コンフィギュレーションから属性を削除するには、このコマ ンドの **no** 形式を使用します。

```
hostname(config-group-policy)# no msie-proxy method [auto-detect | no-modify
 | no-proxy | use-server]
hostname(config-group-policy)#
```
使用できる方法は、次のとおりです。

- **auto-detect**:クライアント デバイスのブラウザでプロキシ サーバーの自動検出の使用を イネーブルにします。
- **no-modify**:このクライアント デバイスで使用しているブラウザの HTTP ブラウザ プロキ シ サーバーの設定をそのままにします。
- **no-proxy—**このクライアントデバイスでは、ブラウザのHTTPプロキシ設定をディセーブ ルにします。
- **use-server—msie-proxy server** コマンドに設定された値を使用するように、ブラウザの HTTP プロキシ サーバー設定を設定します。

プロキシサーバーのIPアドレスまたはホスト名およびポート番号が含まれている行の長さは、 100 文字未満である必要があります。

次に、FirstGroupというグループポリシーのブラウザプロキシ設定として自動検出を設定する 例を示します。

hostname(config)# **group-policy FirstGroup attributes** hostname(config-group-policy)# **msie-proxy method auto-detect** hostname(config-group-policy)#

次に、クライアント デバイスのサーバーとしてサーバー QASERVER、ポート 1001 を使用す るように、FirstGroupというグループポリシーのブラウザプロキシ設定を設定する例を示しま す。

hostname(config)# **group-policy FirstGroup attributes** hostname(config-group-policy)# **msie-proxy server QAserver:port 1001** hostname(config-group-policy)# **msie-proxy method use-server** hostname(config-group-policy)#

ステップ **3** グループ ポリシー コンフィギュレーション モードで **msie-proxy except-list** コマンドを入力し て、クライアントデバイスのブラウザがローカルでプロキシをバイパスするために使用するプ ロキシの例外リストを設定します。これらのアドレスは、プロキシサーバーによってアクセス されません。このリストは、[Proxy Stteings] ダイアログボックスにある [Exceptions] ボックス に相当します。

> hostname(config-group-policy)# **msie-proxy except-list {value** *server*[:*port*] | **none}** hostname(config-group-policy)#

> コンフィギュレーションから属性を削除するには、このコマンドの **no** 形式を使用します。

hostname(config-group-policy)# **no msie-proxy except-list** hostname(config-group-policy)#

- **value** server:port:このクライアント デバイスに適用する MSIE サーバーの IP アドレスま たは名前、およびポートを指定します。ポート番号は任意です。
- **none**:IPアドレスまたはホスト名またはポートがないことを示し、例外リストを継承しま せん。

デフォルトでは、msie-proxy except-list はディセーブルになっています。

プロキシサーバーのIPアドレスまたはホスト名およびポート番号が含まれている行の長さは、 100 文字未満である必要があります。

次に、ブラウザのプロキシ例外リストを設定する例を示します。IP アドレス 192.168.20.1 の サーバーで構成され、ポート 880 を使用し、FirstGroup というグループ ポリシーを対象としま す。

hostname(config)# **group-policy FirstGroup attributes** hostname(config-group-policy)# **msie-proxy except-list value 192.168.20.1:880** hostname(config-group-policy)#

ステップ **4** グループ ポリシー コンフィギュレーション モードで **msie-proxy local-bypass** コマンドを入力 し、クライアントデバイスで使用するブラウザが、プロキシをローカルでバイパスする設定を イネーブルまたはディセーブルにします。

> hostname(config-group-policy)# **msie-proxy local-bypass {enable | disable}** hostname(config-group-policy)#

> コンフィギュレーションから属性を削除するには、このコマンドの **no** 形式を使用します。

hostname(config-group-policy)# **no msie-proxy local-bypass {enable | disable}** hostname(config-group-policy)#

デフォルトでは、msie-proxy local-bypass はディセーブルになっています。

次に、FirstGroup というグループ ポリシーのブラウザのプロキシ ローカル バイパスをイネー ブルにする例を示します。

hostname(config)# **group-policy FirstGroup attributes** hostname(config-group-policy)# **msie-proxy local-bypass enable** hostname(config-group-policy)#

## **IPSec**(**IKEv1**)クライアントのセキュリティ属性の設定

グループのセキュリティ設定を指定するには、次の手順を実行します。

#### 手順

ステップ **1** グループ ポリシー コンフィギュレーション モードで、**enable** キーワードを指定して **password-storage** コマンドを使用し、ユーザーがログイン パスワードをクライアント システ ムに保存できるようにするかどうかを指定します。パスワード保存をディセーブルにするに は、**disable** キーワードを指定して **password-storage** コマンドを使用します。

> hostname(config-group-policy)# **password-storage** {**enable** | **disable**} hostname(config-group-policy)#

セキュリティ上の理由から、パスワード保存はデフォルトでディセーブルになっています。セ キュアサイトにあることがわかっているシステム上でのみ、パスワードの保管をイネーブルに してください。

password-storage 属性を実行コンフィギュレーションから削除するには、このコマンドの **no** 形 式を入力します。

hostname(config-group-policy)# **no password-storage** hostname(config-group-policy)#

**no** 形式を指定すると、password-storage の値を別のグループ ポリシーから継承することができ ます。

このコマンドは、対話的なハードウェア クライアント認証やハードウェア クライアントの個 別ユーザー認証には適用されません。

次に、FirstGroup という名前のグループ ポリシーに対してパスワード保存をイネーブルにする 例を示します。

hostname(config)# **group-policy FirstGroup attributes** hostname(config-group-policy)# **password-storage enable** hostname(config-group-policy)#

ステップ **2** デフォルトではディセーブルになっているIP圧縮をイネーブルにするかどうかを指定します。

(注) IPSec IKEv2 接続では、IP 圧縮はサポートされていません。

hostname(config-group-policy)# **ip-comp** {**enable** | **disable**} hostname(config-group-policy)#

LZS IP 圧縮をイネーブルにするには、グループ ポリシー コンフィギュレーション モードで、 **enable** キーワードを指定して **ip-comp** コマンドを入力します。IP 圧縮をディセーブルにする には、**disable** キーワードを指定して **ip-comp** コマンドを入力します。

**ip-comp** 属性を実行コンフィギュレーションから削除するには、このコマンドの **no** 形式を入 力します。これにより、別のグループ ポリシーの値を継承できます。

hostname(config-group-policy)# **no ip-comp** hostname(config-group-policy)#

データ圧縮をイネーブルにすると、モデムで接続するリモート ダイヤルイン ユーザーのデー タ伝送レートが向上する場合があります。

- データ圧縮を使用すると、ユーザー セッションごとのメモリ要求と CPU 使用率が増 ヒント 加し、結果として ASA のスループット全体が低下します。そのため、データ圧縮は モデムで接続しているリモートユーザーに対してだけイネーブルにすることを推奨し ます。モデム ユーザーに固有のグループ ポリシーを設計し、それらのユーザーに対 してだけ圧縮をイネーブルにします。
- ステップ **3** グループ ポリシー コンフィギュレーション モードで、**enable** キーワードを指定して **re-xauth** コマンドを使用し、IKEキーが再生成される際にユーザーが再認証を受ける必要があるかどう かを指定します。
	- IKEv2 接続では、IKE キー再生成はサポートされていません。 (注)

IKE キー再生成時の再認証をイネーブルにすると、ASA では、最初のフェーズ 1 IKE ネゴシエーションにおいてユーザーに対してユーザー名とパスワードの入力が求めら れ、その後IKEキー再生成が行われるたびにユーザー認証が求められます。再認証に よって、セキュリティが強化されます。

設定されているキー再生成間隔が極端に短い場合、ユーザーは認証を繰り返し求めら れることに不便を感じることがあります。認可要求が何度も繰り返されないようにす るには、再認証をディセーブルにします。設定されているキー再生成インターバルを 確認するには、モニタリング モードで **show crypto ipsec sa** コマンドを入力して、セ キュリティアソシエーションの秒単位のライフタイム、およびデータのキロバイト単 位のライフタイムを表示します。IKE キーが再生成される際のユーザーの再認証を ディセーブルにするには、**disable**キーワードを入力します。IKEキーが再生成される 際の再認証は、デフォルトではディセーブルになっています。

hostname(config-group-policy)# **re-xauth** {**enable | disable**} hostname(config-group-policy)#

IKEキーが再生成される際の再認証用の値を別のグループポリシーから継承することをイネー ブルにするには、このコマンドの**no**形式を入力して、実行コンフィギュレーションからre-xauth 属性を削除します。

hostname(config-group-policy)# **no re-xauth**

hostname(config-group-policy)#

- (注) 接続先にユーザーが存在しない場合、再認証は失敗します。
- ステップ **4** 完全転送秘密をイネーブルにするかどうかを指定します。IPsec ネゴシエーションでは、完全 転送秘密により、新しい各暗号キーは以前のどのキーとも関連性がないことが保証されます。 グループ ポリシーは、別のグループ ポリシーから完全転送秘密の値を継承できます。完全転 送秘密は、デフォルトではディセーブルになっています。完全転送秘密をイネーブルにするに は、グループ ポリシー コンフィギュレーション モードで、**enable** キーワードを指定して **pfs** コマンドを使用します。

hostname(config-group-policy)# **pfs** {**enable** | **disable**} hostname(config-group-policy)#

完全秘密転送をディセーブルにするには、 **disable** キーワードを指定して **pfs** コマンドを入力 します。

完全秘密転送属性を実行コンフィギュレーションから削除して、値を継承しないようにするに は、このコマンドの **no** 形式を入力します。

```
hostname(config-group-policy)# no pfs
hostname(config-group-policy)#
```
### **IKEv1** クライアントの **IPsec-UDP** 属性の設定

IPsec over UDP(IPsec through NAT と呼ばれることもあります)を使用すると、ハードウェア クライアントは、NAT を実行している ASA に UDP 経由で接続できます。この機能はデフォ ルトではディセーブルになっています。IPsec over UDP は、リモートアクセス接続だけに適用 される専用の機能で、モードコンフィギュレーションが必要です。ASAは、SAのネゴシエー ト時にクライアントとの間でコンフィギュレーションパラメータをやり取りします。IPSecover UDP を使用すると、システム パフォーマンスが若干低下します。

IPsec over UDP をイネーブルにするには、グループ ポリシー コンフィギュレーション モード で、次のように **enable** キーワードを指定して **ipsec-udp** コマンドを設定します。

hostname(config-group-policy)# **ipsec-udp** {**enable** | **disable**} hostname(config-group-policy)# **no ipsec-udp**

IPsec overUDPを使用するには、この項の説明に従って、**ipsec-udp-port**コマンドも設定する必 要があります。

IPsec over UDP をディセーブルにするには、**disable** キーワードを入力します。IPSec over UDP 属性を実行コンフィギュレーションから削除するには、このコマンドの**no**形式を入力します。 これにより、別のグループ ポリシーから IPSec over UDP の値を継承できるようになります。

次に、FirstGroup というグループ ポリシーの IPSec over UDP を設定する例を示します。

hostname(config)# **group-policy FirstGroup attributes** hostname(config-group-policy)# **ipsec-udp enable**

IPsec over UDP をイネーブルにした場合は、グループ ポリシー コンフィギュレーション モー ドで **ipsec-udp-port**コマンドも設定する必要があります。このコマンドにより、IPSec over UDP 用の UDP ポート番号が設定されます。IPSec ネゴシエーションでは、ASA は設定されたポー トでリッスンし、他のフィルタルールでUDPトラフィックがドロップされていても、そのポー ト宛ての UDP トラフィックを転送します。ポート番号の範囲は 4001 ~ 49151 です。デフォル トのポート値は 10000 です。

UDP ポートをディセーブルにするには、このコマンドの **no** 形式を入力します。これにより、 別のグループ ポリシーから IPsec over UDP ポートの値を継承できるようになります。

hostname(config-group-policy)# **ipsec-udp-port** *port*

次に、FirstGroup というグループ ポリシーの IPsec UDP ポートをポート 4025 に設定する例を 示します。

hostname(config)# **group-policy FirstGroup attributes** hostname(config-group-policy)# **ipsec-udp-port 4025**

## **VPN** ハードウェア クライアントの属性の設定

#### 手順

ステップ **1** (任意) 次のコマンドを使用して、ネットワーク拡張モードを設定します。

#### [**no**] **nem** [**enable** |**disable**]

ネットワーク拡張モードを使用すると、ハードウェアクライアントは、単一のルーティング可 能なネットワークを VPN トンネルを介してリモート プライベート ネットワークに提供できま す。PAT は適用されません。したがって、Easy VPN サーバーの背後にあるデバイスは、Easy VPNリモートの背後にあるプライベートネットワーク上のデバイスに、トンネルを介して(ト ンネルを介してのみ)直接アクセスできます。逆の場合も同様です。トンネルはハードウェア クライアントによって開始される必要がありますが、トンネルがアップ状態になったあとは、 いずれの側もデータ交換を開始できます。

例:

次に、FirstGroup というグループ ポリシーの NEM を設定する例を示します。

hostname(config)# **group-policy FirstGroup attributes** hostname(config-group-policy)# **nem enable**

NEM をディセーブルにするには、**disable** キーワードを入力します。この NEM 属性を実行コ ンフィギュレーションから削除するには、このコマンドの**no**形式を入力します。このオプショ ンを使用すると、別のグループ ポリシーの値を継承できます。

#### ステップ **2** (任意) 次のコマンドを使用して、セキュア ユニット認証を設定します。

#### [**no**] **secure-unit-authentication** [**enable** |**disable** ]

セキュアユニット認証では、VPNハードウェアクライアントがトンネルを開始するたびにユー ザー名とパスワードを使用した認証を要求することで、セキュリティが強化されます。この機 能をイネーブルにすると、ハードウェアクライアントは保存されているユーザー名とパスワー ドを使用しません(設定されている場合)。セキュアユニット認証はデフォルトでディセーブ ルになっています。

セキュア ユニット認証では、ハードウェア クライアントが使用する接続プロファイルに対し て認証サーバー グループが設定されている必要があります。プライマリ ASA でセキュア ユ ニット認証が必要な場合は、どのバックアップ サーバーにもセキュア ユニット認証を設定す る必要があります。

この機能をイネーブルにした場合に VPN トンネルを確立するには、ユーザーがユー ザー名とパスワードを入力する必要があります。 (注)

#### 例:

次の例は、FirstGroup という名前のグループ ポリシーに対して、セキュア ユニット認証をイ ネーブルにする方法を示しています。

hostname(config)#**group-policy FirstGroup attributes** hostname(config-group-policy)# **secure-unit-authentication enable**

セキュア ユニット認証をディセーブルにするには、**disable** キーワードを入力します。セキュ ア ユニット認証属性を実行コンフィギュレーションから削除するには、このコマンドの **no** 形 式を入力します。このオプションを指定すると、他のグループ ポリシーからセキュア ユニッ ト認証の値を継承できます。

ステップ **3** (任意) 次のコマンドを使用して、ユーザー認証を設定します。

#### [**no**] **user-authentication** [**enable** | **disable**]

ユーザー認証をイネーブルにすると、ハードウェアクライアントの背後にいる個々のユーザー は、トンネルを介してネットワークにアクセスするために認証を受けることが必要となりま す。個々のユーザーは、設定した認証サーバーの順序に従って認証されます。ユーザー認証は デフォルトでディセーブルになっています。

プライマリ ASA でユーザー認証が必要な場合は、どのバックアップ サーバーにもユーザー認 証を設定する必要があります。

例:

次の例は、FirstGroup という名前のグループ ポリシーに対して、ユーザー認証をイネーブルに する方法を示しています。

hostname(config)# **group-policy FirstGroup attributes**

hostname(config-group-policy)# **user-authentication enable**

ユーザー認証をディセーブルにするには、**disable** キーワードを入力します。ユーザー認証属 性を実行コンフィギュレーションから削除するには、このコマンドの **no** 形式を入力します。 このオプションを使用すると、別のグループポリシーからユーザー認証の値を継承できます。

#### ステップ **4** 次のコマンドを使用して、認証した個々のユーザーのアイドル タイムアウトを設定します。

#### [**no**] **user-authentication-idle-timeout** *minutes* | **none** ]

minutes パラメータで、アイドルタイムアウト時間(分単位)を指定します。最短時間は1分、 デフォルトは 30 分、最長時間は 35791394 分です。

アイドル タイムアウト期間中にハードウェア クライアントの背後のユーザーによる通信アク ティビティがない場合、ASA はそのクライアントのアクセスを終了させます。このタイマー は、VPN トンネル自体ではなく、VPN トンネルを通過するクライアントのアクセスだけを終 了します。

#### 例:

次の例は、FirstGroup という名前のグループ ポリシーに 45 分のアイドル タイムアウト値を設 定する方法を示しています。

hostname(config)# **group-policy FirstGroup attributes** hostname(config-group-policy)# **user-authentication enable** hostname(config-group-policy)#**user-authentication-idle-timeout 45**

アイドル タイムアウト値を削除するには、このコマンドの **no** 形式を入力します。このオプ ションを使用すると、他のグループ ポリシーからアイドル タイムアウト値を継承できます。 アイドル タイムアウト値を継承しないようにするには、**none** キーワードを指定して **user-authentication-idle-timeout** コマンドを入力します。このコマンドにより、アイドル タイ ムアウトにヌル値が設定されます。ヌル値を設定すると、アイドルタイムアウトが拒否され、 デフォルトまたは指定されたグループ ポリシーからユーザー認証のアイドル タイムアウト値 が継承されなくなります。

- **show uauth** コマンドへの応答で示されるアイドル タイムアウトは、常に Cisco Easy VPN リモート デバイスのトンネルを認証したユーザーのアイドル タイムアウト値に なります。 (注)
- ステップ **5** 次のコマンドを使用して、IP Phone Bypass を設定します。

#### **ip-phone-bypass enable**

IPPhoneBypassを使用すると、ハードウェアクライアントの背後にあるIPフォンが、ユーザー 認証プロセスなしで接続できます。IPPhoneBypassは、デフォルトでディセーブルになってい ます。これは、IUA がイネーブルになっている場合にのみ適用されます。

また、これらのクライアントの認証を免除するには、クライアントに MAC アドレス 免除を設定する必要があります。 (注)
IPPhoneBypassをディセーブルにするには、**disable** キーワードを入力します。IPPhoneBypass 属性を実行コンフィギュレーションから削除するには、このコマンドの**no**形式を入力します。 このオプションにより、別のグループ ポリシーから IP Phone Bypass の値を継承できます。

ステップ **6** 次のコマンドを使用して、LEAP Bypass を設定します。

#### **leap-bypass enable**

LEAP Bypass は、**user-authentication** がイネーブルになっている場合にのみ適用されます。こ のコマンドにより、Cisco ワイヤレス アクセス ポイント デバイスからの LEAP パケットは、 LEAP 認証を確立してから、ユーザー認証ごとに認証を実行できるようになります。LEAP Bypass は、デフォルトでディセーブルになっています。

ハードウェアクライアントの後ろにいるLEAPユーザーには、面倒な問題があります。トンネ ルで中央サイト デバイスの後ろにある RADIUS サーバーにクレデンシャルを送信することが できないため、LEAP 認証をネゴシエートできません。トンネル経由でクレデンシャルを送信 できない理由は、無線ネットワークで認証されていないためです。この問題を解決するため に、LEAP バイパスは、個別のユーザー認証の前に LEAP パケット(LEAP パケットだけ)を トンネルで転送し、RADIUS サーバーへの無線接続を認証できるようにします。これによっ て、ユーザーは、個別のユーザー認証に進むことができます。

LEAP Bypass は、次の条件下で適切に機能します。

- **secure-unit-authentication** がディセーブルになっていること。インタラクティブ ユニット 認証がイネーブルの場合、トンネルを使用してLEAPデバイスが接続できるようになる前 に、非LEAP(有線)デバイスがハードウェアクライアントを認証する必要があります。
- **user-authentication**がイネーブルになっていること。イネーブルになっていないと、LEAP Bypass が適用されません。
- 無線環境のアクセス ポイントが、Cisco Discovery Protocol(CDP)を実行している Cisco Aironet Access Point であること。PC の NIC カードは、他のブランドの製品でもかまいま せん。

#### 例:

次の例は、FirstGroup という名前のグループ ポリシーに LEAP Bypass を設定する方法を示して います。

hostname(config)# **group-policy FirstGroup attributes** hostname(config-group-policy)# **user-authentication enable** hostname(config-group-policy)# **leap-bypass enable**

LEAP Bypass をディセーブルにするには、**disable** キーワードを入力します。LEAP Bypass 属 性を実行コンフィギュレーションから削除するには、このコマンドの **no** 形式を入力します。 このオプションを使用すると、LEAPBypassの値を別のグループポリシーから継承できます。

## セキュアクライアント 接続のグループポリシー属性の設定

「[AnyConnect](asa-918-vpn-config_chapter9.pdf#nameddest=unique_172) VPN Client 接続」に示すように、セキュアクライアント 接続をイネーブルにし た後は、グループポリシーのセキュアクライアント機能をイネーブルまたは必須にできます。 グループ ポリシー webvpn コンフィギュレーション モードで次の手順を実行します。

#### 手順

ステップ **1** グループポリシーwebvpnコンフィギュレーションモードを開始します。次に例を示します。

hostname(config)# group-policy sales attributes hostname(config-group-policy)# **webvpn**

**ステップ2** エンドポイントコンピュータ上で セキュアクライアント の永続的なインストールをディセー ブルにするには、**none** キーワードを指定して anyconnect keep-installer コマンドを使用します。 次に例を示します。

> hostname(config-group-webvpn)# **anyconnect keep-installer none** hostname(config-group-webvpn)#

デフォルトでは、クライアントの永続的なインストールはイネーブルになっています。クライ アントは、セキュアクライアントセッションの終了時にエンドポイントにインストールされた ままになります。

ステップ **3** グループポリシーの セキュアクライアント SSL 接続経由で HTTP データの圧縮をイネーブル にするには、anyconnect ssl compression コマンドを入力します。デフォルトでは、圧縮は **none** (ディセーブル)に設定されています。圧縮をイネーブルにするには、**deflate** キーワードを 使用します。次に例を示します。

> hostname(config-group-webvpn)# anyconnect compression deflate hostname(config-group-webvpn)#

#### ステップ **4** [デッドピア検出の設定](asa-918-vpn-config_chapter9.pdf#nameddest=unique_173)

ステップ **5** デバイスが接続のアイドル状態を維持する時間を制限する場合でも、プロキシ、ファイアウォー ル、または NAT デバイス経由の セキュアクライアント 接続を開いたままにすることができま す。これを行うには、**anyconnect ssl keepalive command:** を使用してキープアライブメッセー ジの頻度を調整します。

**anyconnect ssl keepalive {none** | *seconds***}**

また、キープアライブを調整すると、リモートユーザーが Microsoft Outlook または Microsoft Internet Explorer などのソケットベース アプリケーションをアクティブに実行していない場合 でも、セキュアクライアント クライアントは切断および再接続されません。

次の例では、セキュアクライアントがキープアライブメッセージを300秒(5分)の頻度で送 信できるようにセキュリティアプライアンスを設定します。

hostname(config-group-webvpn)# **anyconnect ssl keepalive 300** hostname(config-group-webvpn)#

ステップ **6** セキュアクライアント が SSL セッションでキーを再生成できるようにするには、anyconnect ssl rekey コマンドを使用します。

anyconnect ssl rekey {**method** {**ssl** | **new-tunnel**} | **time** *minutes* | **none**}}

デフォルトでは、キー再生成はディセーブルになっています。

method を new-tunnel に指定すると、SVC キーの再生成中に セキュアクライアント が新しいト ンネルを確立するように指定されます。method を none に指定すると、キー再生成はディセー ブルになります。method を ssl に指定すると、SSL の再ネゴシエーションはキー再生成中に行 われます。methodを指定する代わりに、セッションの開始からキー再生成が行われるまでの時 間を 1 ~ 10080(1 週間)の分数で指定できます。

次の例では、キー再生成中に セキュアクライアント が SSL と再ネゴシエートするように設定 し、キー再生成がセッション開始の 30 分後に発生するように設定しています。

hostname(config-group-webvpn)# anyconnect ssl rekey method ssl hostname(config-group-webvpn)# anyconnect ssl rekey time 30 hostname(config-group-webvpn)#

ステップ **7** クライアントプロトコルバイパス機能を使用すると、セキュアクライアントがIPv6トラフィッ クだけを予期しているときの IPv4 トラフィックの管理方法や、IPv4 トラフィックだけを予期 しているときの IPv6 トラフィックの管理方法を設定することができます。

> セキュアクライアント が ASA に VPN 接続するときに、ASA は IPv4 と IPv6 の一方または両 方のアドレスを割り当てます。ASAがセキュアクライアント接続にIPv4アドレスまたはIPv6 アドレスだけを割り当てた場合に、ASA が IP アドレスを割り当てなかったネットワークトラ フィックについて、クライアント プロトコル バイパスによってそのトラフィックをドロップ させるか、または ASA をバイパスしてクライアントからの暗号化なし、つまり「クリアテキ スト」としての送信を許可するかを設定できるようになりました。

> たとえば、ASA が セキュアクライアント 接続に IPv4 アドレスのみを割り当て、エンドポイン トがデュアルスタックされていると想定します。このエンドポイントが IPv6 アドレスへの到 達を試みたときに、クライアント バイパス プロトコル機能がディセーブルの場合は、IPv6 ト ラフィックがドロップされますが、クライアントバイパスプロトコルがイネーブルの場合は、 IPv6 トラフィックはクライアントからクリア テキストとして送信されます。

> SSL 接続ではなく IPsec トンネルを確立している場合は、クライアントで IPv6 が有効になって いるかどうかがASAに通知されないため、ASAは常にクライアントバイパスプロトコル設定 をプッシュダウンします。

> client-bypass-protocol コマンドを使用して、クライアント バイパス プロトコル機能をイネーブ ルまたはディセーブルにします。コマンド構文は次のとおりです。

#### **client-bypass-protocol {enable | disable}**

次に、クライアント バイパス プロトコルをイネーブルにする例を示します。

hostname(config-group-policy)# **client-bypass-protocol enable** hostname(config-group-policy)#

次に、クライアント バイパス プロトコルをデイセーブルにする例を示します。

hostname(config-group-policy)# **client-bypass-protocol disable** hostname(config-group-policy)#

次に、イネーブルまたはディセーブルになっているクライアント バイパス プロトコル設定を 削除する例を示します。

hostname(config-group-policy)# **no client-bypass-protocol enable** hostname(config-group-policy)#

ステップ **8** ASA 間にロード バランシングを設定した場合は、VPN セッションの再確立に使用される ASA IP アドレスを解決するために、ASA の FQDN を指定します。この設定は、さまざまな IP プロ トコルのネットワーク間のクライアント ローミングをサポートするうえで重要です (IPv4 か ら IPv6 など)。

> セキュアクライアント プロファイルにある ASA FQDN を使用してローミング後に ASA IP ア ドレスを取得することはできません。アドレスがロード バランシング シナリオの正しいデバ イス(トンネルが確立されているデバイス)と一致しない場合があります。

> デバイスのFQDNがクライアントに配信されない場合、クライアントは、以前にトンネルが確 立されている IP アドレスへの再接続を試みます。異なる IP プロトコル (IPv4 から IPv6)の ネットワーク間のローミングをサポートするには、セキュアクライアントは、トンネルの再確 立に使用する ASA アドレスを決定できるように、ローミング後にデバイス FQDN の名前解決 を行う必要があります。クライアントは、初期接続中にプロファイルに存在する ASA FQDN を使用します。以後のセッション再接続では、使用可能な場合は常に、ASAによってプッシュ された(また、グループポリシーで管理者が設定した)デバイスFQDNを使用します。FQDN が設定されていない場合、ASA は、[Device Setup] > [Device Name/Password and Domain Name] の設定内容からデバイス FQDN を取得(およびクライアントに送信)します。

> デバイス FQDN が ASA によってプッシュされていない場合、クライアントは、異なる IP プロ トコルのネットワーク間のローミング後に VPN セッションを再確立できません。

> gateway-fqdnコマンドを使用して、ASAのFQDNを設定します。コマンド構文は次のとおりで す。

#### **gateway-fqdn** { **value** *FQDN\_Name* | **none**} または **no gateway-fqdn**

次に、ASA の FQDN を ASAName.example.cisco.com として定義する例を示します。

hostname(config-group-policy)# **gateway-fqdn value ASAName.example.cisco.com** hostname(config-group-policy)#

次に、グループ ポリシーから ASA の FQDN を削除する例を示します。グループ ポリシーは、 デフォルト グループ ポリシーからこの値を継承します。

バックアップ サーバー属性の設定

hostname(config-group-policy)# **no gateway-fqdn** hostname(config-group-policy)#

次に、FQDN を空の値として定義する例を示します。hostname コマンドおよび domain-name コ マンドを使用して設定されたグローバル FQDN が使用されます(使用可能な場合)。

hostname(config-group-policy)# **gateway-fqdn none** hostname(config-group-policy)#

### バックアップ サーバー属性の設定

バックアップ サーバーを設定します(使用する予定がある場合)。IPsec バックアップ サー バーを使用すると、VPN クライアントはプライマリ ASA が使用不可の場合も中央サイトに接 続することができます。バックアップ サーバーを設定すると、ASA は、IPsec トンネルを確立 するときにクライアントにサーバーリストを渡します。クライアント上またはプライマリASA 上にバックアップ サーバーを設定しない限り、バックアップ サーバーは存在しません。

バックアップ サーバーは、クライアント上またはプライマリ ASA 上に設定します。ASA 上に バックアップ サーバーを設定すると、バックアップ サーバー ポリシーがグループ内のクライ アントにプッシュされ、クライアント上のバックアップ サーバー リスト(設定されている場 合)が置き換わります。

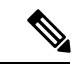

(注)

ホスト名を使用する場合は、バックアップ DNS サーバーおよびバックアップ WINS サー バーを、プライマリ DNS サーバーおよびプライマリ WINS サーバーとは別のネットワー ク上に配置することを推奨します。このようにしないと、ハードウェア クライアントの 背後のクライアントが DHCP を介してハードウェア クライアントから DNS 情報および WINS 情報を取得している場合、プライマリ サーバーとの接続が失われ、バックアップ サーバーに異なる DNS 情報と WINS 情報があると、DHCP リースが期限切れになるまで クライアントを更新できなくなります。また、ホスト名を使用している場合に DNS サー バーが使用不可になると、大幅な遅延が発生するおそれがあります。

バックアップ サーバーを設定するには、グループ ポリシー コンフィギュレーション モードで **backup-servers** コマンドを入力します。

hostname(config-group-policy)# backup-servers {server1 server2... server10 | **clear-client-config** | **keep-client-config**}

バックアップ サーバーを削除するには、バックアップ サーバーを指定してこのコマンドの **no** 形式を入力します。backup-servers属性を実行コンフィギュレーションから削除し、backup-servers の値を他のグループポリシーから継承できるようにするには、引数を指定せずにこのコマンド の **no** 形式を入力します。

hostname(config-group-policy)# no backup-servers [server1 server2... server10 |

**clear-client-config** | **keep-client-config**]

**clear-client-config** キーワードは、クライアントでバックアップ サーバーを使用しないことを 指定します。ASA は、ヌルのサーバー リストをプッシュします。

**keep-client-config** キーワードは、ASA がバックアップ サーバー情報をクライアントに送信し ないことを指定します。クライアントは、独自のバックアップ サーバー リストを使用します (設定されている場合)。これはデフォルトです。

*server1 server 2.... server10* パラメータ リストは、プライマリの ASA が使用不可の場合に VPN クライアントが使用するサーバーをプライオリティ順にスペースで区切ったリストです。この リストには、サーバーを IP アドレスまたはホスト名で指定します。このリストの長さは 500 文字までで、格納できるエントリは最大 10 個までです。

次の例は、FirstGroupという名前のグループポリシーに、IPアドレスが10.10.10.1と192.168.10.14 であるバックアップ サーバーを設定する方法を示しています。

hostname(config)# **group-policy FirstGroup attributes** hostname(config-group-policy)# **backup-servers 10.10.10.1 192.168.10.14**

### ネットワーク アドミッション コントロール パラメータの設定

この項で説明するグループ ポリシー NAC コマンドには、すべてデフォルトの値があります。 どうしても必要な場合を除き、これらのパラメータのデフォルト値は変更しないでください。

ASAは、拡張認証プロトコル(EAP)overUDP(EAPoUDP)のメッセージを使用して、リモー ト ホストのポスチャを確認します。ポスチャ検証では、リモート ホストにネットワーク アク セスポリシーを割り当てる前に、そのホストがセキュリティの必要条件を満たしているかどう かが調べられます。セキュリティ アプライアンスでネットワーク アドミッション コントロー ルを設定する前に、NAC 用に Access Control Server を設定しておく必要があります。

AccessControlServerは、システムのモニタリング、レポートの作成、デバッグ、およびロギン グに役立つ情報を示すポスチャトークン (ACS で設定可能な文字列)をセキュリティアプラ イアンスにダウンロードします。一般的なポスチャトークンは、Healthy、Checkup、Quarantine、 Infected、またはUnknownです。ポスチャ検証またはクライアントなしの認証が終わると、ACS はセッション用のアクセス ポリシーをセキュリティ アプライアンスにダウンロードします。

デフォルトのグループ ポリシーまたは代替グループ ポリシーのネットワーク アドミッション コントロールを設定するには、次の手順を実行します。

#### 手順

ステップ **1** (任意) ステータス クエリー タイマーの期間を設定します。セキュリティ アプライアンス は、ポスチャ検証が問題なく終わり、ステータスクエリーの応答を受け取るたびに、ステータ スクエリーのタイマーを始動させます。このタイマーの期限が切れると、ホストのポスチャの 変更を調べるクエリー(ステータス クエリー)が発行されます。タイマーの期限を 30 ~ 1800 の秒数で入力します。デフォルトの設定は 300 秒です。

ネットワークアドミッションコントロールのセッションで、ポスチャ検証が問題なく終わり、 ポスチャの変更を調べる次のクエリーが発行されるまでの間隔を指定するには、グループポリ シー コンフィギュレーション モードで **nac-sq-period** コマンドを使用します。

hostname(config-group-policy)# **nac-sq-period** *seconds* hostname(config-group-policy)#

デフォルトのグループ ポリシーからステータス クエリー タイマーの値を継承するには、継承 元の代替グループ ポリシーにアクセスして、このコマンドの **no** 形式を使用します。

hostname(config-group-policy)# **no nac-sq-period** [*seconds*] hostname(config-group-policy

次に、ステータス クエリー タイマーの値を 1800 秒に変更する例を示します。

hostname(config-group-policy)# **nac-sq-period 1800** hostname(config-group-policy)#

次の例では、デフォルト グループ ポリシーからステータス クエリー タイマーの値を継承して います。

hostname(config-group-policy)# **no nac-sq-period** hostname(config-group-policy)#

ステップ **2** (任意) NAC の再検証の期間を設定します。セキュリティ アプライアンスは、ポスチャ検証 が問題なく終わるたびに、再検証タイマーを始動させます。このタイマーが期限切れになる と、次の無条件のポスチャ検証がトリガーされます。セキュリティアプライアンスは、それま でと同じ方法でポスチャを再検証します。ポスチャ検証または再検証中にアクセスコントロー ルサーバーが使用できない場合、デフォルトのグループポリシーが有効になります。ポスチャ を検証する間隔を秒数で入力します。範囲は 300 ~ 86400 秒です。デフォルトの設定は 36000 秒です。

> ネットワーク アドミッション コントロールのセッションでポスチャを検証する間隔を指定す るには、グループ ポリシー コンフィギュレーション モードで **nac-reval-period** コマンドを使 用します。

hostname(config-group-policy)# **nac-reval-period** *seconds* hostname(config-group-policy)#

再検証タイマーの値をデフォルト グループ ポリシーから継承するには、継承元の代替グルー プ ポリシーにアクセスして、このコマンドの **no** 形式を使用します。

hostname(config-group-policy)# **no nac-reval-period** [*seconds*] hostname(config-group-policy)#

次に、再検証タイマーを 86400 秒に変更する例を示します。

hostname(config-group-policy)# **nac-reval-period 86400**

接続プロファイル、グループ ポリシー、およびユーザー

hostname(config-group-policy)

次の例では、デフォルトのグループ ポリシーから再検証タイマーの値を継承しています。

hostname(config-group-policy)# **no nac-reval-period** hostname(config-group-policy)#

ステップ **3** (任意) NAC 用デフォルト ACL を設定します。セキュリティ アプライアンスは、ポスチャ を検証できない場合に、選択された ACL に関連付けられているセキュリティ ポリシーを適用 します。**none** または拡張 ACL を指定します。デフォルト設定は**none**です。**none** に設定する と、セキュリティアプライアンスは、ポスチャを検証できなかったときにデフォルトのグルー プ ポリシーを適用します。

> ポスチャを検証できなかったネットワーク アドミッション コントロール セッションのデフォ ルト ACL として使用される ACL を指定するには、グループ ポリシー コンフィギュレーショ ン モードで **nac-default-acl** コマンドを使用します。

hostname(config-group-policy)# **nac-default-acl** {*acl-name* | **none**} hostname(config-group-policy)#

デフォルトのグループ ポリシーから ACL を継承するには、継承元の代替グループ ポリシーに アクセスして、このコマンドの **no** 形式を使用します。

hostname(config-group-policy)# **no nac-default-acl** [*acl-name* | **none**] hostname(config-group-policy)#

このコマンドの要素は次のとおりです。

- *acl-name*:**aaa-serverhost** コマンドを使用して ASA に設定されている、ポスチャを検証す るサーバーグループの名前を指定します。この名前は、そのコマンドに指定されたserver-tag 変数に一致する必要があります。
- **none**:デフォルト グループ ポリシーからの ACL の継承をディセーブルにし、NAC セッ ションでポスチャ検証ができなかったときに ACL を適用しません。

NACはデフォルトでディセーブルになっているため、ASAを通過するVPNトラフィックは、 NAC がイネーブルになるまで、NAC デフォルトの ACL の影響は受けません。

次の例では、ポスチャを検証できなかったときに、acl-1 という ACL を適用するように指定し ています。

hostname(config-group-policy)# **nac-default-acl acl-1** hostname(config-group-policy)#

次の例では、デフォルト グループ ポリシーから ACL を継承しています。

```
hostname(config-group-policy)# no nac-default-acl
hostname(config-group-policy)#
```
次の例では、デフォルトグループポリシーからのACLの継承をディセーブルにし、NACセッ ションでポスチャを検証できなかったときに ACL を適用しません。

hostname(config-group-policy)# **nac-default-acl none** hostname(config-group-policy)#

ステップ **4** VPN の NAC 免除を設定します。デフォルトでは、免除リストは空になっています。フィルタ 属性のデフォルト値は **none** です。ポスチャ検証を免除するリモート ホストのオペレーティン グ システム(および ACL)ごとに **vpn-nac-exempt** コマンドを 1 回入力します。

> ポスチャ検証を免除するリモートコンピュータのタイプのリストにエントリを追加するには、 グループ ポリシー コンフィギュレーション モードで **vpn-nac-exempt** コマンドを使用します。

```
hostname(config-group-policy)# vpn-nac-exempt os "os name" [filter {acl-name | none}]
[disable]
hostname(config-group-policy)#
```
継承をディセーブルにし、すべてのホストをポスチャ検証の対象にするには、**vpn-nac-exempt** のすぐ後ろに **none** キーワードを入力します。

```
hostname(config-group-policy)# vpn-nac-exempt none
hostname(config-group-policy)#
```
免除リストのエントリを削除するには、このコマンドの **no** 形式を使用し、削除するオペレー ティング システム(および ACL)を指定します。

```
hostname(config-group-policy)# no vpn-nac-exempt [os "os name"] [filter {acl-name |
none}] [disable]
hostname(config-group-policy)#
```
このグループポリシーに関連付けられている免除リストにある全エントリを削除し、デフォル ト グループ ポリシーの免除リストを継承するには、キーワードを指定せずにこのコマンドの **no** 形式を使用します。

hostname(config-group-policy)# **no vpn-nac-exempt** hostname(config-group-policy)#

このコマンドの構文要素は次のとおりです。

- *acl-name*:ASA のコンフィギュレーションに存在する ACL の名前。
- disable:免除リストのエントリを削除せずにディセーブルにします。
- **filter**:(オプション)コンピュータのオペレーティング システムの名前が一致したとき にトラフィックをフィルタリングするために ACL を適用します。
- **none**:このキーワードを **vpn-nac-exempt** のすぐ後ろに入力した場合は、継承がディセー ブルになり、すべてのホストがポスチャ検証の対象になります。このキーワードを **filter** のすぐ後ろに入力した場合は、エントリで ACL を指定しないことを示します。
- **OS**:オペレーティング システムをポスチャ検証から免除します。
- *os name*:オペレーティング システムの名前です。名前にスペースが含まれている場合に のみ引用符が必要です(たとえば "Windows XP")。

次の例では、継承がディセーブルにされ、すべてのホストがポスチャ検証の対象にされます。

hostname(config-group-policy)# **no vpn-nac-exempt none** hostname(config-group-policy)

次に、免除リストからすべてのエントリを削除する例を示します。

hostname(config-group-policy)# **no vpn-nac-exempt** hostname(config-group-policy)

ステップ **5** 次のコマンドを入力して、ネットワークアドミッションコントロールをイネーブルまたはディ セーブルにします。

> hostname(config-group-policy)# **nac** {**enable** | **disable**} hostname(config-group-policy)#

デフォルト グループ ポリシーから NAC の設定を継承するには、継承元の代替グループ ポリ シーにアクセスして、このコマンドの **no** 形式を使用します。

hostname(config-group-policy)# no nac [enable | disable] hostname(config-group-policy)#

デフォルトでは、NAC はディセーブルになっています。NAC をイネーブルにすると、リモー ト アクセスでポスチャ検証が必要になります。リモート コンピュータのポスチャが正しいこ とが確認されると、ACS サーバーが ASA で使用するアクセス ポリシーをダウンロードしま す。NAC は、デフォルトではディセーブルになっています。

Access Control Server はネットワーク上に存在する必要があります。

次の例では、グループ ポリシーに対して NAC をイネーブルにします。

hostname(config-group-policy)# **nac enable** hostname(config-group-policy)#

### **VPN** クライアント ファイアウォール ポリシーの設定

ファイアウォールは、データの着信パケットと発信パケットをそれぞれ検査して、パケットの ファイアウォール通過を許可するか、またはパケットをドロップするかどうかを決定すること により、コンピュータをインターネットから分離して保護します。ファイアウォールは、グ ループのリモート ユーザーがスプリット トンネリングを設定している場合、セキュリティの 向上をもたらします。この場合、ファイアウォールが、インターネットまたはユーザーのロー

カルLANを経由する不正侵入からユーザーのコンピュータを保護し、ひいては企業ネットワー クも保護します。VPN クライアントを使用して ASA に接続しているリモート ユーザーは、適 切なファイアウォール オプションを選択できます。

グループポリシーコンフィギュレーションモードで**client-firewall** コマンドを使用して、ASA がIKEトンネルネゴシエーション中にVPNクライアントに配信するパーソナルファイアウォー ル ポリシーを設定します。ファイアウォール ポリシーを削除するには、このコマンドの **no** 形 式を入力します。

すべてのファイアウォールポリシーを削除するには、引数を指定せずに**no client-firewall** コマ ンドを入力します。このコマンドにより、**none** キーワードを指定して**client-firewall** コマンド を入力して作成したヌルポリシーがあればそれも含めて、設定済みのすべてのファイアウォー ル ポリシーが削除されます。

ファイアウォール ポリシーがなくなると、ユーザーはデフォルトまたはその他のグループ ポ リシー内に存在するファイアウォールポリシーを継承します。ユーザーがこのようなファイア ウォール ポリシーを継承しないようにするには、**none** キーワードを指定して **client-firewall** コマンドを入力します。

[Client Firewall] タブの [Add or Edit Group Policy] ダイアログボックスでは、追加または変更す るグループ ポリシーに対して VPN クライアントのファイアウォール設定を指定できます。

(注)

これらのファイアウォール機能を使用できるのは、Microsoft Windows を実行する VPN ク ライアントだけです。現在、ハードウェアクライアントまたは他 (Windows 以外)のソ フトウェア クライアントでは、これらの機能は使用できません。

最初のシナリオでは、リモートユーザーのPC上にパーソナルファイアウォールがインストー ルされています。VPN クライアントは、ローカル ファイアウォールで定義されているファイ アウォールポリシーを適用し、そのファイアウォールが実行されていることを確認するために モニターします。ファイアウォールの実行が停止すると、VPN クライアントは ASA への通信 をドロップします(このファイアウォール適用メカニズムは Are You There (AYT) と呼ばれ ます。VPN クライアントが定期的に「are you there?」メッセージを送信することによってファ イアウォールをモニターするからです。応答が返されない場合、VPNクライアントは、ファイ アウォールがダウンしたため ASA への接続が終了したと認識します)。ネットワーク管理者 がこれらのPCファイアウォールを独自に設定する場合もありますが、この方法を使用すれば、 ユーザーは各自の設定をカスタマイズできます。

第 2 のシナリオでは、VPN クライアント PC のパーソナル ファイアウォールに中央集中型ファ イアウォールポリシーを適用することが選択されることがあります。一般的な例としては、ス プリットトンネリングを使用してグループのリモートPCへのインターネットトラフィックを ブロックすることが挙げられます。この方法は、トンネルが確立されている間、インターネッ ト経由の侵入から PC を保護するので、中央サイトも保護されます。このファイアウォールの シナリオは、プッシュ ポリシーまたは Central Protection Policy(CPP)と呼ばれます。ASA で は、VPNクライアントに適用するトラフィック管理ルールのセットを作成し、これらのルール をフィルタに関連付けて、そのフィルタをファイアウォールポリシーとして指定します。ASA はこのポリシーを VPN クライアントまで配信します。その後、VPN クライアントはポリシー をローカル ファイアウォールに渡し、そこでポリシーが適用されます。

### セキュアクライアント ファイアウォールポリシーの設定

セキュアクライアント のファイアウォールルールでは、IPv4 アドレスおよび IPv6 アドレスを 指定できます。

#### 始める前に

IPv6 アドレスが指定された統合アクセス ルールを作成します。

#### 手順

ステップ **1** webvpn グループ ポリシー コンフィギュレーション モードを開始します。

#### **webvpn**

#### 例:

hostname(config)# **group-policy ac-client-group attributes** hostname(config-group-policy)# **webvpn**

ステップ **2** プライベートまたはパブリック ネットワーク ルールのアクセス コントロール ルールを指定し ます。プライベートネットワークルールが、クライアントのVPN仮想アダプタインターフェ イスに適用されるルールです。

**anyconnect firewall-rule client-interface {private | public} value** *[RuleName]*

hostname(config-group-webvpn)# **anyconnect firewall-rule client-interface private value ClientFWRule**

ステップ **3** グループ ポリシーのグループ ポリシー属性と webvpn ポリシー属性を表示します。

#### **show runn group-policy** [value]

#### 例:

```
hostname(config-group-webvpn)# show run group-policy FirstGroup
group-policy FirstGroup internal
group-policy FirstGroup attributes
webvpn
  anyconnect firewall-rule client-interface private value ClientFWRule
```
ステップ **4** プライベート ネットワーク ルールからクライアント ファイアウォール ルールが削除されま す。

**no anyconnect firewall-rule client-interface private value** [*RuleName*]

例:

hostname(config-group-webvpn)# **no anyconnect firewall-rule client-interface private value**

hostname(config-group-webvpn)#

# **Zone Labs Integrity** サーバーの使用

この項では Zone Labs Integrity サーバー (Check Point Integrity サーバーとも呼ばれる) につい て説明し、Zone Labs Integrity サーバーをサポートするように ASA を設定する手順の例を示し ます。Integrity サーバーは、リモート PC 上でセキュリティ ポリシーを設定および実行するた めの中央管理ステーションです。リモート PC が Integrity サーバーによって指定されたセキュ リティポリシーと適合しない場合、IntegrityサーバーおよびASAが保護するプライベートネッ トワークへのアクセス権が与えられません。

VPN クライアント ソフトウェアと Integrity クライアント ソフトウェアは、リモート PC 上に 共に常駐しています。次の手順では、リモート PC と企業のプライベート ネットワーク間に セッションを確立する際のリモート PC、ASA、および Integrity サーバーのアクションをまと めます。

- **1.** VPN クライアント ソフトウェア(Integrity クライアント ソフトウェアと同じリモート PC に常駐)は、ASA に接続し、それがどのタイプのファイアウォール クライアントである かを ASA に知らせます。
- **2.** ASA でクライアント ファイアウォールのタイプが承認されると、ASA から Integrity クラ イアントに Integrity サーバーのアドレス情報が返されます。
- **3.** ASA はプロキシとして動作し、Integrity クライアントは Integrity サーバーとの制限付き接 続を確立します。制限付き接続は、Integrity クライアントと Integrity サーバーの間だけで 確立されます。
- **4.** Integrity サーバーは、Integrity クライアントが指定されたセキュリティ ポリシーに準拠し ているかどうかを特定します。Integrity クライアントがセキュリティ ポリシーに準拠して いる場合、Integrity サーバーから ASA に対して、接続を開いて接続の詳細をクライアント に提供するように指示されます。
- **5.** リモート PC では、VPN クライアントから Integrity クライアントに接続の詳細が渡され、 ポリシーの実施がただちに開始されること、また、Integrity クライアントがプライベート ネットワークに接続できることが知らされます。
- **6.** VPN接続が確立すると、Integrityサーバーは、クライアントハートビートメッセージを使 用して Integrity クライアントの状態のモニターを続けます。

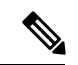

ユーザー インターフェイスが最大 5 つの Integrity サーバーのコンフィギュレーションを サポートしている場合でも、現在のリリースの ASA が一度にサポートする Integrity サー バーは 1 つです。アクティブな Integrity サーバーに障害が発生した場合は、ASA 上に別 の Integrity サーバーを設定してから、VPN クライアント セッションを再度確立します。 (注)

Integrity サーバーを設定するには、次の手順を実行します。

#### 手順

```
ステップ 1 IP アドレス 10.0.0.5 を使用して Integrity サーバーを設定します。
```

```
zonelabs-Integrity server-address {hostname1 | ip-address1}
例:
```
hostname(config)# **zonelabs-Integrity server-address 10.0.0.5**

ステップ **2** ポート 300 を指定します(デフォルト ポートは 5054 です)。

**zonelabs-integrity port** port-number

#### 例:

hostname(config)# **zonelabs-integrity port 300**

ステップ **3** Integrity サーバーとの通信用に内部インターフェイスを指定します。

**zonelabs-integrity interface** interface

#### 例:

hostname(config)# **zonelabs-integrity interface inside**

- ステップ **4** Integrity サーバーに障害があることを宣言して VPN クライアント接続を閉じる前に、ASA が アクティブまたはスタンバイ Integrity サーバーからの応答を 12 秒間待つようにします。
	- ASA と Integrity サーバーの間の接続で障害が発生した場合、エンタープライズ VPN が Integrity サーバーの障害によって中断されないように、デフォルトで VPN クライ アント接続は開いたままになります。ただし、ZoneLabsIntegrityサーバーに障害が発 生した場合、必要に応じて VPN 接続を閉じることができます。 (注)

**zonelabs-integrity fail-timeout** timeout

#### 例:

hostname(config)# **zonelabs-integrity fail-timeout 12**

ステップ **5** ASA と Zone LabsIntegrity サーバーとの接続に障害が発生した場合に VPN クライアントとの接 続が閉じるよう、ASA を設定します。

#### **zonelabs-integrity fail-close**

#### 例:

hostname(config)# **zonelabs-integrity fail-close**

ステップ **6** 設定された VPN クライアント接続の障害状態をデフォルトに戻して、クライアント接続が開 いたままになるようにします。

**zonelabs-integrity fail-open**

#### 例:

hostname(config)# **zonelabs-integrity fail-open**

ステップ **7** Integrity サーバーが ASA のポート 300(デフォルトはポート 80)に接続して、サーバー SSL 証明書を要求するように指定します。

**zonelabs-integrity ssl-certificate-port cert-port-number**

#### 例:

hostname(config)# **zonelabs-integrity ssl-certificate-port 300**

ステップ **8** サーバーの SSL 証明書が常に認証される間、Integrity サーバーのクライアント SSL 証明書が認 証されるように指定します。

**zonelabs-integrity ssl-client-authentication {enable | disable}**

#### 例:

hostname(config)# **zonelabs-integrity ssl-client-authentication enable**

# ファイアウォール クライアント タイプの **Zone Labs** への設定

#### 手順

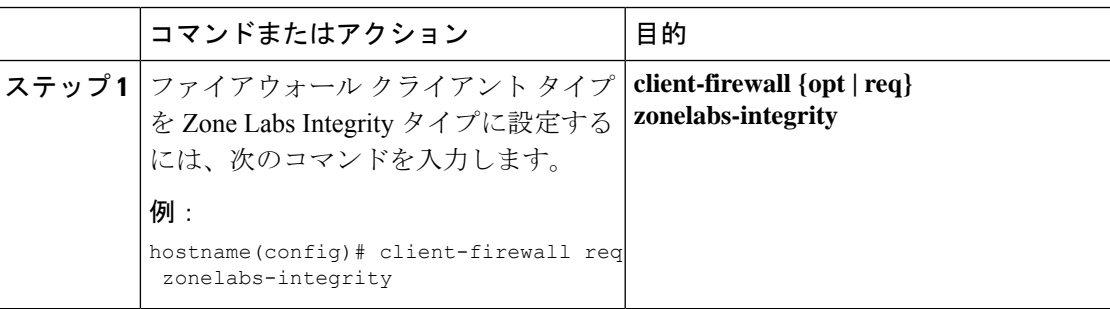

#### 次のタスク

詳細については、VPN クライアント ファイアウォール ポリシーの設定 (82ページ)を参照 してください。ファイアウォールのタイプが **zonelabs-integrity** の場合、Integrity サーバーに よってこれらのポリシーが決定されるため、ファイアウォールポリシーを指定するコマンド引 数は使用されません。

# クライアント ファイアウォールのパラメータの設定

次のコマンドを入力して、適切なクライアントファイアウォールのパラメータを設定します。 各コマンドに設定できるインスタンスは 1 つだけです。詳細については、VPN クライアント ファイアウォール ポリシーの設定 (82ページ)を参照してください。

• Cisco 統合ファイアウォール

hostname(config-group-policy)# **client-firewall** {**opt** | req} **cisco-integrated acl-in** ACL **acl-out** ACL

• Cisco Security Agent

hostname(config-group-policy)# **client-firewall** {**opt** | req} **cisco-security-agent**

• ファイアウォールなし

hostname(config-group-policy)# **client-firewall none**

• カスタム ファイアウォール

hostname(config-group-policy)# **client-firewall** {**opt** | req} **custom vendor-id** num p**roduct-id** num **policy** {**AYT** | **CPP acl-in** ACL **acl-out** ACL} [**description** string]

• Zone Labs ファイアウォール

hostname(config-group-policy)# **client-firewall** {**opt** | req} **zonelabs-integrity**

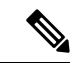

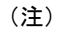

ファイアウォールのタイプを **zonelabs-integrity** にする場合 は、引数を指定しないでください。ポリシーは、Zone Labs Integrity サーバーによって決められます。

hostname(config-group-policy)# **client-firewall** {**opt** | req} **zonelabs-zonealarm policy** {**AYT** | **CPP acl-in** ACL **acl-out** ACL}

hostname(config-group-policy)# **client-firewall** {**opt** | req} **zonelabs-zonealarmorpro policy** {**AYT** | **CPP acl-in** ACL **acl-out** *ACL*}

**client-firewall** {**opt** | req} **zonelabs-zonealarmpro policy** {**AYT** | **CPP acl-in** ACL **acl-out** ACL}

• Sygate Personal ファイアウォール

hostname(config-group-policy)# **client-firewall** {**opt** | req} **sygate-personal** hostname(config-group-policy)# **client-firewall** {**opt** | req} **sygate-personal-pro** hostname(config-group-policy)# **client-firewall** {**opt** | req} **sygate-security-agent** • Network Ice、Black Ice ファイアウォール

hostname(config-group-policy)# **client-firewall** {**opt** | req} **networkice-blackice**

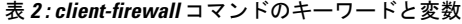

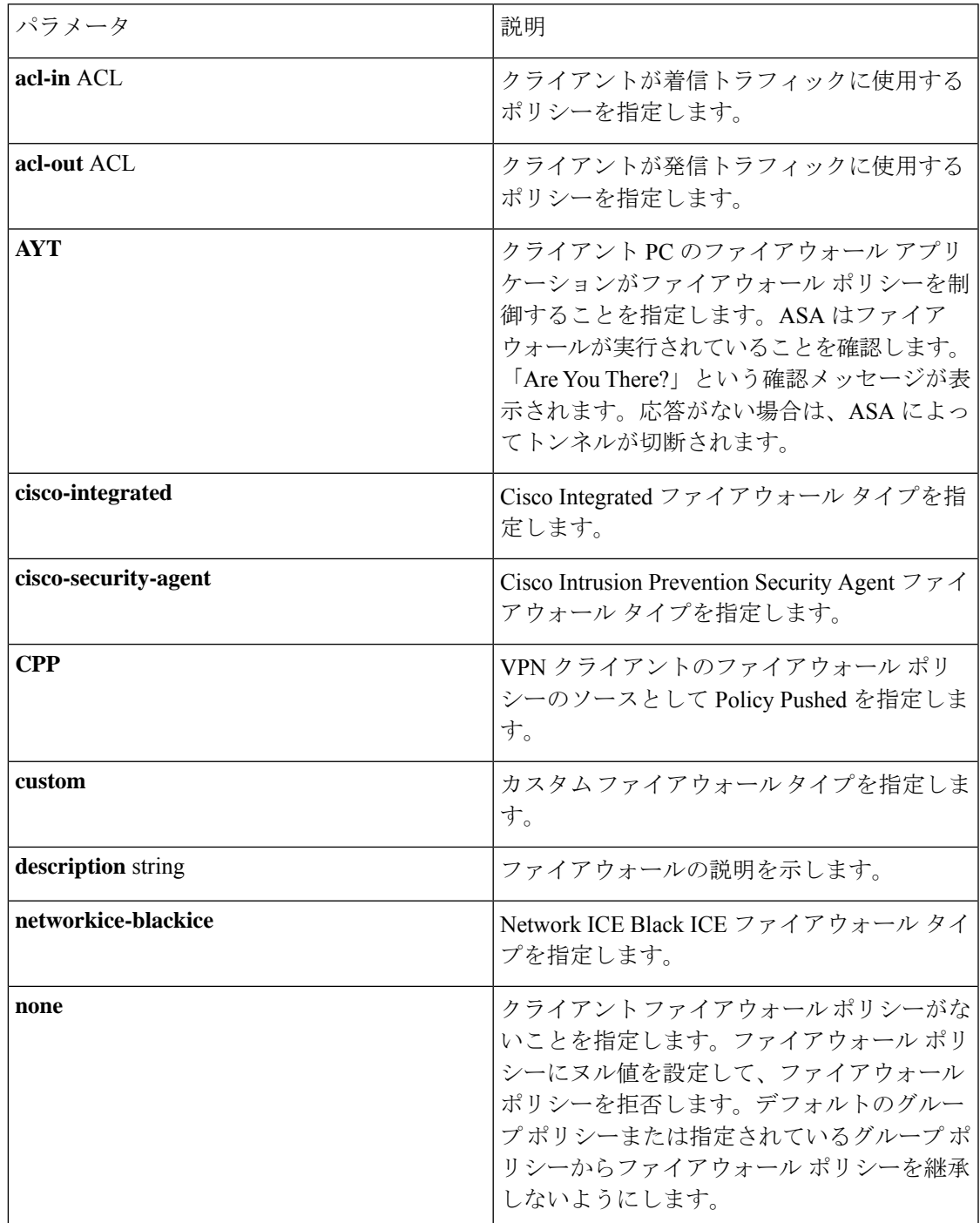

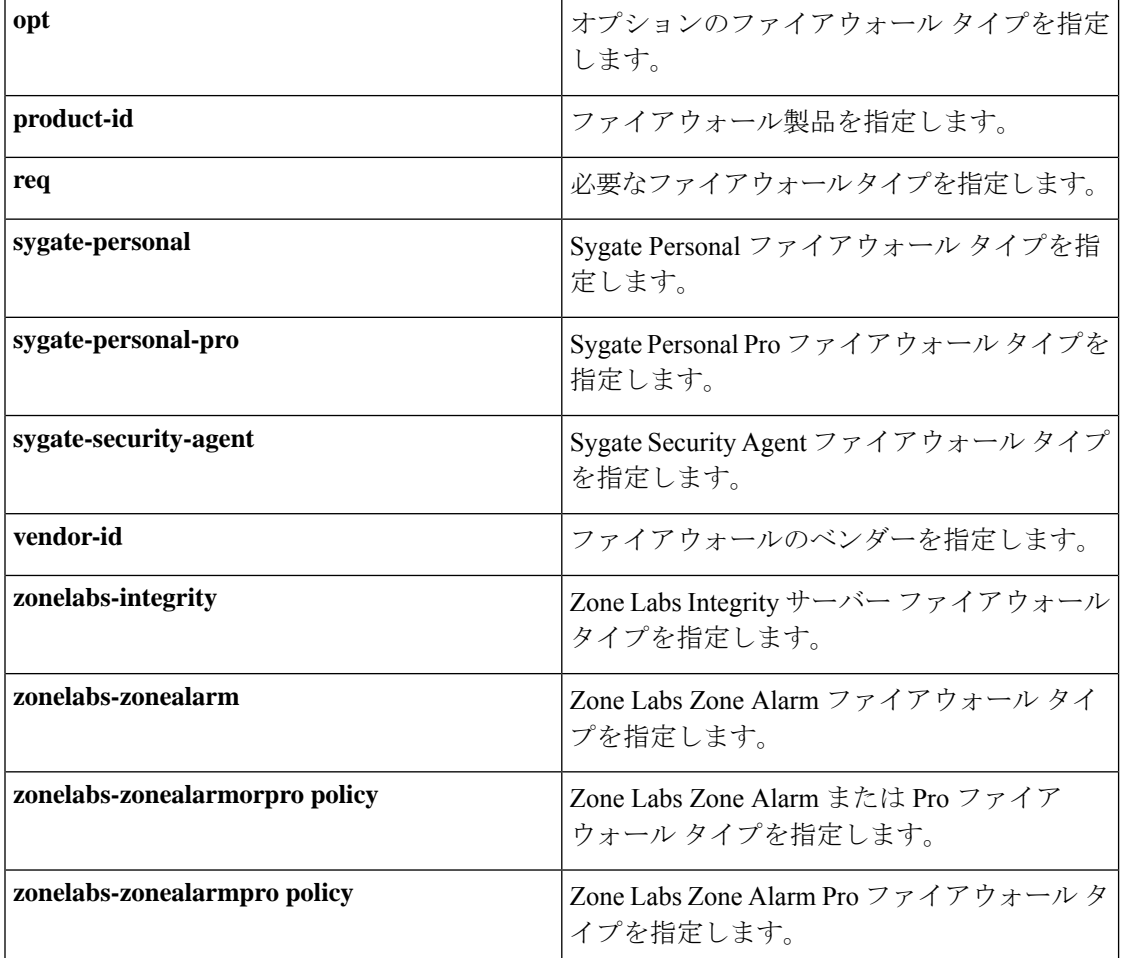

次に、FirstGroup という名前のグループ ポリシーについて、Cisco Intrusion Prevention Security Agent を必要とするクライアント ファイアウォール ポリシーを設定する例を示します。

hostname(config)# **group-policy FirstGroup attributes** hostname(config-group-policy)# **client-firewall req cisco-security-agent** hostname(config-group-policy)#

# クライアント アクセス ルールの設定

グループ ポリシー コンフィギュレーション モードで **client-access-rule** コマンドを使用して、 ASA を介して IPsec で接続できるリモート アクセス クライアントのタイプとバージョンを制 限するルールを設定します。次のガイドラインに従ってルールを作成します。

- ルールを定義しない場合、ASA はすべての接続タイプを許可します。
- クライアントがいずれのルールにも一致しない場合、ASAは接続を拒否します。拒否ルー ルを定義する場合は、許可ルールも1つ以上定義する必要があります。許可ルールを定義 しないと、ASA はすべての接続を拒否します。
- ソフトウェアクライアントとハードウェアクライアントのどちらでも、タイプとバージョ ンは**show vpn-sessiondbremote**で表示される内容と完全に一致している必要があります。
- **\*** 文字はワイルドカードです。ワイルドカードは各ルールで複数回入力することができま す。たとえば、**client-access rul 3 deny type \* version 3.\*** では、バージョン 3.x のソフト ウェアを実行しているすべてのクライアントタイプを拒否する、プライオリティ3のクラ イアント アクセス ルールが作成されます。
- 1 つのグループ ポリシーにつき最大 25 のルールを作成できます。
- ルール セット全体に対して 255 文字の制限があります。
- クライアントのタイプまたはバージョン(あるいはその両方)を送信しないクライアント には、n/a を入力できます。

ルールを削除するには、このコマンドの **no** 形式を入力します。このコマンドは、次のコマン ドと同等です。

hostname(config-group-policy)# client-access-rule 1 deny type "Cisco VPN Client" version 4.0

すべてのルールを削除するには、引数を指定せずに **no client-access-rule command** を入力しま す。これにより、**none** キーワードを指定して **client-access-rule** コマンドを発行して作成した ヌル ルールがあればそれも含めて、設定済みのすべてのルールが削除されます。

デフォルトでは、アクセス ルールはありません。クライアント アクセス ルールがない場合、 ユーザーはデフォルトのグループ ポリシー内に存在するすべてのルールを継承します。

ユーザーがクライアント アクセス ルールを継承しないようにするには、**none** キーワードを指 定して**client-access-rule** コマンドを入力します。このコマンドの結果、すべてのタイプとバー ジョンのクライアントが接続できるようになります。

hostname(config-group-policy)# **client-access rule** priority {**permit** | **deny**} **type** type **version** {version | **none**}

hostname(config-group-policy)# **no client-access rule** [priority {**permit** | **deny**} **type** type **version** version]

次の表に、これらのコマンドのキーワードとパラメータの意味を示します。

#### 表 **3 : client-access rule** コマンドのキーワードと変数

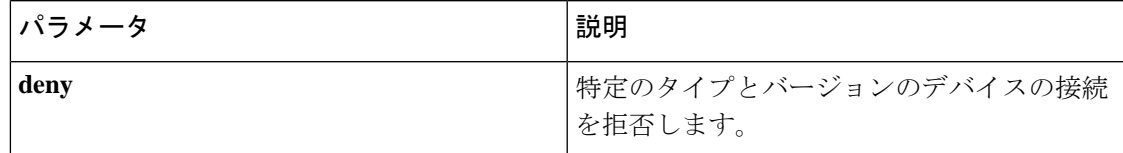

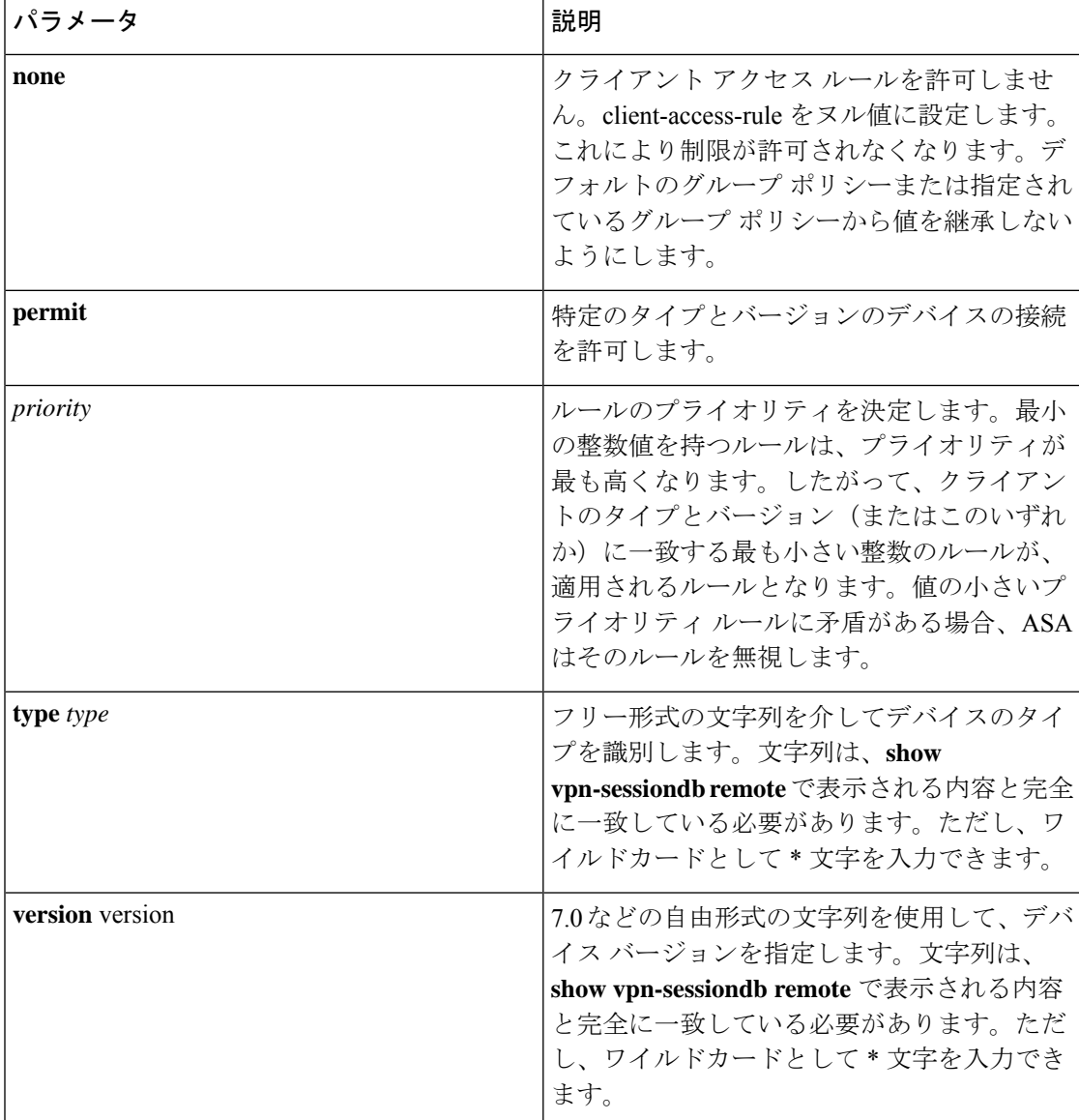

次に、FirstGroup という名前のグループ ポリシーのクライアント アクセス ルールを作成する 例を示します。これらのルールは、バージョン4.xのソフトウェアを実行するCisco VPN Client を許可し、すべての Windows NT クライアントを拒否します。

hostname(config)# **group-policy** FirstGroup **attributes**

hostname(config-group-policy)# **client-access-rule 1 deny type WinNT version \***

hostname(config-group-policy)# **client-access-rule 2 permit "Cisco VPN Client" version 4.\***

「type」フィールドは、任意の値が許可される自由形式の文字列ですが、その値は、接続 時にクライアントから ASA に送信される固定値と一致している必要があります。 (注)

# ユーザー属性の設定

この項では、ユーザー属性とその設定方法について説明します。

デフォルトでは、ユーザーは、割り当てられているグループポリシーからすべてのユーザー属 性を継承します。また、ASA では、ユーザー レベルで個別に属性を割り当て、そのユーザー に適用されるグループ ポリシーの値を上書きすることができます。たとえば、すべてのユー ザーに営業時間内のアクセスを許可し、特定のユーザーに24時間のアクセスを許可するグルー プ ポリシーを指定することができます。

## ユーザー名のコンフィギュレーションの表示

グループ ポリシーから継承したデフォルト値も含めて、すべてのユーザー名のコンフィギュ レーションを表示するには、次のように、**all**キーワードを指定して**showrunning-configusername** コマンドを入力します。

hostname# **show running-config all username** hostname#

このコマンドは、すべてのユーザーまたは特定のユーザー(ユーザー名を指定した場合)の暗 号化されたパスワードと特権レベルを表示します。**all** キーワードを省略すると、明示的に設 定された値だけがこのリストに表示されます。次の例は、このコマンドで testuser というユー ザーを指定した場合の出力を示します。

hostname# **show running-config all username testuse** username testuser password 12RsxXQnphyr/I9Z encrypted privilege 15

# 個々のユーザーの属性の設定

特定のユーザーを設定するには、**username**コマンドを使用してユーザー名モードに入り、ユー ザーにパスワード(パスワードなしも可)と属性を割り当てます。指定しなかったすべての属 性は、グループ ポリシーから継承されます。

内部ユーザー認証データベースは、**username** コマンドを使用して入力されたユーザーで構成 されています。**login**コマンドでは、このデータベースを認証用に使用します。ユーザーをASA データベースに追加するには、グローバルコンフィギュレーションモードで**username**コマン ドを入力します。ユーザーを削除するには、削除するユーザー名を指定して、このコマンドの **no**バージョンを使用します。すべてのユーザー名を削除するには、ユーザー名を指定せずに、 **clear configure username** コマンドを使用します。

### ユーザーのパスワードと特権レベルの設定

ユーザーにパスワードと特権レベルを割り当てるには、**username** コマンドを入力します。 **nopassword** キーワードを入力すると、このユーザーにパスワードが不要であることを指定で きます。パスワードを指定する場合は、そのパスワードを暗号化形式で保存するかどうかを指 定できます。

オプションの**privilege**キーワードにより、このユーザーの特権レベルを設定できます。特権レ ベルの範囲は0(最低)~15です。一般に、システム管理者は最高の特権レベルを持ちます。 デフォルトのレベルは 2 です。

hostname(config)# username name {**nopassword** | **password** password [**encrypted**]} [**privilege** priv\_level]}

hostname(config)# **no username** [name]

下記の表に、このコマンドで使用するキーワードと変数の意味を示します。

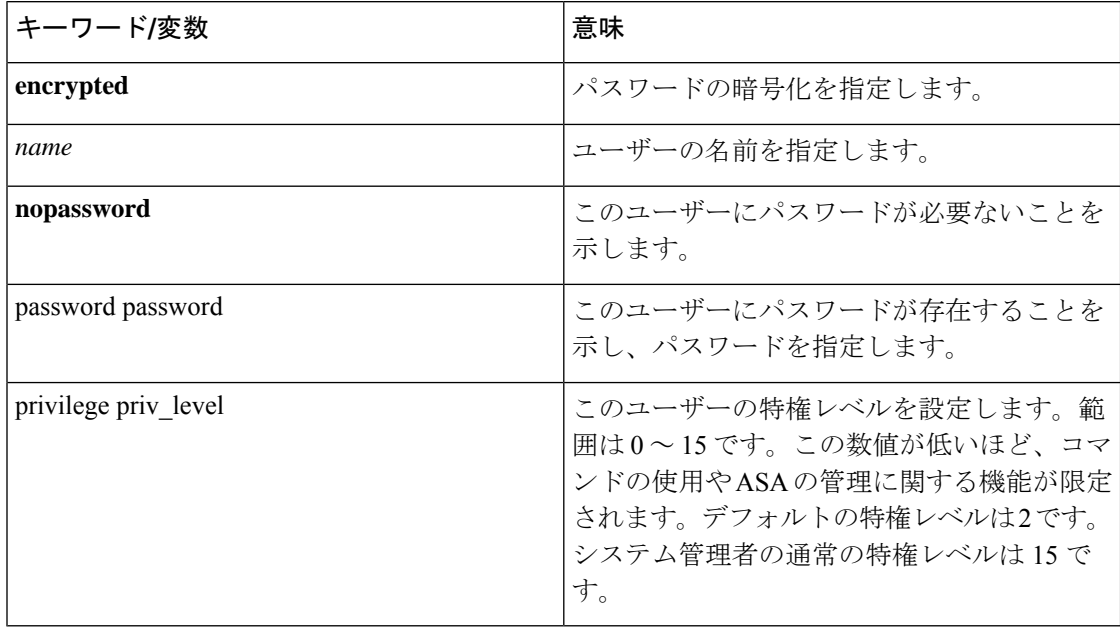

username コマンドのキーワードと変数

デフォルトでは、このコマンドで追加した VPN ユーザーには属性またはグループ ポリシーが 関連付けられません。すべての値を明示的に設定する必要があります。

次の例は、暗号化されたパスワードが pw\_12345678 で、特権レベルが 12 の anyuser という名 前のユーザーを設定する方法を示しています。

hostname(config)# **username anyuser password pw\_12345678 encrypted privilege 12** hostname(config)#

### ユーザー属性の設定

ユーザーのパスワード(存在する場合)と特権レベルの設定後は、その他の属性を設定しま す。これらは任意の順序で設定できます。任意の属性と値のペアを削除するには、このコマン ドの **no** 形式を入力します。

**attributes** キーワードを指定して **username** コマンドを入力して、ユーザー名モードに入りま す。

hostname(config)# **username** name **attributes** hostname(config-username)#

プロンプトが変化し、新しいモードになったことが示されます。これで属性を設定できます。

### **VPN** ユーザー属性の設定

VPN ユーザー属性は、次の項で説明するように、VPN 接続に固有の値を設定します。

#### 継承の設定

ユーザーが、それまでにユーザー名レベルで設定されていない属性の値をグループポリシーか ら継承するようにできます。このユーザーが属性を継承するグループポリシーの名前を指定す るには、**vpn-group-policy** コマンドを入力します。デフォルトでは、VPN ユーザーにはグルー プ ポリシーが関連付けられていません。

hostname(config-username)# vpn-group-policy group-policy-name hostname(config-username)# **no vpn-group-policy group-policy-name**

ユーザー名モードで使用できる属性の場合、ユーザー名モードで設定すると、特定のユーザー に関してグループ ポリシーにおける属性の値を上書きできます。

次に、FirstGroup という名前のグループ ポリシーから属性を使用するように anyuser という名 前のユーザーを設定する例を示します。

hostname(config)# **username anyuser attributes** hostname(config-username)# **vpn-group-policy FirstGroup** hostname(config-username)#

#### アクセス時間の設定

設定済みの time-range ポリシーの名前を指定して、このユーザーがシステムへのアクセスを許 可される時間を関連付けます。

この属性を実行コンフィギュレーションから削除するには、このコマンドの **no** 形式を入力し ます。このオプションを使用すると、他のグループ ポリシーから time-range 値を継承できま す。値を継承しないようにするには、**vpn-access-hoursnone** コマンドを入力します。デフォル トでは、アクセスは無制限です。

hostname(config-username)# **vpn-access-hours value** {time-range | **none**}

hostname(config-username)# **vpn-access-hours value none** hostname(config)#

次の例は、anvuserという名前のユーザーを824と呼ばれるtime-rangeポリシーに関連付ける方 法を示しています。

hostname(config)# **username anyuser attributes** hostname(config-username)# **vpn-access-hours 824** hostname(config-username)#

#### 最大同時ログイン数の設定

このユーザーに許可される同時ログインの最大数を指定します。指定できる範囲は0~ 2147483647です。デフォルトの同時ログイン数は、3です。この属性を実行コンフィギュレー ションから削除するには、このコマンドの **no** 形式を入力します。ログインをディセーブルに してユーザーのアクセスを禁止するには、0 を入力します。

```
hostname(config-username)# vpn-simultaneous-logins integer
hostname(config-username)# no vpn-simultaneous-logins
hostname(config-username)# vpn-session-timeout alert-interval none
```
同時ログインの最大数の制限は非常に大きなものですが、複数の同時ログインを許可す ると、セキュリティが低下し、パフォーマンスに影響を及ぼすことがあります。 (注)

次の例は、anyuser という名前のユーザーに最大 4 つの同時ログインを許可する方法を示して います。

hostname(config)# **username anyuser attributes** hostname(config-username)# **vpn-simultaneous-logins 4** hostname(config-username)#

#### アイドル タイムアウトの設定

#### 手順

ステップ **1** (任意) VPN アイドル タイムアウト期間を設定するには、グループ ポリシー コンフィギュ レーションモードまたはユーザー名コンフィギュレーションモードで**vpn-idle-timeout** *minutes* コマンドを使用します。

> この期間中に接続上で通信アクティビティがない場合、ASAは接続を終了します。最小時間は 1 分、最大時間は 35791394 分であり、デフォルトは 30 分です。

> 次の例は、FirstGroup という名前のグループ ポリシーに 15 分の VPN アイドル タイムアウトを 設定する方法を示しています。

アイドル タイムアウトの設定

```
hostname(config)# group-policy FirstGroup attributes
hostname(config-group-policy)# vpn-idle-timeout 15
hostname(config-group-policy)#
```
[**no**] **vpn-idle-timeout** {*minutes* | **none**} コマンドを使用したその他のアクションは次のとおりで す。

• VPN アイドル タイムアウトを無効にし、タイムアウト値を継承しないようにするには、 **vpn-idle-timeout none** を入力します。

```
hostname(config)# group-policy FirstGroup attributes
hostname(config-group-policy)# vpn-idle-timeout none
hostname(config-group-policy)#
```
これにより、セキュアクライアント (SSL と IPsec/IKEv2 の両方) およびクライアントレ ス VPN がグローバル webvpn **default-idle-timeout** *seconds* 値を使用するようになります。 このコマンドは、webvpn コンフィギュレーション モードで入力します。たとえば、 hostnamee(config-webvpn)# default-idle-timeout 300 のように入力します。デフォルトは 1800 秒(30 分)で、範囲は 60 ~ 86400 秒です。

すべての webvon 接続において、**default-idle-timeout** 値が適用されるのは、グループ ポリ シー/ユーザー名属性に **vpn-idle-timeout none** が設定されている場合のみです。すべての セキュアクライアント 接続で、ASA によりゼロ以外のアイドルタイムアウト値が要求さ れます。

サイト間 (IKEv1、IKEv2) およびIKEv1リモートアクセスVPNの場合は、タイムアウト をディセーブルにし、無制限のアイドル期間を許可することを推奨します。

- このグループ ポリシーまたはユーザー ポリシーのアイドル タイムアウトを無効にするに は、**no vpn-idle-timeout** を入力します。値は継承されます。
- **vpn-idle-timeout** をまったく設定しない場合、値は継承されます。デフォルトは 30 分で す。
- ステップ **2** (任意) オプションで、**vpn-idle-timeout alert-interval** {*minutes*} コマンドを使用して、アイド ル タイムアウトのアラート メッセージがユーザーに表示される時間を設定できます。

このアラート メッセージは、VPN セッションが非アクティブ状態のため切断されるまでに何 分あるかをユーザーに伝えます。デフォルトのアラート間隔は 1 分です。

次の例は、anyuser という名前のユーザーに 3 分の VPN アイドル タイムアウトのアラート間隔 を設定する方法を示しています。

hostname(config)# **username anyuser attributes** hostname(config-username)# **vpn-idle-timeout alert-interval 3** hostname(config-username)#

[**no**] **vpn-idle-timeout alert-interval** {*minutes* | **none**} コマンドを使用したその他のアクションは 次のとおりです。

• **none** パラメータは、ユーザーが通知を受信しないことを示します。

hostname(config)# **username anyuser attributes** hostname(config-username)# **vpn-idle-timeout none** hostname(config-username)#

- このグループまたはユーザーポリシーのアラート間隔を削除するには、**no vpn-idle-timeout alert-interval** を入力します。値は継承されます。
- このパラメータをまったく設定しない場合、デフォルトのアラート間隔は 1 分です。

#### 最大接続時間の設定

手順

ステップ **1** (任意) グループ ポリシー コンフィギュレーション モードまたはユーザー名コンフィギュ レーション モードで **vpn-session-timeout** {*minutes* コマンドを使用して、VPN 接続の最大時間 を設定します。

> 最小時間は 1 分で、最大時間は 35791394 分です。デフォルト値はありません。この期間が終 了すると、ASA は接続を終了します。

> 次に、FirstGroup という名前のグループ ポリシーに対して 180 分の VPN セッション タイムア ウトを設定する例を示します。

hostname(config)# **group-policy FirstGroup attributes** hostname(config-group-policy)# **vpn-session-timeout 180** hostname(config-group-policy)#

次の例は、anyuser という名前のユーザーに 180 分の VPN セッション タイムアウトを設定する 方法を示しています。

hostname(config)# **username anyuser attributes** hostname(config-username)# **vpn-session-timeout 180** hostname(config-username)#

[**no**] **vpn-session-timeout** {*minutes* |**none**} コマンドを使用したその他のアクションは次のとおり です。

- このポリシーから属性を削除し、継承を許可するには、このコマンドの **no vpn-session-timeout** 形式を入力します。
- 無制限のタイムアウト期間を許可し、タイムアウト値を継承しないようにするには、 **vpn-session-timeout none** を入力します。
- ステップ **2 vpn-session-timeout alert-interval**{*minutes* | } コマンドを使用して、セッション タイムアウトの アラート メッセージがユーザーに表示される時間を設定します。

このアラート メッセージは、VPN セッションが自動的に切断されるまでに何分あるかをユー ザーに伝えます。次に、VPN セッションが切断される 20 分前にユーザーに通知されるよう指 定する例を示します。1 ~ 30 分の範囲を指定できます。

hostname(config-webvpn)# **vpn-session-timeout alert-interval 20**

[**no**] **vpn-session-timeout alert-interval** {*minutes* | **none**} コマンドを使用したその他のアクション は次のとおりです。

• VPNセッションタイムアウトアラート間隔属性がデフォルトグループポリシーから継承 されることを示すには、このコマンドの no 形式を使用します。

hostname(config-webvpn)# **no vpn-session-timeout alert-interval**

• **vpn-session-timeout alert-intervalnone** は、ユーザーが通知を受信しないことを示します。

**ACL** フィルタの適用

VPN 接続用のフィルタとして使用する、事前に設定されたユーザー固有の ACL の名前を指定 します。ACLを拒否し、グループポリシーからACLを継承しないようにするには、noneキー ワードを指定して**vpn-filter**コマンドを入力します。**vpn**-**filternone**コマンドを発行して作成し たヌル値を含めて、ACLを削除するには、このコマンドの**no**形式を入力します。**no**オプショ ンを使用すると、グループポリシーから値を継承できます。このコマンドには、デフォルトの 動作や値はありません。

ACLを設定して、このユーザーについて、さまざまなタイプのトラフィックを許可または拒否 します。VPN フィルタは初期接続にのみ適用されます。アプリケーション インスペクション のアクションによって開かれたSIPメディア接続などのセカンダリ接続には適用されません。 次に、**vpn-filter** コマンドを使用して、それらの ACL を適用します。

```
hostname(config-username)# vpn-filter {value ACL_name | none}
hostname(config-username)# no vpn-filter
hostname(config-username)#
```
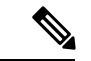

クライアントレス SSL VPN では、**vpn-filter** コマンドで定義された ACL は使用されませ  $h_{\circ}$ (注)

次に、anyuser という名前のユーザーの、acl\_vpn という ACL を呼び出すフィルタを設定する 例を示します。

hostname(config)# **username anyuser attributes** hostname(config-username)# **vpn-filter value acl\_vpn** hostname(config-username)#

#### **IPv4** アドレスとネットマスクの指定

特定のユーザーに割り当てる IP アドレスとネットマスクを指定します。IP アドレスを削除す るには、このコマンドの **no** 形式を入力します。

hostname(config-username)# **vpn**-**framed-ip-address** {ip\_address} hostname(config-username)# **no vpn**-**framed-ip-address**

hostname(config-username)

次に、anyuser という名前のユーザーに IP アドレス 10.92.166.7 を設定する例を示します。

```
hostname(config)# username anyuser attributes
hostname(config-username)# vpn-framed-ip-address 10.92.166.7
hostname(config-username)
```
前の手順で指定した IP アドレスに使用するネットワーク マスクを指定します。 **no vpn-framed-ip-address** コマンドを使用した場合は、ネットワーク マスクを指定しないでく ださい。サブネット マスクを削除するには、このコマンドの **no** 形式を入力します。デフォル トの動作や値はありません。

hostname(config-username)# **vpn**-**framed-ip-netmask** {netmask} hostname(config-username)# **no vpn**-**framed-ip-netmask** hostname(config-username)

次の例は、anyuser という名前のユーザーに、サブネット マスク 255.255.255. 254 を設定する方 法を示しています。

```
hostname(config)# username anyuser attributes
hostname(config-username)# vpn-framed-ip-netmask 255.255.255.254
hostname(config-username)
```
#### **IPv6** アドレスとネットマスクの指定

特定のユーザーに割り当てる IPv6 アドレスとネットマスクを指定します。IP アドレスを削除 するには、このコマンドの **no** 形式を入力します。

hostname(config-username)# **vpn**-**framed-ipv6-address** {ip\_address} hostname(config-username)# **no vpn**-**framed-ipv6-address** hostname(config-username)

次に、anyuser という名前のユーザーに IP アドレスとネットマスク 2001::3000:1000:2000:1/64 を設定する例を示します。このアドレスは、プレフィックス値 2001:0000:0000:0000 およびイ ンターフェイス ID 3000:1000:2000:1 を示しています。

hostname(config)# **username anyuser attributes** hostname(config-username)# **vpn-framed-ipv6-address** 2001::3000:1000:2000:1/64 hostname(config-username)

#### トンネル プロトコルの指定

このユーザーが使用できる VPN トンネルのタイプ(IPsec またはクライアントレス SSL VPN) を指定します。デフォルトは、デフォルト グループ ポリシーから取得される値で、IPsec にな ります。この属性を実行コンフィギュレーションから削除するには、このコマンドの **no** 形式 を入力します。

hostname(config-username)# **vpn-tunnel-protocol** {**webvpn** | **IPsec**} hostname(config-username)# **no vpn-tunnel-protocol** [**webvpn** | **IPsec**] hostname(config-username)

このコマンドのパラメータの値は、次のとおりです。

- **IPsec—**2 つのピア(リモート アクセス クライアントまたは別のセキュア ゲートウェイ) 間の IPsec トンネルをネゴシエートします。認証、暗号化、カプセル化、およびキー管理 を制御するセキュリティ アソシエーションを作成します。
- **webvpn—**HTTPS対応Webブラウザ経由でリモートユーザーにクライアントレスSSL VPN アクセスを提供します。クライアントは不要です。

このコマンドを入力して、1つ以上のトンネリングモードを設定します。VPNトンネルを介し て接続するユーザーには、少なくとも1つのトンネリングモードを設定する必要があります。

次の例は、anyuser という名前のユーザーにクライアントレス SSL VPN および IPsec トンネリ ング モードを設定する方法を示しています。

```
hostname(config)# username anyuser attributes
hostname(config-username)# vpn-tunnel-protocol webvpn
hostname(config-username)# vpn-tunnel-protocol IPsec
hostname(config-username)
```
#### リモート ユーザー アクセスの制限

**value** キーワードを指定して **group-lock** 属性を設定することにより、指定した既存の接続プロ ファイルだけを介してアクセスするようにリモート ユーザーを制限します。group-lock は、 VPNクライアントで設定されたグループが、そのユーザーが割り当てられている接続プロファ イルと同じかどうかをチェックすることによって、ユーザーを制限します。一致していない場 合、ASA はユーザーが接続できないようにします。グループロックを設定しない場合、ASA は、割り当てられたグループとは関係なく、ユーザーを認証します。

**group-lock** 属性を実行コンフィギュレーションから削除するには、このコマンドの **no** 形式を 入力します。このオプションを使用すると、値をグループポリシーから継承できます。group-lock をディセーブルにし、デフォルトまたは指定されたグループポリシーからgroup-lockの値を継 承しないようにするには、**none** キーワードを指定して **group-lock** コマンドを入力します。

```
hostname(config-username)# group-lock {value tunnel-grp-name | none}
hostname(config-username)# no group-lock
hostname(config-username)
```
次の例は、anyuser という名前のユーザーにグループ ロックを設定する方法を示しています。

hostname(config)# **username anyuser attributes** hostname(config-username)# **group-lock value** tunnel-group-name hostname(config-username)

#### ソフトウェア クライアント ユーザーのパスワード保存のイネーブル化

ユーザーがログインパスワードをクライアントシステム上に保存するかどうかを指定します。 パスワード保存は、デフォルトでディセーブルになっています。セキュアサイトにあることが わかっているシステム上でのみ、パスワードの保管をイネーブルにしてください。パスワード 保存をディセーブルにするには、**disable** キーワードを指定して **password-storage** コマンドを 入力します。password-storage属性を実行コンフィギュレーションから削除するには、このコマ ンドの **no** 形式を入力します。これにより、password-storage の値をグループ ポリシーから継承 できます。

hostname(config-username)# **password-storage** {**enable** | **disable**} hostname(config-username)# **no password-storage** hostname(config-username)

このコマンドは、ハードウェア クライアントのインタラクティブ ハードウェア クライアント 認証または個別ユーザー認証には関係ありません。

次の例は、anyuser という名前のユーザーでパスワード保存をイネーブルにする方法を示して います。

hostname(config)# **username anyuser attributes** hostname(config-username)# **password-storage enable** hostname(config-username)

# **VPN** フィルタ **ACL** の設定と調整に関するベストプラク ティス

このセクションでは、トラフィックの中断なしに既存の VPN フィルタ ACL を更新する際に従 うべきベストプラクティスを示します。

#### 既存の **VPN** フィルタ **ACL** を更新する

ASA デバイスに適用されている vpn-filter ACL を更新するには、次の手順を実行します。

- **1.** システムで新しい vpn-filter ACL を作成します(例:*new\_acl.txt*)。
- **2.** デバイスから現在の vpn-filter ACL をダウンロードします(例:*old\_acl.txt*)。
- **3.** 次のように、ACL の変更手順を作成します。

```
* Add update in-progress to ACL remark
echo ?access-list <name> line 1 ACL update in-progress? > push.txt
* Delete old rules
sed ?s/^/no /g? old.acl >> push.txt
 * Add new rules
cat new.acl >> push.txt
 * Remove update in-progress to ACL remark
echo ?no access-list <name> ACL update in-progress? >> push.txt
```
4. push.txt をデバイスにアップロードします。

#### 既存の **VPN** フィルタ **ACL** を新しいものに置き換える

ASA デバイスに適用されている vpn-filter ACL を置き換えるには、次の手順を実行します。

- **1.** 既存の vpn-filter ACL を置き換えるときは毎回新しいものを作成します。
- **2.** 作成した vpn-filter ACL を使用してグループポリシーを更新します。
- **3.** デバイスに適用されていた古い vpn-filter ACL を削除します。

**VPN** フィルタ **ACL** の設定と調整に関するベストプラクティス

翻訳について

このドキュメントは、米国シスコ発行ドキュメントの参考和訳です。リンク情報につきましては 、日本語版掲載時点で、英語版にアップデートがあり、リンク先のページが移動/変更されている 場合がありますことをご了承ください。あくまでも参考和訳となりますので、正式な内容につい ては米国サイトのドキュメントを参照ください。